# $(||...||)$ **CISCO.**

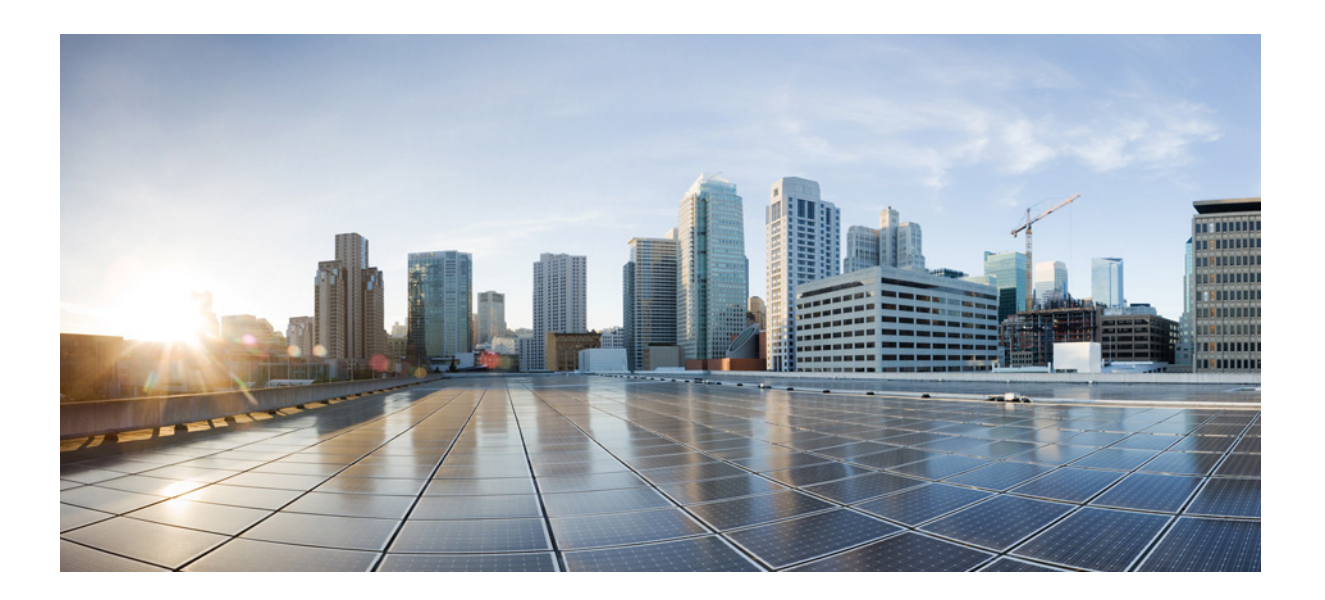

## **Cisco ASR-920-24SZ-IM, ASR-920-24SZ-M, ASR-920-24TZ-M Aggregation Services Router Hardware Installation Guide**

**December 10, 2014**

#### **Cisco Systems, Inc.**

[www.cisco.com](http://www.cisco.com)

Cisco has more than 200 offices worldwide. [Addresses, phone numbers, and fax numbers](http://www.cisco.com/go/offices)  are listed on the Cisco website at www.cisco.com/go/offices.

Text Part Number: NA

THE SPECIFICATIONS AND INFORMATION REGARDING THE PRODUCTS IN THIS MANUAL ARE SUBJECT TO CHANGE WITHOUT NOTICE. ALL STATEMENTS, INFORMATION, AND RECOMMENDATIONS IN THIS MANUAL ARE BELIEVED TO BE ACCURATE BUT ARE PRESENTED WITHOUT WARRANTY OF ANY KIND, EXPRESS OR IMPLIED. USERS MUST TAKE FULL RESPONSIBILITY FOR THEIR APPLICATION OF ANY PRODUCTS.

THE SOFTWARE LICENSE AND LIMITED WARRANTY FOR THE ACCOMPANYING PRODUCT ARE SET FORTH IN THE INFORMATION PACKET THAT SHIPPED WITH THE PRODUCT AND ARE INCORPORATED HEREIN BY THIS REFERENCE. IF YOU ARE UNABLE TO LOCATE THE SOFTWARE LICENSE OR LIMITED WARRANTY, CONTACT YOUR CISCO REPRESENTATIVE FOR A COPY.

The following information is for FCC compliance of Class A devices: This equipment has been tested and found to comply with the limits for a Class A digital device, pursuant to part 15 of the FCC rules. These limits are designed to provide reasonable protection against harmful interference when the equipment is operated in a commercial environment. This equipment generates, uses, and can radiate radio-frequency energy and, if not installed and used in accordance with the instruction manual, may cause harmful interference to radio communications. Operation of this equipment in a residential area is likely to cause harmful interference, in which case users will be required to correct the interference at their own expense.

The following information is for FCC compliance of Class B devices: This equipment has been tested and found to comply with the limits for a Class B digital device, pursuant to part 15 of the FCC rules. These limits are designed to provide reasonable protection against harmful interference in a residential installation. This equipment generates, uses and can radiate radio frequency energy and, if not installed and used in accordance with the instructions, may cause harmful interference to radio communications. However, there is no guarantee that interference will not occur in a particular installation. If the equipment causes interference to radio or television reception, which can be determined by turning the equipment off and on, users are encouraged to try to correct the interference by using one or more of the following measures:

- Reorient or relocate the receiving antenna.
- Increase the separation between the equipment and receiver.
- Connect the equipment into an outlet on a circuit different from that to which the receiver is connected.
- Consult the dealer or an experienced radio/TV technician for help.

Modifications to this product not authorized by Cisco could void the FCC approval and negate your authority to operate the product.

The Cisco implementation of TCP header compression is an adaptation of a program developed by the University of California, Berkeley (UCB) as part of UCB's public domain version of the UNIX operating system. All rights reserved. Copyright © 1981, Regents of the University of California.

Cisco provides Exar's third party software as a convenience only and your downloading and/or use of the software is an acknowledgment of and agreement to the following terms and conditions:

NEITHER CISCO NOR EXAR MAKES ANY WARRANTY, EXPRESS OR IMPLIED, STATUTORY OR OTHERWISE WITH RESPECT TO THE SOFTWARE INCLUDING ANY WARRANTY OF MANUFACTURABILITY, MERCHANTABILITY OR FITNESS FOR A PARTICULAR PURPOSE OR THAT THE USE OF THE SOFTWARE WILL NOT INFRINGE ANY PATENT, COPYRIGHT OR TRADEMARK. NEITHER CISCO NOR EXAR ASSUMES OR AUTHORIZE ANY OTHER PERSON TO ASSUME FOR THEM ANY LIABILITY IN CONNECTION WITH THE USE OR OPERATION OF THE SOFTWARE.

NEITHER CISCO NOR EXAR SHALL BE LIABLE UNDER ANY CIRCUMSTANCES FOR ANY INJURY OR DAMAGE TO USER, ITS CUSTOMERS OR EMPLOYEES CAUSED DIRECTLY OR INDIRECTLY BY USER'S USE OR OPERATION OF THE SOFTWARE; PROVIDED FURTHER THAT IN NO EVENT SHALL CISCO OR EXAR BE LIABLE TO ANY PERSON, FIRM, OR CORPORATION FOR ANY LOSS OR INJURY TO EARNINGS, INFORMATION, PROFITS, OR GOODWILL, OR FOR ANY SPECIAL, INDIRECT, OR CONSEQUENTIAL DAMAGE ARISING OUT OF USER'S USE OR OPERATION OF THE SOFTWARE. USER FURTHER AGREES TO DEFEND AND INDEMNIFY EXAR AND/OR CISCO FROM ANY AND ALL THIRD PARTY CLAIMS THAT MAY ARISE OUT OF OR IN CONNECTION WITH USER'S USE OF THE SOFTWARE.

Cisco and the Cisco logo are trademarks or registered trademarks of Cisco and/or its affiliates in the U.S. and other countries. To view a list of Cisco trademarks, go to this URL[: www.cisco.com/go/trademarks.](http://www.cisco.com/go/trademarks) Third-party trademarks mentioned are the property of their respective owners. The use of the word partner does not imply a partnership relationship between Cisco and any other company. (1110R)

Any Internet Protocol (IP) addresses and phone numbers used in this document are not intended to be actual addresses and phone numbers. Any examples, command display output, network topology diagrams, and other figures included in the document are shown for illustrative purposes only. Any use of actual IP addresses or phone numbers in illustrative content is unintentional and coincidental.

© 2014 Cisco Systems, Inc. All rights reserved.

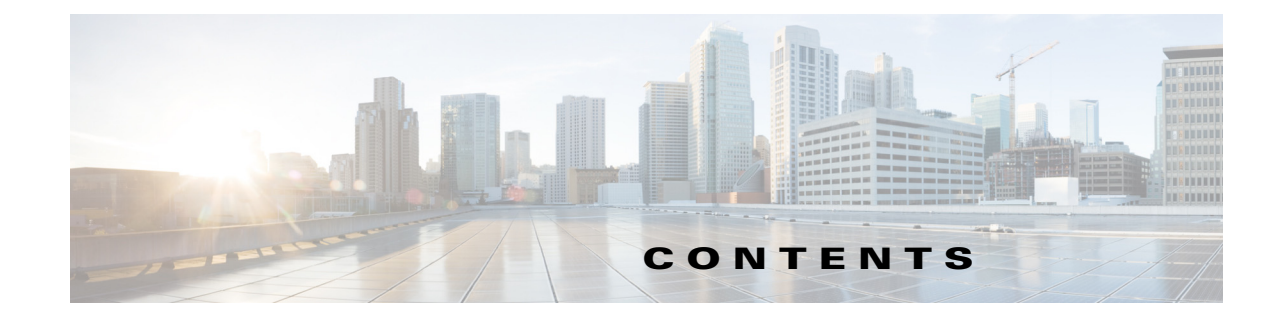

#### **[Preface](#page-8-0) 7**

[Obtaining Documentation and Submitting a Service Request](#page-10-0) **1-9**

 $\overline{\mathsf{I}}$ 

**[CHAPTER](#page-12-0) 1 [Overview](#page-12-1) 1-1**

[Cisco ASR 920 Series Routers Features](#page-12-2) **1-1** [GigabitEthernet Copper Ports](#page-13-0) **1-2** [GE SFP Ports](#page-13-1) **1-2** [SFP+ Ports](#page-13-2) **1-2** [Interface Modules](#page-13-3) **1-2** [Gigabit Ethernet RJ45 Interface Module \(A900-IMA8T\)](#page-14-0) **1-3** [10-Gigabit Ethernet XFP Interface Module \(A900-IMA1X\)](#page-15-0) **1-4** [2x1 10 Gigabit Ethernet SFP+ Interface Module \(A900-IMA2Z\)](#page-15-1) **1-4** [8 Port T1/E1 Interface Module \(A900-IMA8D\)](#page-16-0) **1-5** [Interface Availability on Interface Modules](#page-17-0) **1-6** [Front and Back Panel](#page-18-0) **1-7** [Specifications](#page-20-0) **1-9** [External Interfaces](#page-21-0) **1-10** [Network Interfaces](#page-21-1) **1-10** [Network Timing Interfaces](#page-22-0) **1-11** [External Alarm Inputs](#page-22-1) **1-11** [Management Interfaces](#page-22-2) **1-11** [Power Supply and Fans](#page-23-0) **1-12** [LED Indicators](#page-24-0) **1-13** [PWR and STAT LEDs](#page-24-1) **1-13** [CPU Management Port LEDs](#page-25-0) **1-14** [SFP LEDs](#page-26-0) **1-15** [SFP+ LEDs](#page-26-1) **1-15** [8 T1/E1 Interface Module LEDs](#page-26-2) **1-15** [RJ-45 LEDs](#page-27-0) **1-16** [Power Supply Unit LEDs](#page-27-1) **1-16** [System–Interface LED Behavior](#page-28-0) **1-17** [Online Insertion and Removal](#page-28-1) **1-17** [Licensing the Router](#page-29-0) **1-18**

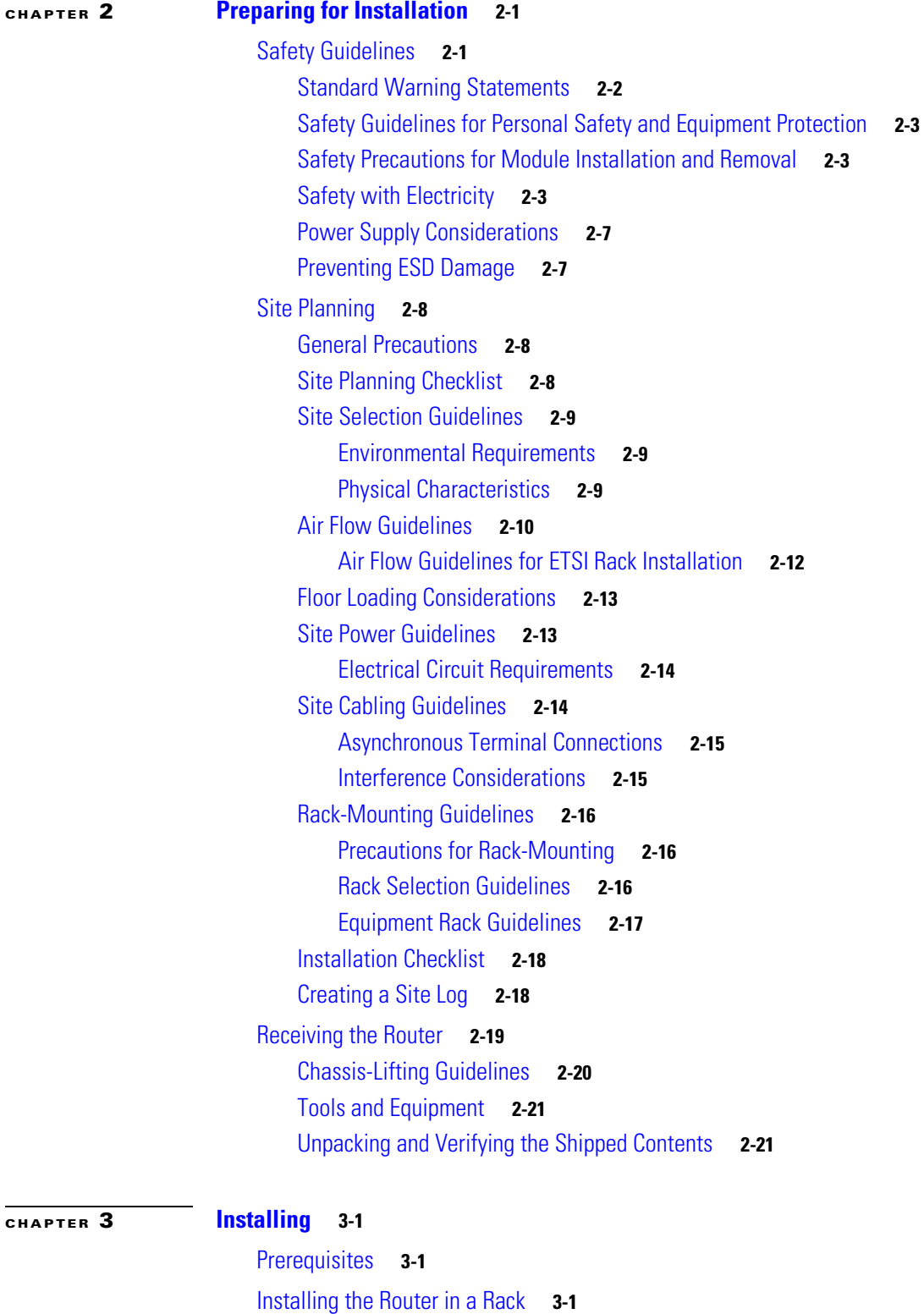

 $\mathsf I$ 

[Installing the Chassis Brackets](#page-53-0) **3-2** [Installing the Router Chassis in the Rack](#page-62-0) **3-11** [Attaching the Cable Guides](#page-64-0) **3-13**

a l

[Wall Mounting the Routers](#page-66-0) **3-15** [Attaching the Brackets to the Router for Wall-Mounting](#page-66-1) **3-15** [Mounting Routers on the Wall](#page-67-0) **3-16** [Installing and Removing the Interface Module](#page-69-0) **3-18** [Installing the Interface Module](#page-70-0) **3-19** [Removing the Interface Module](#page-71-0) **3-20** [Hot-Swapping the Interface Module](#page-72-0) **3-21** [Installing and Removing the Fan Tray](#page-73-0) **3-22** [Installing the Fan Tray](#page-73-1) **3-22** [Removing the Fan Tray](#page-75-0) **3-24** [Installing the Power Supply](#page-78-0) **3-27** [Preventing Power Loss](#page-79-0) **3-28** [Power Connection Guidelines](#page-79-1) **3-28** [Guidelines for DC-Powered Systems](#page-79-2) **3-28** [Guidelines for AC-Powered Systems](#page-79-3) **3-28** [Installing a DC Power Supply](#page-80-0) **3-29** [Installing a DC Power Supply Module](#page-80-1) **3-29** [Attaching Cables to the DC Power Supply](#page-81-0) **3-30** [Powering On the Router](#page-82-0) **3-31** [Removing and Replacing a DC Power Supply](#page-83-0) **3-32** [Installing an AC power Supply](#page-85-0) **3-34** [Installing an AC Power Supply Module](#page-85-1) **3-34** [Activating an AC Power Supply](#page-86-0) **3-35** [Removing and Replacing an AC Power Supply](#page-87-0) **3-36** [Installing and Removing SFP Modules](#page-89-0) **3-38** [Installing SFP Modules](#page-89-1) **3-38** [Removing SFP Modules](#page-92-0) **3-41** [Connecting to the 10/100/1000 Ports](#page-94-0) **3-43** [Connecting to SFP Modules](#page-94-1) **3-43** [Connecting to Fiber-Optic SFP Modules](#page-95-0) **3-44** [Installing the Chassis Ground Connection](#page-95-1) **3-44** [Power Connection Guidelines](#page-97-0) **3-46** [Guidelines for DC-Powered Systems](#page-98-0) **3-47** [Guidelines for AC-Powered Systems](#page-98-1) **3-47** [Preventing Power Loss](#page-98-2) **3-47** [Activating a DC Power Supply](#page-99-0) **3-48** [Activating an AC Power Supply](#page-99-1) **3-48** [Connecting a Router to the Network](#page-99-2) **3-48** [Connecting Console Cables](#page-100-0) **3-49**

 $\mathbf I$ 

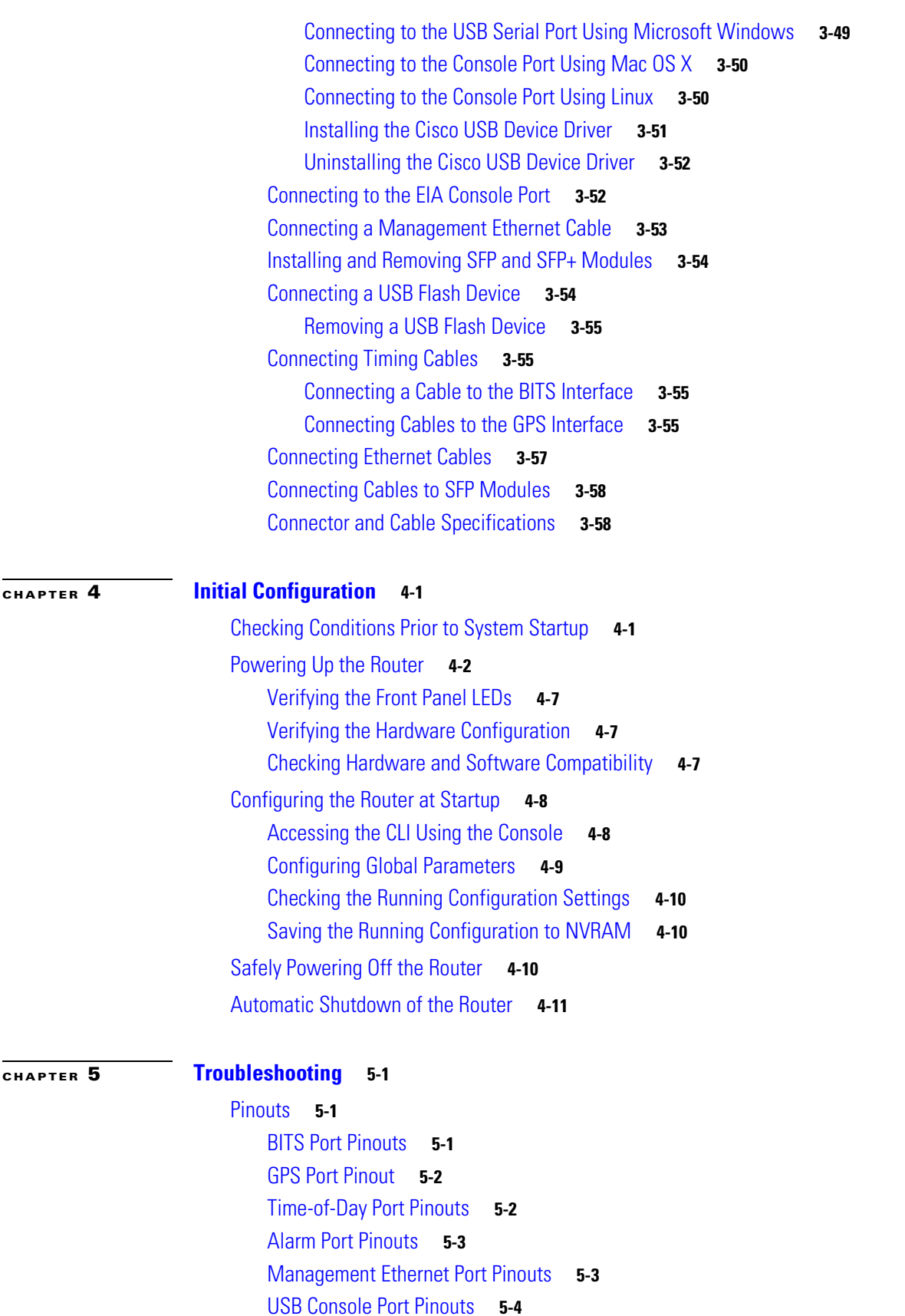

 $\overline{\phantom{a}}$ 

 $\mathsf I$ 

 $\blacksquare$ 

[USB Flash or MEM Port Pinouts](#page-125-1) **5-4** [RJ45C Port Pinouts](#page-126-0) **5-5** [Optical Fiber Specifications](#page-126-1) **5-5** [Alarm Conditions](#page-126-2) **5-5**

**[CHAPTER](#page-128-0) A [Site Log](#page-128-1) A-1**

 $\overline{\phantom{a}}$ 

**[CHAPTER](#page-130-0) B [Supported PIDs](#page-130-1) B-1**

**Contents**

 $\mathbf l$ 

 $\mathsf I$ 

 $\blacksquare$ 

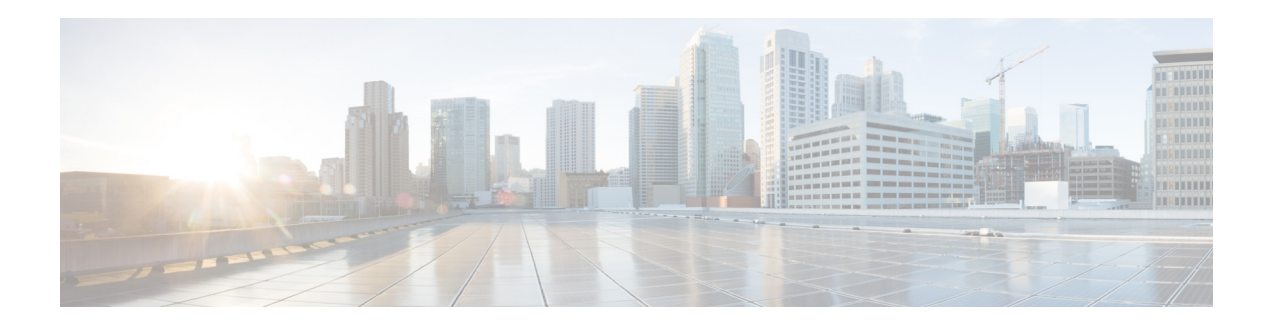

## <span id="page-8-0"></span>**Preface**

The preface describes the revision history, audience, organization, and conventions of the Cisco ASR 920 Series Aggregation Services Routers. It also lists sources for obtaining additional information and technical assistance from Cisco.

This document covers the following variants of the Cisco ASR 920 Series Aggregation Services Routers:

- **•** ASR-920-24SZ-IM— Twenty Four 1GE Fiber ports, Four 10G ports, and One slot for modular interface card, with replaceable redundant AC and DC power supplies
- **•** ASR-920-24SZ-M—Twenty Four 1GE Fiber ports and Four 10G ports, with replaceable redundant AC and DC power supplies
- **•** ASR-920-24TZ-M—Twenty Four 1 GE Copper ports and Four 10G ports, with replaceable redundant AC and DC power supplies

## **Document Revision History**

The following table lists the major changes made to this document.

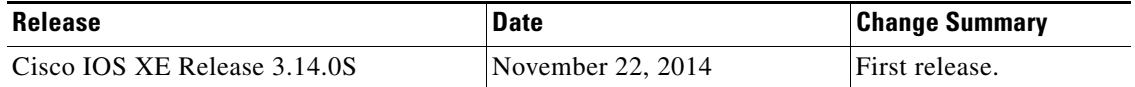

## **Document Audience**

 $\mathbf I$ 

This guide is intended for users who are responsible for installing the Cisco ASR 920-24SZ-IM, ASR-920-24SZ-M, ASR-920-24TZ-M Router. It is intended for users who may not be familiar with the initial configuration and troubleshooting tasks, the relationship among tasks, or the Cisco IOS software commands necessary to perform particular tasks.

## **Organization**

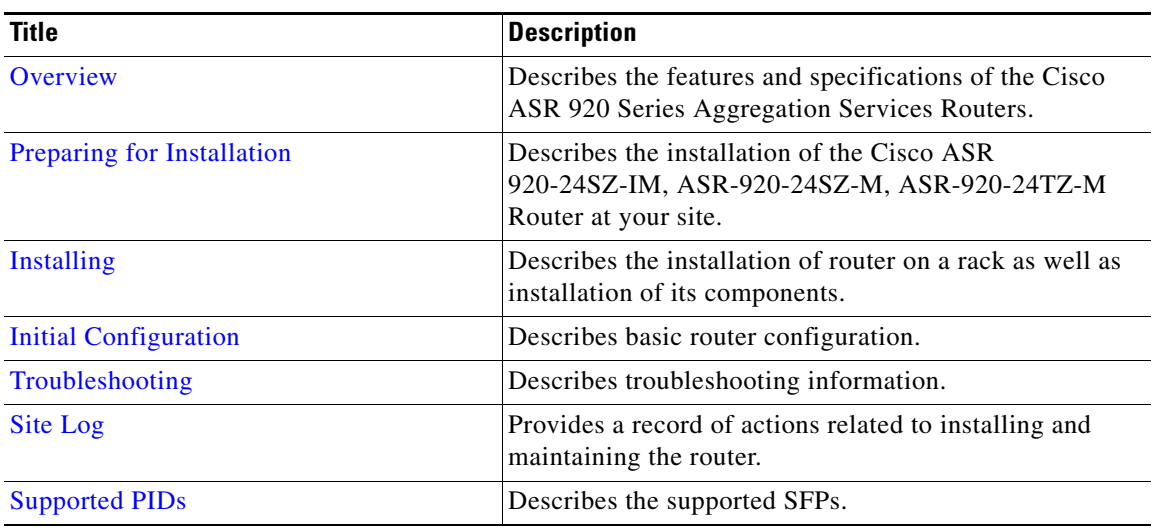

This guide includes the following sections:

## **Conventions**

This document uses the following conventions:

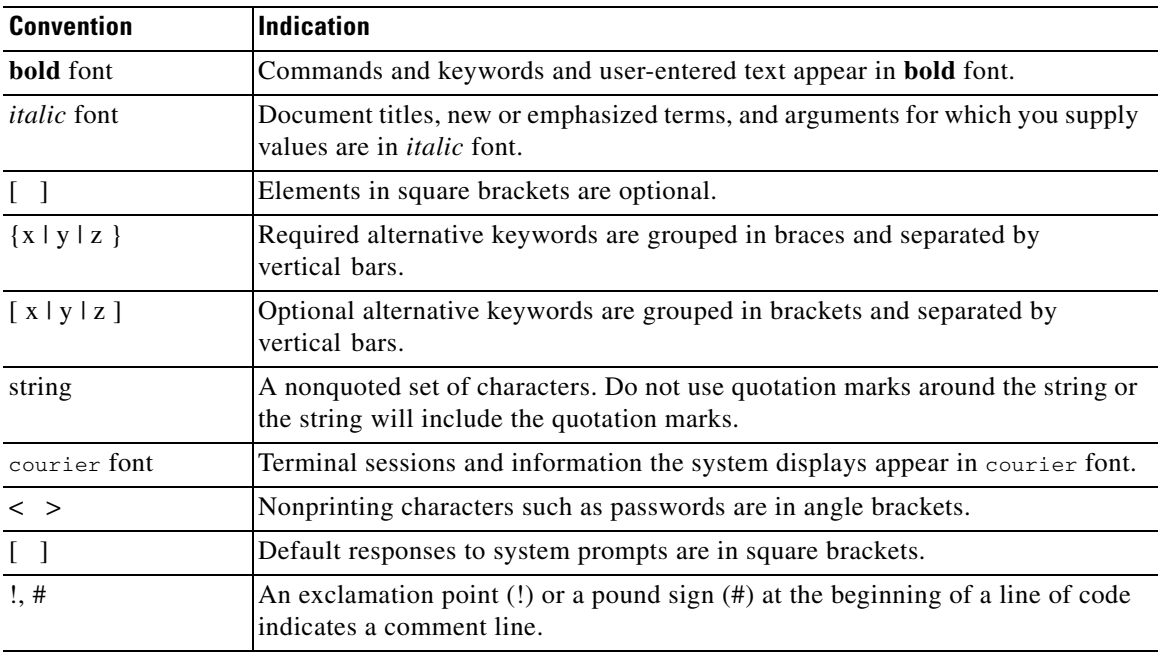

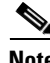

**Note** Means *reader take note*. Notes contain helpful suggestions or references to material not covered in the manual.

 $\mathsf I$ 

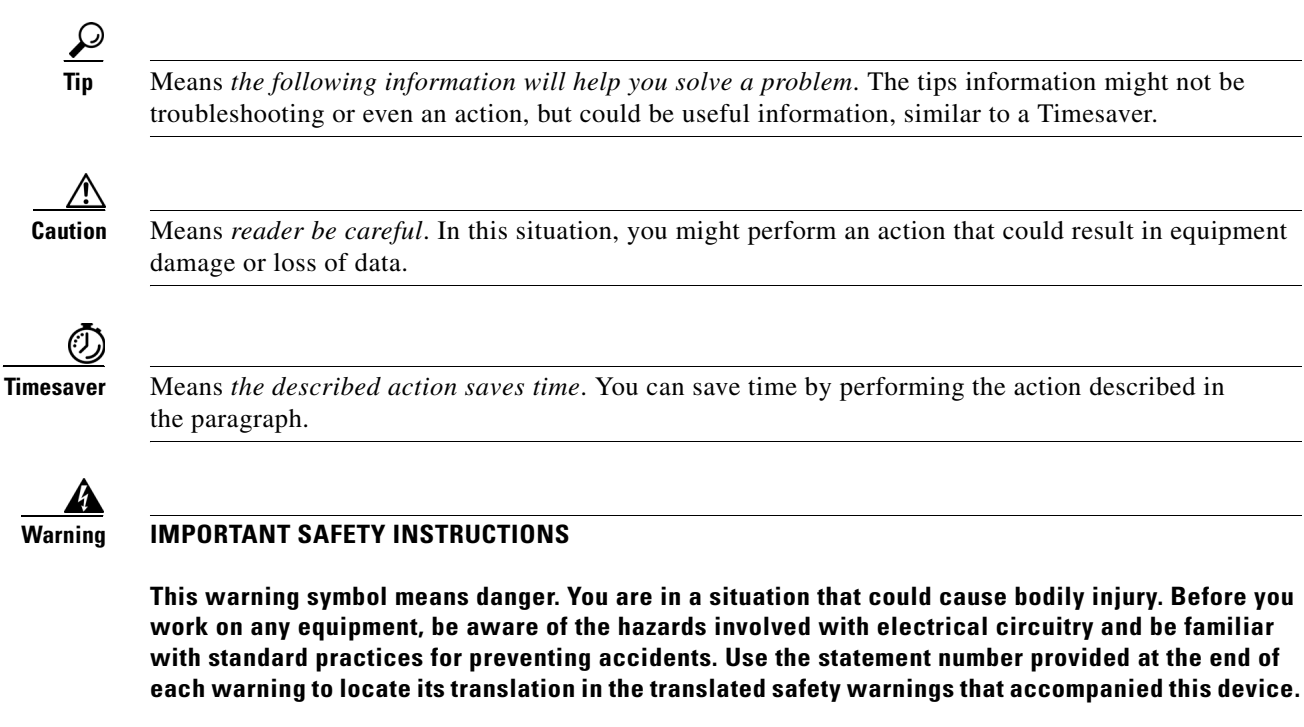

#### **SAVE THESE INSTRUCTIONS**

**Warning Statements using this symbol are provided for additional information and to comply with regulatory and customer requirements.**

## Obtaining Documentation and Submitting a Service Request

For information on obtaining documentation, using the Cisco Bug Search Tool (BST), submitting a service request, and gathering additional information, see *What's New in Cisco Product Documentation* at:<http://www.cisco.com/c/en/us/td/docs/general/whatsnew/whatsnew.html>.

<span id="page-10-0"></span>Subscribe to *What's New in Cisco Product Documentation*, which lists all new and revised Cisco technical documentation as an RSS feed and delivers content directly to your desktop using a reader application. The RSS feeds are a free service.

 $\mathbf l$ 

 $\mathsf I$ 

 $\blacksquare$ 

H

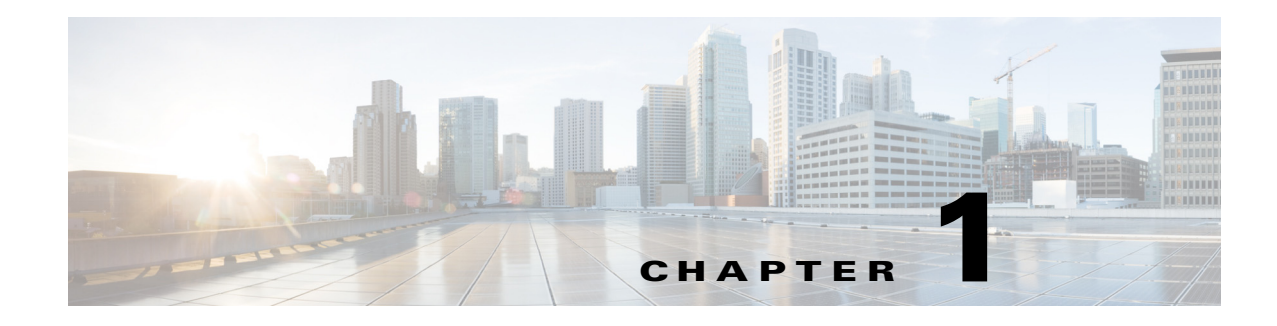

## <span id="page-12-3"></span><span id="page-12-1"></span><span id="page-12-0"></span>**Overview**

The Cisco ASR 920 Series Aggregation Services Router is a family of modular and fixed configuration routers that enables Service Providers to provide business, residential, and mobile access services to their users. It is the Carrier Ethernet access platform providing Ethernet services.

The Cisco ASR 920 Series Routers family complement and extend Cisco's current and planned Carrier Ethernet routing portfolio providing a cost optimized, and extended temperature range access platform.

## <span id="page-12-2"></span>**Cisco ASR 920 Series Routers Features**

 $\mathbf I$ 

The Cisco ASR 920 Series Routers family includes:

- **•** ASR 920-Modular [ASR-920-24SZ-IM]—This sub-family with 1.5 RU form factor has fixed ENET interfaces (four 10GE and twenty-four 1GE Fiber), one slot for modular interface card and redundant modular power supplies (AC/DC). The interface modules from ASR 900 family of routers can be leveraged for use with this model.
- **•** ASR 920-Fixed [ASR-920-24SZ-M/ASR-920-24TZ-M]—This sub-family with 1 RU form factor has fixed ENET interfaces (four 10GE and twenty-four 1GE Copper or SFP) and redundant modular power supplies (AC/DC).

The following table provides a snapshot of the number and type of supported ports:

| <b>ASR 920 Sub-family</b>         | 1 GE Port | 10 GE Port   Type of 1 GE Port | Type of 10 GE Port | <b>Timing Ports</b>                         |
|-----------------------------------|-----------|--------------------------------|--------------------|---------------------------------------------|
| ASR-920-24SZ-IM                   | 24        | 24 Fiber                       | Built in 4 SFP+    | ToD and BITS<br>GPS 1 PPS and<br>GPS 10 MHz |
| ASR-920-24SZ-M/<br>ASR-920-24TZ-M | 24        | 24 Fiber<br>$ 24$ Copper       | Built in 4 SFP+    | <b>NA</b>                                   |

*Table 1-1 Supported Ports on Cisco ASR 920-24SZ-IM, ASR-920-24SZ-M, ASR-920-24TZ-M Router*

Ι

## <span id="page-13-0"></span>**GigabitEthernet Copper Ports**

Fixed copper GigabitEthernet (GE) interfaces are provided through standard RJ-45 connectors. These ports support the following features:

- Standard 10/100/1000Base-T/TX operation with forced or auto-negotiation for speed and duplex.
- **•** Automatic crossover (auto-MDIX) for straight-through and crossover connections.
- **•** Pause flow control as defined by the 802.3x standard.
- **•** Frame size of 9216 bytes.
- **•** Synchronous ENET operation that provides its recovered receive clock as an input clock source for the SETS as well as uses the system-wide reference clock to derive its transmit clock.

### <span id="page-13-1"></span>**GE SFP Ports**

The GE SFP ports support the following features:

- **•** 100Base-FX and 1000Base-X SFP modules.
- **•** Copper SFP modules
- **•** Digital optical monitoring as specified by the SFP.
- **•** Any mix of SFPs is supported unless specifically noted.
- **•** Pause flow control as defined by the 802.3x standard.
- **•** Frame size of 9216 bytes.
- Synchronous ENET operation that provides its recovered receive clock as an input clock source for the SETS as well as uses the system-wide reference clock to derive its transmit clock.

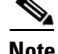

**Note** Copper based SFPs do not support synchronous ENET operations.

## <span id="page-13-2"></span>**SFP+ Ports**

The SFP+ ports support the following features:

- **•** Digital optical monitoring as specified by the optical transceiver module.
- **•** Any mix of SFPs is supported unless specifically noted.
- **•** Pause flow control as defined by the 802.3x standard.
- **•** Frame size of 9216 bytes.

### <span id="page-13-3"></span>**Interface Modules**

The Cisco ASR-920-24SZ-IM Router interface modules are field-replaceable units. In addition to the ports provided on an RSP, the Cisco ASR-920-24SZ-IM Router supports the following interface modules:

- **•** [Gigabit Ethernet RJ45 Interface Module \(A900-IMA8T\)](#page-14-0)
- **•** [10-Gigabit Ethernet XFP Interface Module \(A900-IMA1X\)](#page-15-0)

 $\Gamma$ 

- **•** [2x1 10 Gigabit Ethernet SFP+ Interface Module \(A900-IMA2Z\)](#page-15-1)
- **•** [8 Port T1/E1 Interface Module \(A900-IMA8D\)](#page-16-0)

### <span id="page-14-0"></span>**Gigabit Ethernet RJ45 Interface Module (A900-IMA8T)**

The Gigabit Ethernet RJ45 interface module provides eight Gigabit Ethernet copper ports. [Figure 1-1](#page-14-1) shows the interface module.

#### <span id="page-14-1"></span>*Figure 1-1 8 x 1-Gigabit Ethernet RJ45 (Copper) Interface Module*

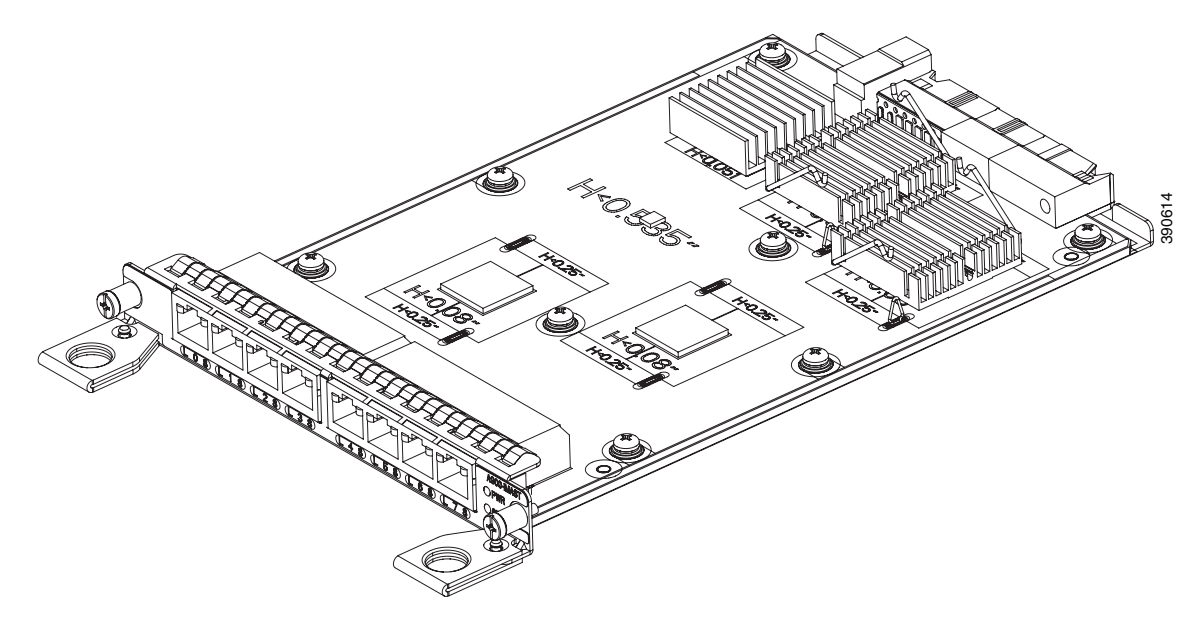

- **•** For more information about installing an RJ45 Gigabit Ethernet module, see the ["Installing the](#page-70-1)  [Interface Module" section on page 3-19](#page-70-1).
- **•** To determine interfaces available on the RJ45 Gigabit Ethernet module, see the ["Interface](#page-17-0)  [Availability on Interface Modules" section on page 1-6](#page-17-0).

Ι

### <span id="page-15-0"></span>**10-Gigabit Ethernet XFP Interface Module (A900-IMA1X)**

The 10-Gigabit Ethernet XFP interface module provides a single port supporting a 10-Gigabit Ethernet XFP module. [Figure 1-2](#page-15-2) shows the interface module.

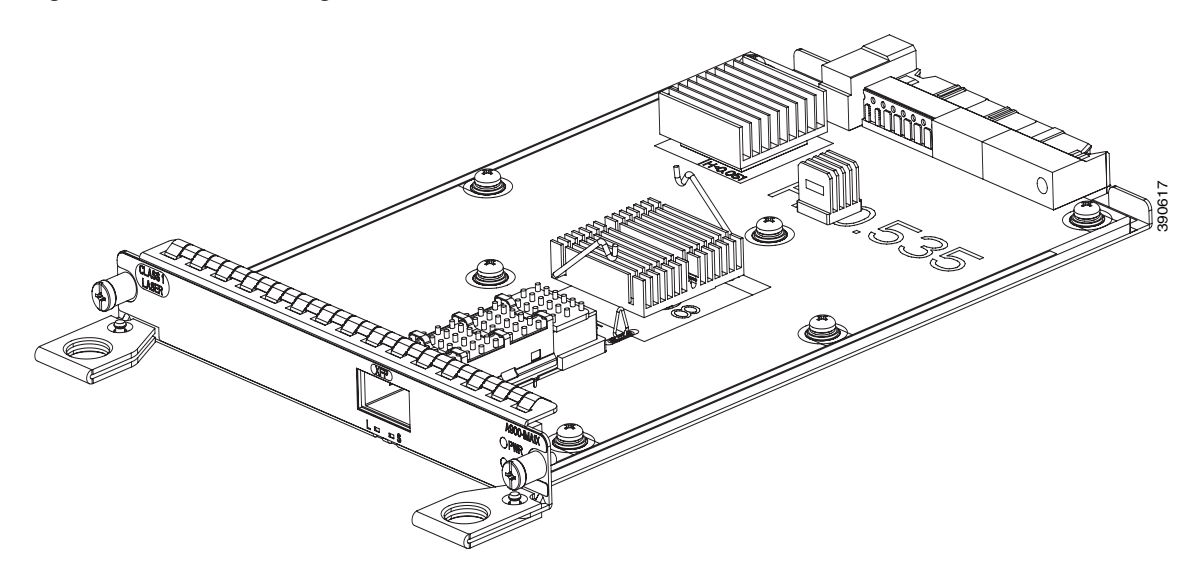

#### <span id="page-15-2"></span>*Figure 1-2 1 x 10-Gigabit Ethernet XFP Interface Module*

- **•** For more information about installing a 10-Gigabit Ethernet XFP module, see the ["Installing the](#page-70-1)  [Interface Module" section on page 3-19](#page-70-1).
- **•** To determine interfaces available on the 10-Gigabit Ethernet XFP module, see the ["Interface](#page-17-0)  [Availability on Interface Modules" section on page 1-6.](#page-17-0)
- **•** For information on supported SFPs, see the *Cisco ASR 900 Series Aggregation Services Router Interface Modules Data Sheet* at *[http://www.cisco.com/c/en/us/products/routers/asr-903-series-aggregation-services-routers/datash](http://www.cisco.com/c/en/us/products/routers/asr-903-series-aggregation-services-routers/datasheet-listing.html) [eet-listing.html.](http://www.cisco.com/c/en/us/products/routers/asr-903-series-aggregation-services-routers/datasheet-listing.html)*

### <span id="page-15-1"></span>**2x1 10 Gigabit Ethernet SFP+ Interface Module (A900-IMA2Z)**

The 2-port 10-Gigabit Ethernet interface module provides a dual port supporting a 10-Gigabit Ethernet SFP+ and XFP module.

*Figure 1-3 2X10 Gigabit Ethernet Interface Module*

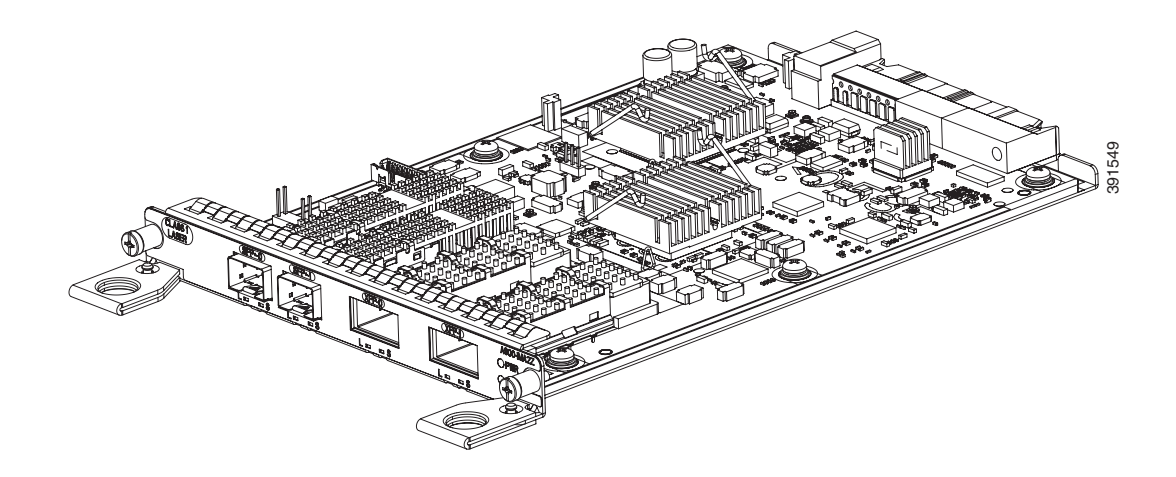

- **•** For more information about installing the 2X10 GE SFP Gigabit Ethernet module, see the ["Installing](#page-70-1)  [the Interface Module" section on page 3-19](#page-70-1).
- **•** To determine interfaces available on the 2X10 GE SFP Gigabit Ethernet module, see the ["Interface](#page-17-0)  [Availability on Interface Modules" section on page 1-6](#page-17-0).
- **•** For information on supported SFPs, see the *Cisco ASR 900 Series Aggregation Services Router Interface Modules Data Sheet* at *[http://www.cisco.com/c/en/us/products/routers/asr-903-series-aggregation-services-routers/datash](http://www.cisco.com/c/en/us/products/routers/asr-903-series-aggregation-services-routers/datasheet-listing.html) [eet-listing.html.](http://www.cisco.com/c/en/us/products/routers/asr-903-series-aggregation-services-routers/datasheet-listing.html)*

### <span id="page-16-0"></span>**8 Port T1/E1 Interface Module (A900-IMA8D)**

 $\Gamma$ 

The 8T1/E1 interface module provides connectivity for up to 8 x T1/E1 ports through RJ48C connectors on the front panel. [Figure 1-4](#page-16-1) shows the interface module.

#### <span id="page-16-1"></span>*Figure 1-4 8 x T1/E1 Interface Module*

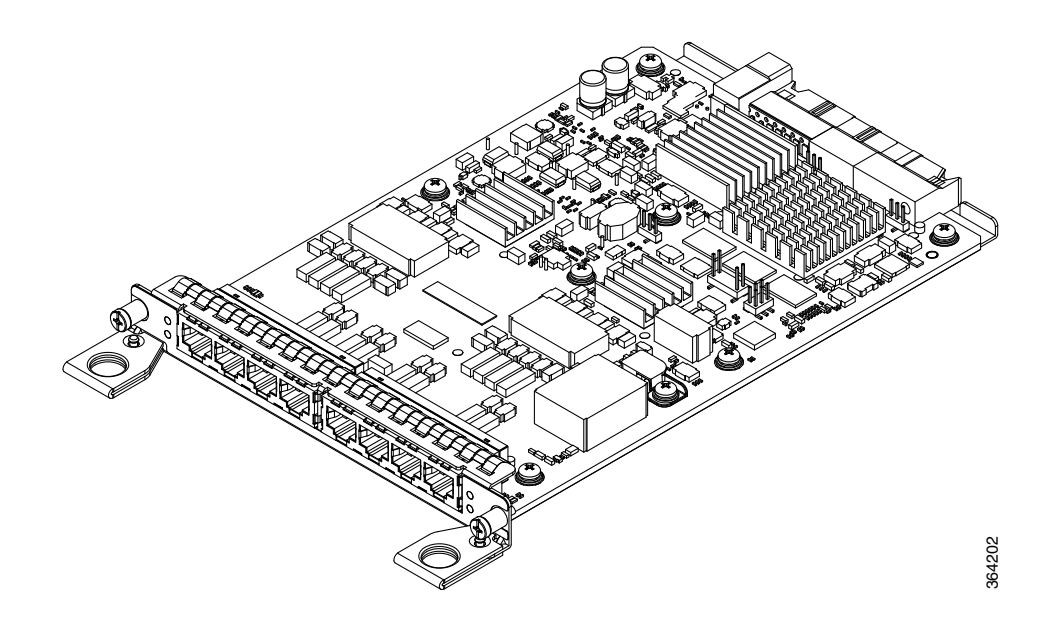

ן

- For more information about installing a 8 Port T1/E1 interface module, see the "Installing the [Interface Module" section on page 3-19](#page-70-1).
- **•** To determine interfaces available on the 8 Port T1/E1 interface module, see the ["Interface](#page-17-0)  [Availability on Interface Modules" section on page 1-6.](#page-17-0)
- For LED indicator information on the 8 Port T1/E1 interface module, see the "8 T1/E1 Interface [Module LEDs" section on page 1-15](#page-26-2).
- For RJ45C pinout information on the 8 Port T1/E1 interface module, see the "RJ45C Port Pinouts" [section on page 5-5](#page-126-3).

#### <span id="page-17-0"></span>**Interface Availability on Interface Modules**

**Note** Cisco ASR-920-24SZ-IM Router does not support over-subscription mode. You must disable the ports as appropriate to restrict the system usage to 64 Gbps. Enabling all the interfaces in over-subscription mode can result in an unpredictable system performance.

The following table provides a snapshot of the interfaces available on supported interface modules:

| <b>Interface Module</b> | <b>Quantity</b> | <b>Interfaces in Resulting System</b> |            |                |                |                          | <b>System</b><br><b>Oversubscribed</b> | <b>Front Panel</b><br><b>Ports Disabled</b> |          |
|-------------------------|-----------------|---------------------------------------|------------|----------------|----------------|--------------------------|----------------------------------------|---------------------------------------------|----------|
|                         |                 | Cu                                    | <b>SFP</b> | 10GE           | T1/E1          | OC3/<br>OC <sub>12</sub> | DS3<br>/E <sub>3</sub>                 |                                             |          |
| None                    | $\theta$        | 0                                     | 24         | $\overline{4}$ | $\overline{0}$ | $\theta$                 | 10                                     |                                             |          |
| A900-IMA8T              |                 | 8                                     | 16         | $\overline{4}$ | $\overline{0}$ | $\Omega$                 | 0                                      | N <sub>0</sub>                              | 16 to 23 |
| $A900$ -IMA2Z           |                 | $\theta$                              | 24         | 6              | $\overline{0}$ | $\theta$                 | lO                                     | Yes                                         |          |
| A900-IMA1X              |                 | $\overline{0}$                        | 24         | 5              | $\Omega$       | $\theta$                 | $\overline{0}$                         | Yes                                         |          |
| $A900$ -IMA8D           |                 | 0                                     | 20         | 4              | 8              | $\Omega$                 | $\Omega$                               | N <sub>0</sub>                              | 20 to 23 |

*Table 1-2 Interface Availability on Supported Interface Modules*

 $\overline{\phantom{a}}$ 

## <span id="page-18-0"></span>**Front and Back Panel**

The following figures show the port numbering for the Cisco ASR-920-24SZ-IM Router:

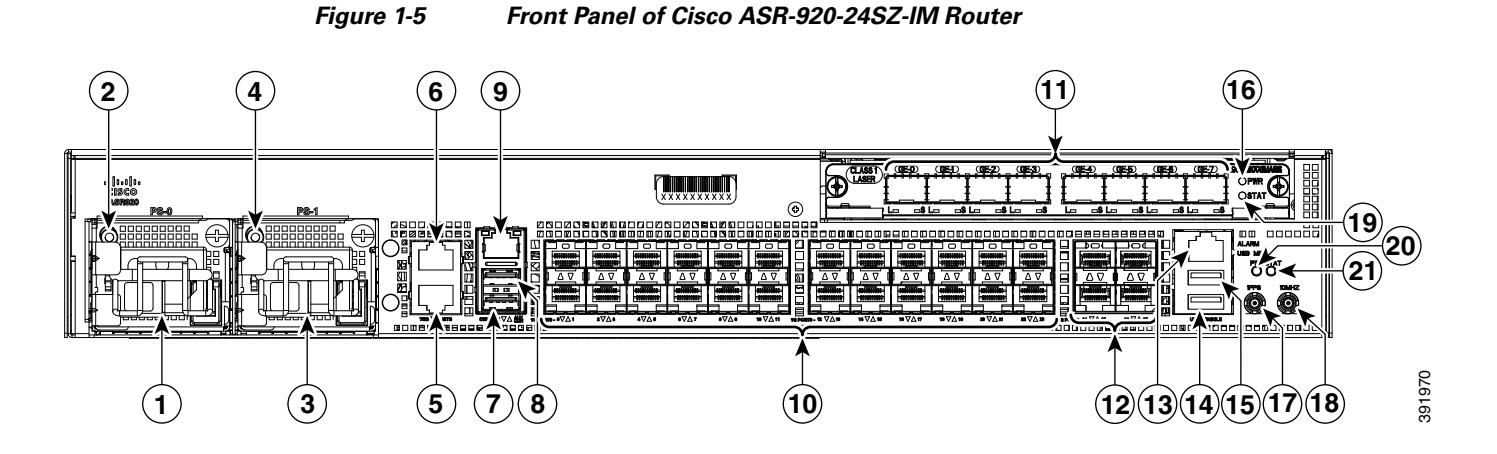

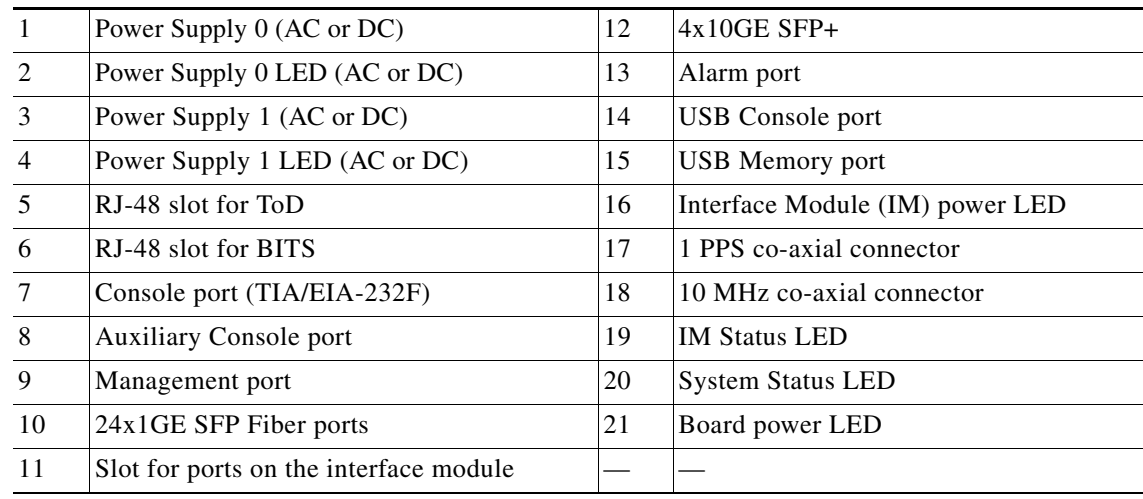

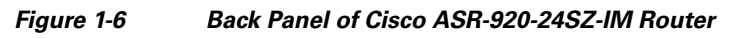

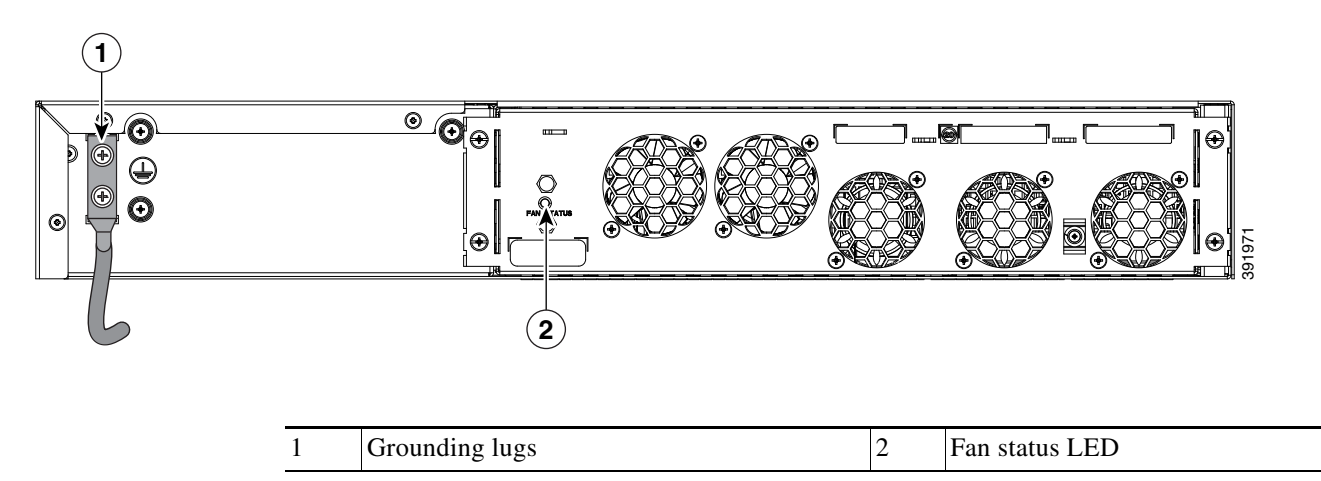

Ι

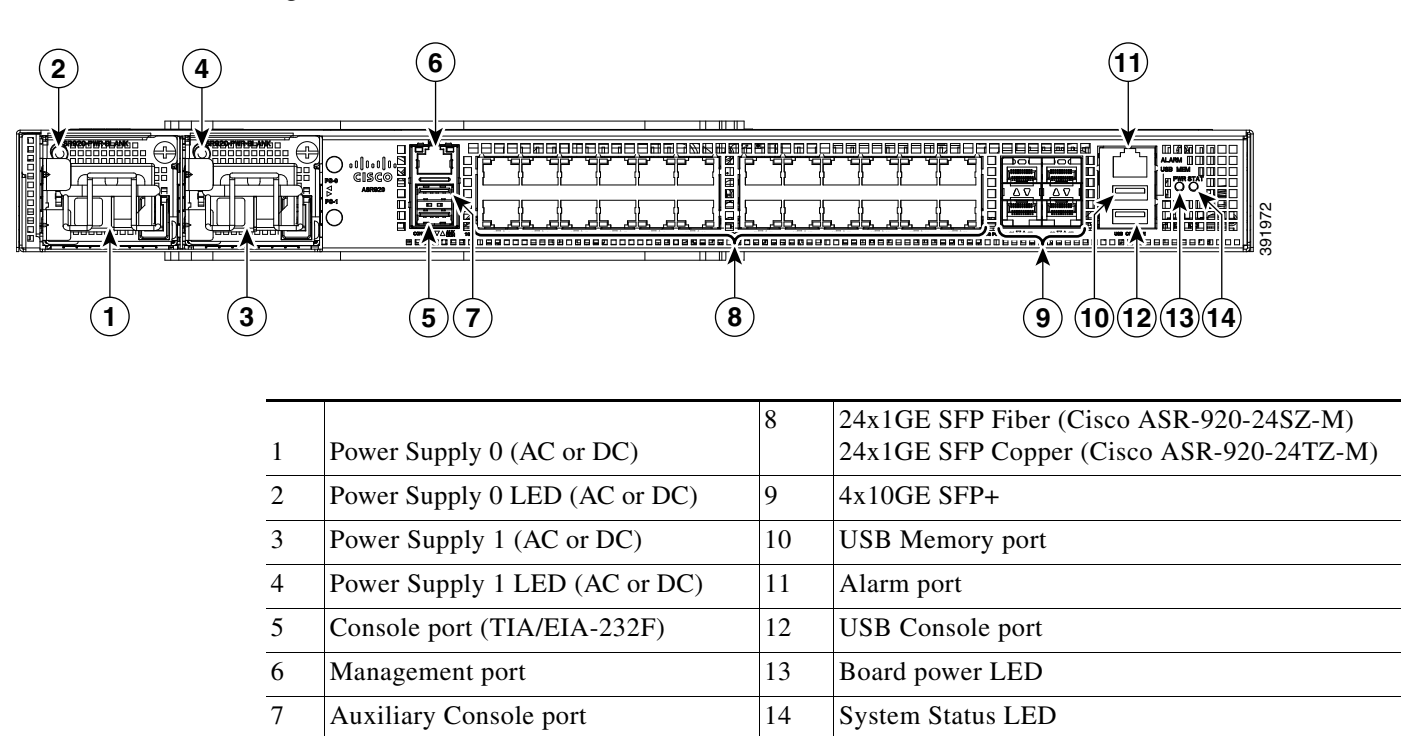

*Figure 1-7 Front Panel of Cisco ASR-920-24SZ-M, ASR-920-24TZ-M Router*

*Figure 1-8 Back Panel of Cisco ASR-920-24SZ-M, ASR-920-24TZ-M Router*

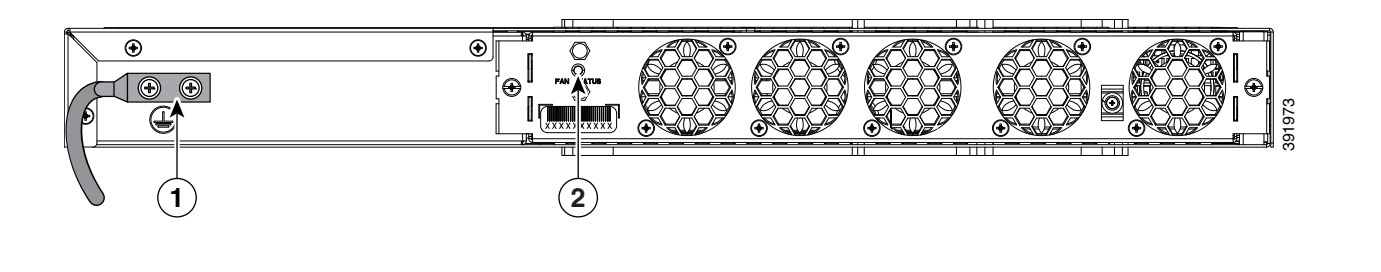

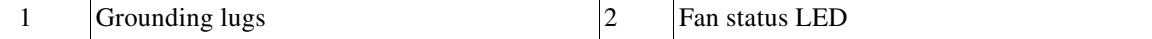

a ka

## <span id="page-20-1"></span><span id="page-20-0"></span>**Specifications**

 $\overline{\phantom{a}}$ 

[Table 1-3](#page-20-1) describes the other features of Cisco ASR-920-24SZ-IM Router (AC and DC) and Cisco ASR-920-24SZ-M, ASR-920-24TZ-M Router (AC and DC) Routers.

*Table 1-3 Cisco ASR 920-24SZ-IM, ASR-920-24SZ-M, ASR-920-24TZ-M Router Specifications*

| <b>Specification</b>      | ASR-920-24SZ-IM                                                         | ASR-920-24SZ-M, ASR-920-24TZ-M                                                                                     |  |  |
|---------------------------|-------------------------------------------------------------------------|----------------------------------------------------------------------------------------------------|--|--|
| Dimension                 | $17.5 \times 9.43 \times 2.6$ inches                                    | $17.5 \times 9.43 \times 1.72$ inches                                                                              |  |  |
| Width x Depth x<br>Height | Dimensions exclude the<br><b>Note</b><br>PSU and IM handle.             | Dimensions exclude the PSU and<br><b>Note</b><br>IM handle.                                                        |  |  |
| Weight                    | 7.08 kg                                                                 | ASR-920-24SZ-M: 5.53 kg                                                                                            |  |  |
|                           | (inclusive of rack brackets,                                            | ASR-920-24TZ-M: 4.90 kg                                                                                            |  |  |
|                           | twenty-four SFP and four SFP+<br>optics, two AC PSUs and an IM<br>card) | (inclusive of rack brackets, twenty-four<br>SFP (only for ASR-920-24SZ-M) and<br>four SFP+ optics and two AC PSUs) |  |  |
| Rack Unit                 | One and a half RU                                                       | One RU                                                                                                    |  |  |
| Airflow                   | Front to back and side to back                                          | Front to back                                                                                                    |  |  |
| Cable access              | Front cable access                                                      | Front cable access                                                                                                 |  |  |
| System throughput         | 64 Gbps                                                                 | 64 Gbps                                                                                                    |  |  |
| Modularity                | Interface module                                                        | None                                                                                                    |  |  |
| <b>Power Supply</b>       |                                                                         |                                                                                                    |  |  |
| Redundant                 | Yes                                                                     | Yes                                                                                                    |  |  |
| AC                        | Yes                                                                     | Yes                                                                                                    |  |  |
| Power<br>Specification    | 250 W Maximum                                                           | 250 W Maximum                                                                                                    |  |  |
| DC                        | Yes                                                                     | Yes                                                                                                    |  |  |
| Power<br>Specification    | 250 W Maximum                                                           | 250 W Maximum                                                                                                    |  |  |
| <b>System Power</b>       | 180 W Maximum, 130 W Typical                                            | ASR-920-24SZ-M: 145 W Maximum,                                                                                     |  |  |
| Consumption               | (including installed IM)                                                | 110 W Typical<br>ASR-920-24TZ-M: 130 W Maximum,<br>100 W Typical                                                   |  |  |
| Power Dissipation         | 614.18 BTU/hr Maximum,<br>443.57 BTU/hr Typical                         | ASR-920-24SZ-M: 494.76 BTU/hr<br>Maximum, 375.33 BTU/hr Typical                                                    |  |  |
|                           | (including installed IM)                                                | ASR-920-24TZ-M: Max: 443.57<br>BTU/hr Maximum, 341.21 BTU/hr<br>Typical                                            |  |  |
| Operating                 | $-40^{\circ}$ C to $70^{\circ}$ C                                       | $-40^{\circ}$ C to $70^{\circ}$ C                                                                                  |  |  |
| Temperature/Humidity      | 5-95% RH                                                                | 5-95% RH                                                                                                    |  |  |
| Alarms                    | 4 alarm dry contact inputs<br>$\bullet$<br>(normally open)              | 4 alarm dry contact inputs (normally<br>$\bullet$<br>open)                                                         |  |  |
|                           | LED indicators for critical,<br>$\bullet$<br>major and minor alarms     | LED indicators for critical, major<br>$\bullet$<br>and minor alarms                                                |  |  |

ן

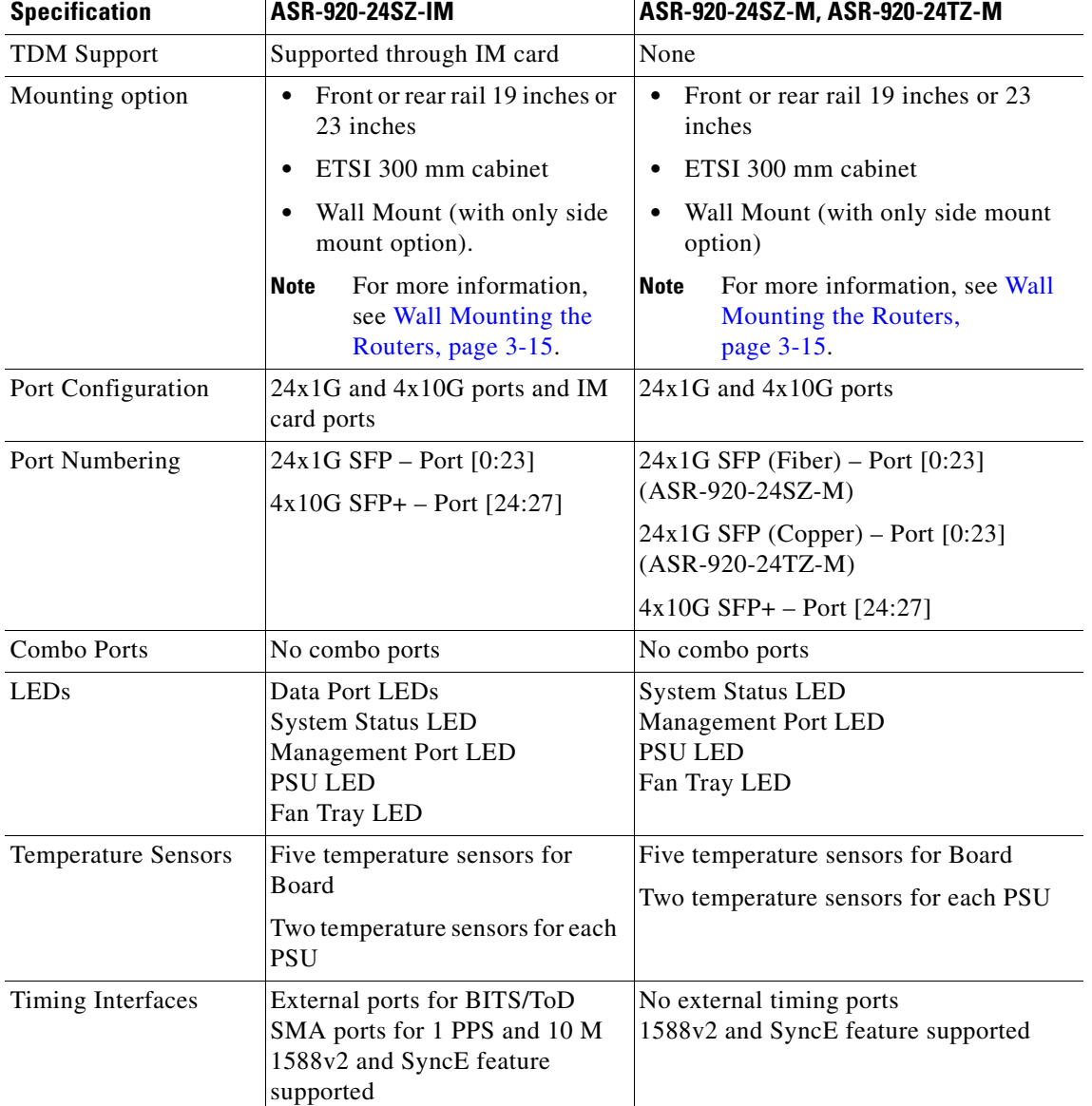

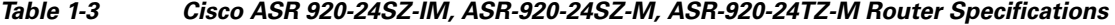

## <span id="page-21-0"></span>**External Interfaces**

The Cisco ASR 920-24SZ-IM, ASR-920-24SZ-M, ASR-920-24TZ-M Router have these external physical interfaces on the front panel:

### <span id="page-21-1"></span>**Network Interfaces**

The network interfaces are provided through fixed ports.

- **•** GE SFP ports (fiber)—supports 100/1000 modes (ASR 920-24SZ-IM and ASR-920-24SZ-M)
- **•** GE SFP ports (copper)—supports 10/100/1000 operation (ASR-920-24TZ-M)

**•** 10GE SFP+—supports 10G mode.

#### <span id="page-22-0"></span>**Network Timing Interfaces**

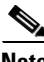

**Note** Network timing interface is available only on Cisco ASR-920-24SZ-IM Router.

- **• BITS input or output**—The BITS interfaces support clock recovery from either a T1 at 1.544 MHz or an E1 at 2.048 MHz, configurable by software. BITS interface is provided through a standard RJ-48 connector on the front panel.
- **1PPS input or output and ToD input or output**—This shielded RJ-45 interface is used for input or output of time-of-day (ToD) and 1PPS pulses. ToD format includes both NTP and IEEE 1588-2008 time formats.

The same RS422 pins for 1PPS and TOD are shared between input and output directions. The direction for each can be independently configurable through software.

- **• GPS 10 Mhz input and output—**10 MHz input for GPS Synchronization. This connector on the front panel can provide 10MHz output as well from Cisco ASR-920-24SZ-IM Router. The direction can be configured using software.
- **• GPS 1 PPS input and output—**1 PPS input for GPS Synchronization. This connector on the front panel can provide 1 PPS output as well from Cisco ASR-920-24SZ-IM Router. The direction can be configured using software.

#### <span id="page-22-1"></span>**External Alarm Inputs**

The Cisco ASR 920-24SZ-IM, ASR-920-24SZ-M, ASR-920-24TZ-M Router supports four dry contact alarm inputs through an RJ-45 jack on the front panel.

**• Normally Open**—indicates that no current flows through the alarm circuit and the alarm is generated when the current is flowing.

Each alarm input can be provisioned as critical, major, or minor.

#### <span id="page-22-2"></span>**Management Interfaces**

The Cisco ASR 920-24SZ-IM, ASR-920-24SZ-M, ASR-920-24TZ-M Router have the following management interfaces:

#### **Management ENET Port**

A single management copper ENET port supporting 10/100/1000Base-T operation is provided on the front panel. It uses a standard RJ-45 jack.

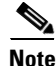

**Note** This is not a data plane port.

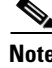

**Note** This interface does not support Synchronous Ethernet Clocking.

Ι

#### **RS232-EIA Console Port**

The RS232-EIA console port provides transmission (Tx), reception (Rx), and ground (Gnd).

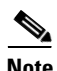

**Note** The RS232-EIA console port is enabled only through the Cisco-designed cable adapter USB type A cable to RJ-45 adapter cable. To use this port, disable the flow control on the terminal.

#### **USB Console**

A single USB 2.0 Type-A receptacle is provided on the front panel of the Cisco ASR 920-24SZ-IM, ASR-920-24SZ-M, ASR-920-24TZ-M Router for providing console access to ROMMON, Cisco IOS-XE and diagnostics. While it uses the Type-A connector, it operates as a USB peripheral only for connection to an external host computer. This interface requires the use of a Type-A to Type-A connector instead of a standard USB cable.

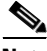

**Note** Use of the USB console is mutually exclusive of the RS232 console port. When the USB console cable is inserted in the USB console port, the RS232 console port is automatically disabled. This interface requires the use of a Type-A to Type-A USB cable.

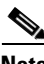

**Note** To use the USB console, you must download and install EXAR driver XR21x1410 on the external host computer.

#### **USB Mass Storage**

A single USB 2.0 Type-A receptacle is provided on the front panel of the Cisco ASR 920-24SZ-IM, ASR-920-24SZ-M, ASR-920-24TZ-M Router for inserting external USB mass storage devices, such as standard USB flash drives. This interface is used to load images, load or store configurations, write logs, and so on. It supports operation up to 12Mbps.

Maximum memory supported in ROMmon is 8GB and in Cisco IOS is 16GB.

#### **RS232 Auxiliary Console Port**

The RS232 Aux console port provides transmission  $(Tx)$ , reception  $(Rx)$ , and ground (Gnd).

**Note** The RS232 Aux console port is enabled only through the Cisco-designed cable adapter from USB type A cable to RJ-45 adapter cable. To use this port flow control must be disabled.

**Note** This is a debug-only port. it is recommended that this port be used by field service engineers only.

## <span id="page-23-0"></span>**Power Supply and Fans**

The Cisco ASR 920-24SZ-IM, ASR-920-24SZ-M, ASR-920-24TZ-M Router support either AC or DC power supplies in a 1+1 redundant configuration. The PSUs are hot-swappable. Load is shared between PSUs when both the PSUs are inserted and powered-up. Status LED provided on both AC and DC PSU indicates the status and output condition.

| <b>Specification</b> | AC                                | DC                                    |
|----------------------|-----------------------------------|---------------------------------------|
| Voltage              | $100 V - 240 V$ , 50/60Hz         | $-48/ -60$ V or 24 V                  |
| Current              | 2.6 A through a standard C16 type | 5.5 A $-48/-60$ V                     |
|                      | receptacle                        | 11 A $-24$ V                          |
|                      |                                   | through a two-position terminal block |
| Input Power          | 260 W (ASR-920-PWR-A)             | $260$ W (ASR-920-PWR-D)               |

*Table 1-4 Power Supply Specification*

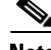

**Note** DC PSU can be switched on or off using a switch on the front panel of the DC PSU.

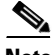

**Note** For DC PSU, the UVP and OVP limits vary depending on the input voltage applied at power up: For -48/-60 V: UVP= -36 Vdc and OVP = -72 Vdc For 24 V: UVP =  $18$  Vdc and OVP =  $32$  Vdc

**Santa Compartire** 

**Note** This product requires surge protection as part of the building installation. To comply with the Telcordia GR-1089 NEBS standard for electromagnetic compatibility and safety, an external surge protective device (SPD) is required at the AC power service equipment.

**Note** For DC systems, if a surge of more than 1KV is expected, add an appropriate external surge protective device.

The Cisco ASR 920-24SZ-IM, ASR-920-24SZ-M, ASR-920-24TZ-M Router have removable fan tray as part of the system. The fan tray is hot-swappable. The system is designed to operate at its maximum operating temperature of 70º C and at 65º C in case of failure of a single fan, for a maximum of four hours.

## <span id="page-24-0"></span>**LED Indicators**

This section describes the different types of LEDs and their behavior.

#### <span id="page-24-1"></span>**PWR and STAT LEDs**

The PWR and STAT LEDs are available on the front panel. These LEDs provide power on the board (PWR) and overall router health (STAT) status. During power up state, these LEDs provide booting status and report errors.

 $\mathscr{P}$ 

**Note** The digital code signing functionality validates the integrity and authenticity of the ROMMON image before booting it.

 $\mathsf I$ 

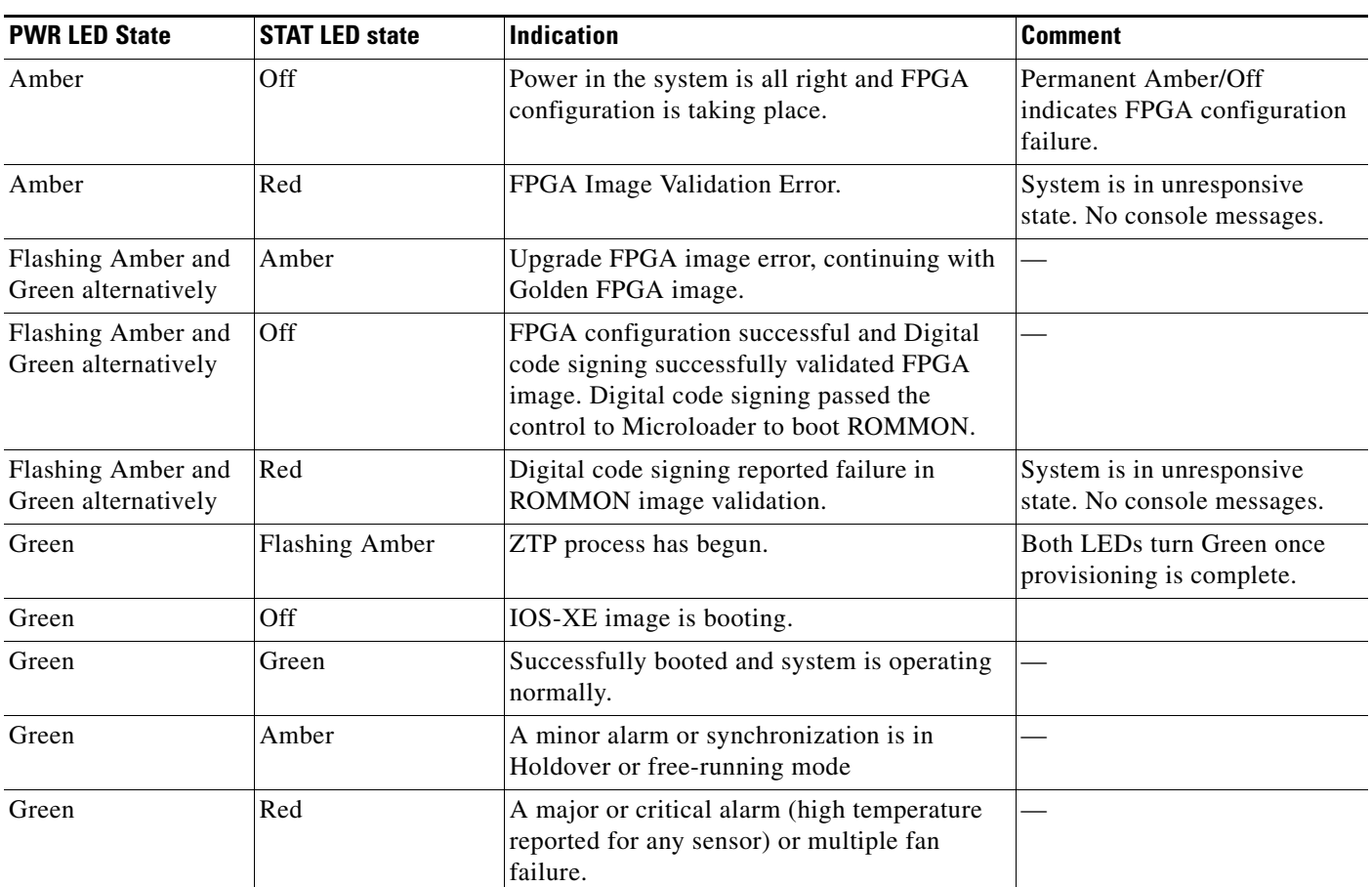

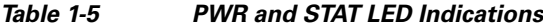

### <span id="page-25-0"></span>**CPU Management Port LEDs**

The LED for the 10/100/1000 Management port is integrated on the connector itself. There are two LEDs in the connector—the LED on the left indicates the Link/Activity status and the LED on the right indicates the duplex status of the link.

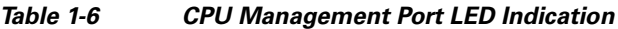

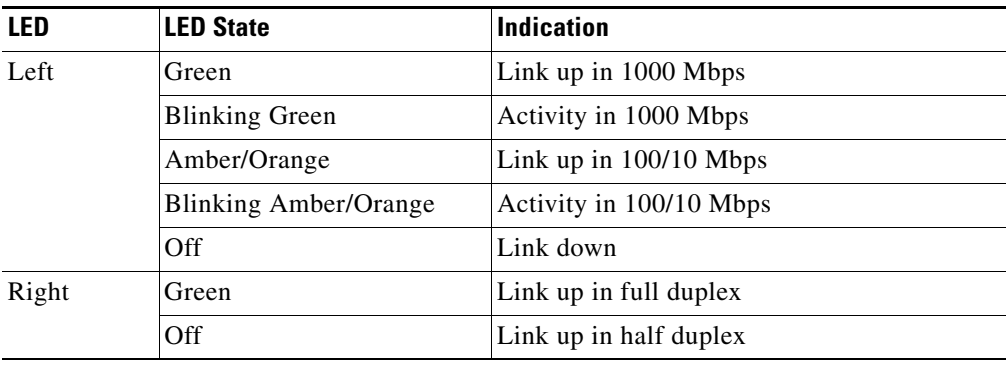

### <span id="page-26-0"></span>**SFP LEDs**

Each SFP port has an LED indicator. The LED is configured such that the up arrow indicates the port on the upside and the down arrow indicates the port on the downside.

*Table 1-7 SFP Port LED Indication*

| <b>LED</b>          | <b>LED State</b>      | <b>Indication</b>                  |
|---------------------|-----------------------|------------------------------------|
| Labeled same as the | <b>Green</b>          | Link up in 1000Base-X/100Base-FX   |
| SFP port number     | <b>Blinking Green</b> | Activity in 1000 Base-X/100Base-FX |
|                     | Yellow                | Fault/Error                        |
|                     | Off                   | Link down                          |

### <span id="page-26-1"></span>**SFP+ LEDs**

 $\overline{\phantom{a}}$ 

Each SFP+ port has an LED indicator.

#### *Table 1-8 SFP+ Port LED Indication*

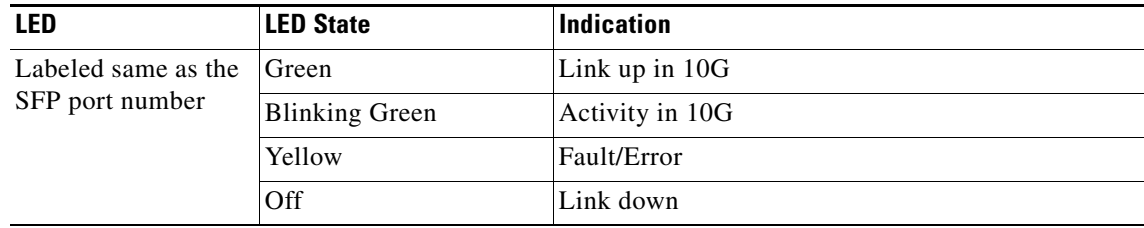

### <span id="page-26-3"></span><span id="page-26-2"></span>**8 T1/E1 Interface Module LEDs**

[Table 1-9](#page-26-3) summarizes the LEDs for the 8 x T1/E1 interface module.

*Table 1-9 8 x T1/E1 Interface Module LEDs*

| <b>LED</b> | <b>LED State</b> | <b>Indication</b>                                                                                   |
|------------|------------------|----------------------------------------------------------------------------------------------------|
| Active     | Green            | Active                                                                                              |
|            | Off              | Operationally down; card is disabled or<br>shut down                                                |
| Port       | Green            | All ports up                                                                                        |
|            | Blinking green   | All ports up and one or more ports in a<br>loopback state                                           |
|            | Amber            | One or more configured ports are down                                                               |
|            | Blinking amber   | One or more configured ports are down<br>and at least one configured port is in a<br>loopback state |
|            | Off              | All ports disabled or shut down                                                                     |

 $\mathsf I$ 

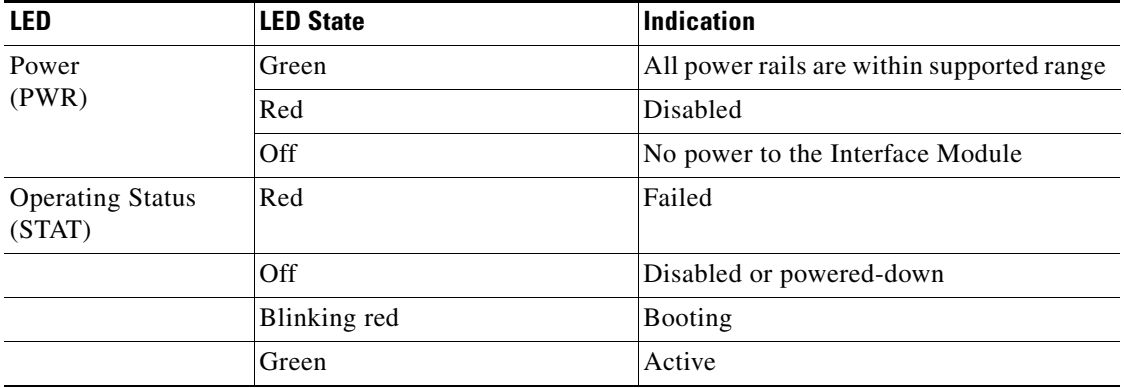

#### *Table 1-9 8 x T1/E1 Interface Module LEDs*

### <span id="page-27-0"></span>**RJ-45 LEDs**

Each RJ-45 port has two LED indicators. Left LED indicates the Link status; right LED indicates the status of the duplex LED.

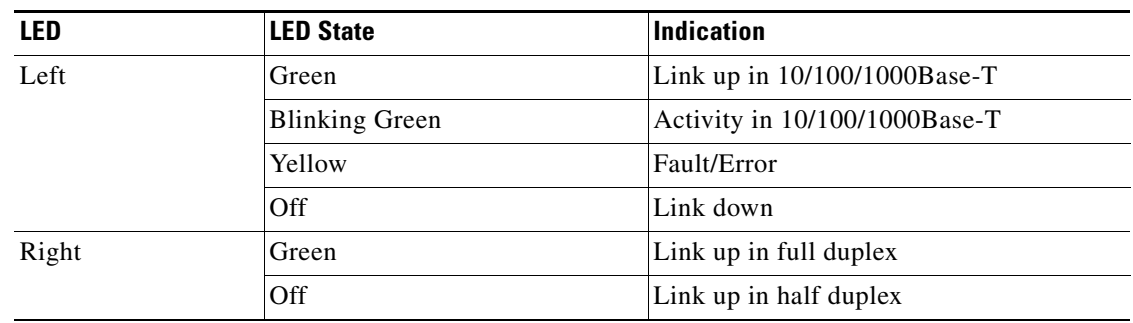

#### *Table 1-10 RJ-45 LED Indication*

### <span id="page-27-1"></span>**Power Supply Unit LEDs**

Each power supply unit has a corresponding LED on the front panel.

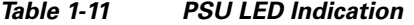

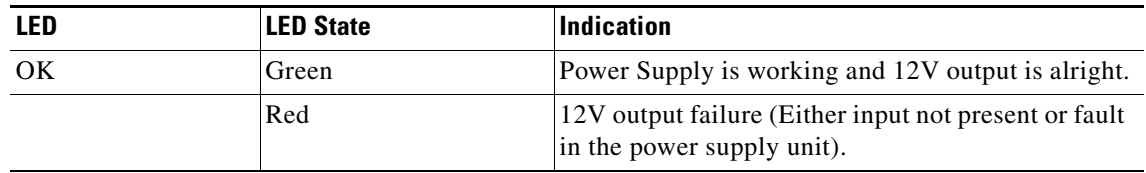

#### <span id="page-28-0"></span>**System–Interface LED Behavior**

| Event                                               | <b>1G Copper Port LEDs</b><br>(Link/Duplex) | <b>1G SFP Port LEDs</b> |
|-----------------------------------------------------|---------------------------------------------|-------------------------|
| <b>ROMMON</b>                                       | Off/Off                                     | Off                     |
| <b>IOS Shut</b>                                     | Off/Off                                     | Off                     |
| IOS No shut (cable disconnect)                      | Yellow/Off                                  | Yellow                  |
| IOS No shut (cable connect)<br>$(media-type RJ-45)$ | Green/Green                                 | Off                     |
| IOS No shut (cable connect)<br>(media-type SFP)     | Off/Off                                     | Green                   |
| IOS No shut (cable connect)<br>(media-type auto)    | Off/Off                                     | Green                   |

*Table 1-12 1G Copper and 1G SFP LED Indication*

#### *Table 1-13 Management Port LED Indication*

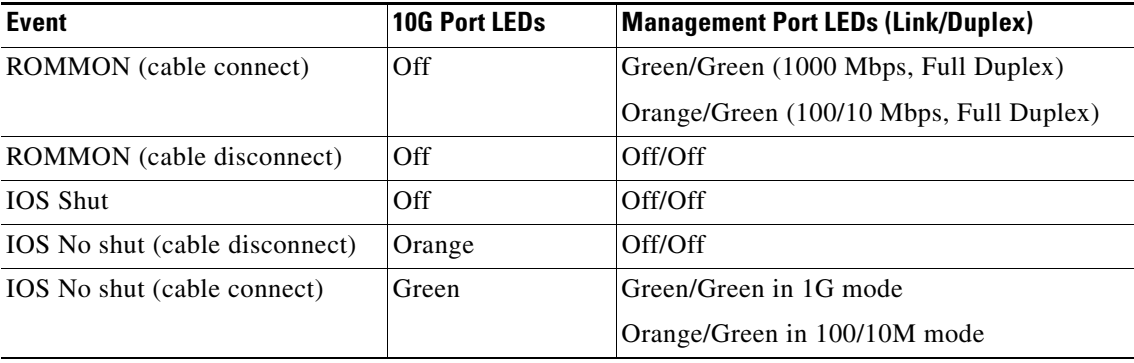

## <span id="page-28-1"></span>**Online Insertion and Removal**

 $\mathbf I$ 

The Cisco ASR 920-24SZ-IM, ASR-920-24SZ-M, ASR-920-24TZ-M Router supports the following OIR operations:

- **•** When an SFP is removed, there is no effect on traffic flowing on other ports.
- When an SFP is installed, the system initializes that port for operation based upon the current configuration. If the inserted SFP is incompatible with the current configuration for that port, the port does not become operational until the configuration is updated.
- Both power supplies are installed and active and the load may be shared between them or a single PSU could support the whole load. When a power supply is not working or the input cable is removed, the remaining power supply takes the entire load without disruption.
- **•** Except for TDM IM, you can hot-swap an interface module with a similar interface module on Cisco ASR-920-24SZ-IM Router. For more information, see ["Hot-Swapping the Interface Module"](#page-72-1)  [section on page 3-21.](#page-72-1)

Ι

• When a fan tray is removed or replaced, there is no need to power down the router. However, when the fan tray is removed from chassis the router shuts down automatically after some time, depending on the ambient temperature. The time duration before the router shuts down is shown in the table below:

| SI.            | <b>Inlet Ambient Temperature (°Celsius)</b> | <b>Shut Down Time (Minimum)</b> |
|----------------|---------------------------------------------|---------------------------------|
| $\mathbf{1}$   | $-10$ to $-5$                               | 14 minutes                      |
| 2              | $-4$ to 15                                  | 8 minutes                       |
| 3              | 16 to 29                                    | 6 minutes 30 seconds            |
| $\overline{4}$ | $30 \text{ to } 40$                         | 4 minutes 30 seconds            |
| 5              | 41 to 44                                    | 3 minutes 20 seconds            |
| 6              | 45 to 49                                    | 2 minutes 50 seconds            |
| 7              | 50 to 54                                    | 2 minutes 10 seconds            |
| 8              | 55 to 59                                    | 1 minutes 35 seconds            |
| 9              | $60 \text{ to } 64$                         | 1 minute                        |
| 10             | 65 and above                                | 35 seconds                      |

*Table 1-14 Cisco ASR-920-24SZ-IM Router Shut Down Time Table*

### <span id="page-29-0"></span>**Licensing the Router**

The Cisco ASR 920-24SZ-IM, ASR-920-24SZ-M, ASR-920-24TZ-M Router support the following types of licenses:

- **•** Port Licensing—Port Upgrade license is available as a "Pay as you Grow" model.
	- **–** 1G upgrade license
	- **–** 10G upgrade license
- **•** Bulk licensing—Bulk port licensing allows you to enable all the ports with a single license.
- **•** Timing license (1588)—Timing license is required if the router is used as a master clock.
- **•** Advanced Metro IP Access
- **•** Metro IP Access
- **•** Metro Access (default)

The following methods are used to activate the above licenses:

**•** Cisco Software Licensing—The Cisco Software License Activation feature is a set of processes and components to activate Cisco software feature sets by obtaining and validating fee-based Cisco software licenses.

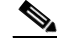

**Note** Licenses generated by the Cisco Software Licensing are tied to the UDI of the chassis and a corresponding watchtower device certificate (WDC) is stored in the system.

**•** Cisco Smart Licensing—Smart Licensing is usage-based licensing where devices register with the Cisco Secure server.

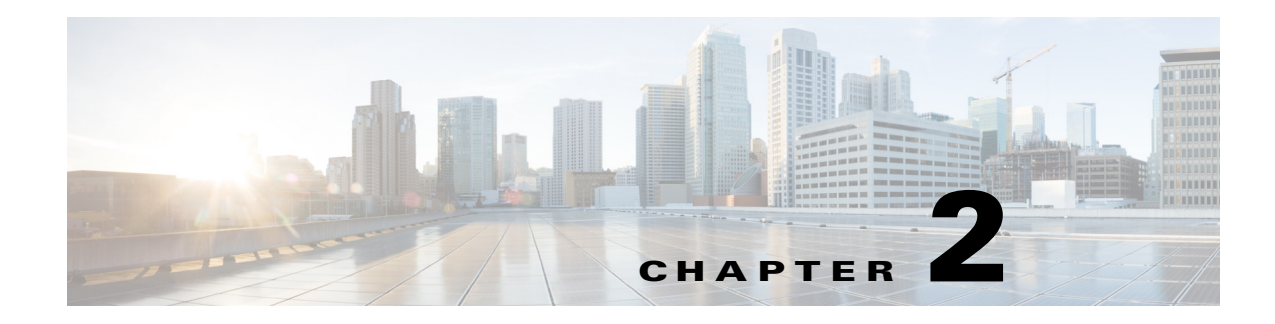

## <span id="page-30-3"></span><span id="page-30-1"></span><span id="page-30-0"></span>**Preparing for Installation**

This chapter describe how to prepare for the installation of the Cisco ASR 920-24SZ-IM, ASR-920-24SZ-M, ASR-920-24TZ-M Router at your site, and contains the following sections:

- [Safety Guidelines, page 2-1](#page-30-2)
- **•** [Site Planning, page 2-8](#page-37-0)
- **•** [Receiving the Router, page 2-19](#page-48-0)

## <span id="page-30-2"></span>**Safety Guidelines**

 $\mathbf I$ 

Before you begin the installation of the Cisco ASR 920-24SZ-IM, ASR-920-24SZ-M, ASR-920-24TZ-M Router, review the safety guidelines in this chapter to avoid injuring yourself or damaging the equipment.

In addition, before replacing, configuring, or maintaining the Cisco ASR 920-24SZ-IM, ASR-920-24SZ-M, ASR-920-24TZ-M Router, review the safety warnings listed in the *Regulatory Compliance and Safety Information for the Cisco ASR 920 Series Router* document.

The following sections describe the safety guidelines for the Cisco ASR 920-24SZ-IM, ASR-920-24SZ-M, ASR-920-24TZ-M Router:

- **•** ["Standard Warning Statements" section on page 2](#page-31-0)
- ["Safety Guidelines for Personal Safety and Equipment Protection" section on page 3](#page-32-0)
- **•** ["Safety Precautions for Module Installation and Removal" section on page 3](#page-32-1)
- **•** ["Safety with Electricity" section on page 3](#page-32-2)
- **•** ["Power Supply Considerations" section on page 7](#page-36-0)
- **•** ["Preventing ESD Damage" section on page 7](#page-36-1)

Ι

## <span id="page-31-0"></span>**Standard Warning Statements**

To see translations of the warnings that appear in this publication, see the *Regulatory Compliance and Safety Information for the Cisco ASR 920 Series Router* document.

**Warning To prevent bodily injury when mounting or servicing this unit in a rack, you must take special precautions to ensure that the system remains stable. The following guidelines are provided to ensure your safety: This unit should be mounted at the bottom of the rack if it is the only unit in the rack. When mounting this unit in a partially filled rack, load the rack from the bottom to the top with the heaviest component at the bottom of the rack. If the rack is provided with stabilizing devices, install the stabilizers before mounting or servicing the unit in the rack.** Statement 1006

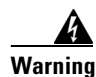

**Warning This unit is intended for installation in restricted access areas. A restricted access area can be accessed only through the use of a special tool, lock and key, or other means of security.**  Statement 1017

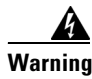

**Warning Ultimate disposal of this product should be handled according to all national laws and regulations.**  Statement 1040

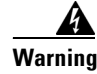

**Warning To prevent the system from overheating, do not operate it in an area that exceeds the maximum recommended ambient temperature of 158°F (70°C).** Statement 1047

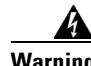

**Warning The chassis should be mounted on a rack that is permanently affixed to the building.** Statement 1049

**Warning IMPORTANT SAFETY INSTRUCTIONS: This warning symbol means danger. You are in a situation that could cause bodily injury. Before you work on any equipment, be aware of the hazards involved with electrical circuitry and be familiar with standard practices for preventing accidents. Use the statement number provided at the end of each warning to locate its translation in the translated safety warnings that accompanied this device.** Statement 1071

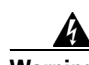

**Warning This is a Class A Device and is registered for EMC requirements for industrial use. The seller or buyer should be aware of this. If this type was sold or purchased by mistake, it should be replaced with a residential-use type.** Statement 294

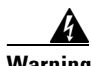

**Warning This is a class A product. In a domestic environment this product may cause radio interference in which case the user may be required to take adequate measures.** Statement 340

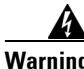

**Warning This equipment is in compliance with the essential requirements and other relevant provisions of Directive 1999/5/EC.** Statement 287

## <span id="page-32-0"></span>**Safety Guidelines for Personal Safety and Equipment Protection**

The following guidelines help ensure your safety and protect the equipment. This list does not include all the potentially hazardous situations. Therefore, you should be on alert.

- **•** Before moving the system, always disconnect all the power cords and interface cables.
- **•** Never assume that power is disconnected from a circuit; *always* check.
- **•** Before and after installation, keep the chassis area clear and dust free.
- **•** Keep tools and assembly components away from walk areas where you or others could trip over them.
- **•** Do not work alone if potentially hazardous conditions exist.
- **•** Do not perform any action that creates a potential hazard to people or makes the equipment unsafe.
- **•** Do not wear loose clothing that may get caught in the chassis.
- **•** When working under conditions that may be hazardous to your eyes, wear safety glasses.

## <span id="page-32-1"></span>**Safety Precautions for Module Installation and Removal**

Be sure to observe the following safety precautions when you work on the router.

To see the translations of the warnings that appear in this publication, see the *Regulatory Compliance and Safety Information for the Cisco ASR 920 Series Router* document.

**Warning Class 1 laser product.** Statement 1008

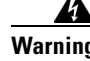

**Warning Do not stare into the beam or view it directly with optical instruments.** Statement 1011

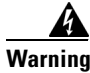

**Warning Invisible laser radiation present.** Statement 1016

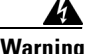

**Warning Invisible laser radiation may be emitted from disconnected fibers or connectors. Do not stare into beams or view directly with optical instruments.** Statement 1051

## <span id="page-32-2"></span>**Safety with Electricity**

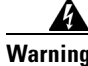

**Warning Before working on a chassis or working near power supplies, unplug the power cord on AC units; disconnect the power at the circuit breaker on DC units.** Statement 12

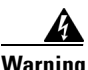

**Warning Before working on equipment that is connected to power lines, remove jewelry (including rings, necklaces, and watches). Metal objects will heat up when connected to power and ground and can cause serious burns or weld the metal object to the terminals.** Statement 43

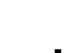

**2-3**

Ι

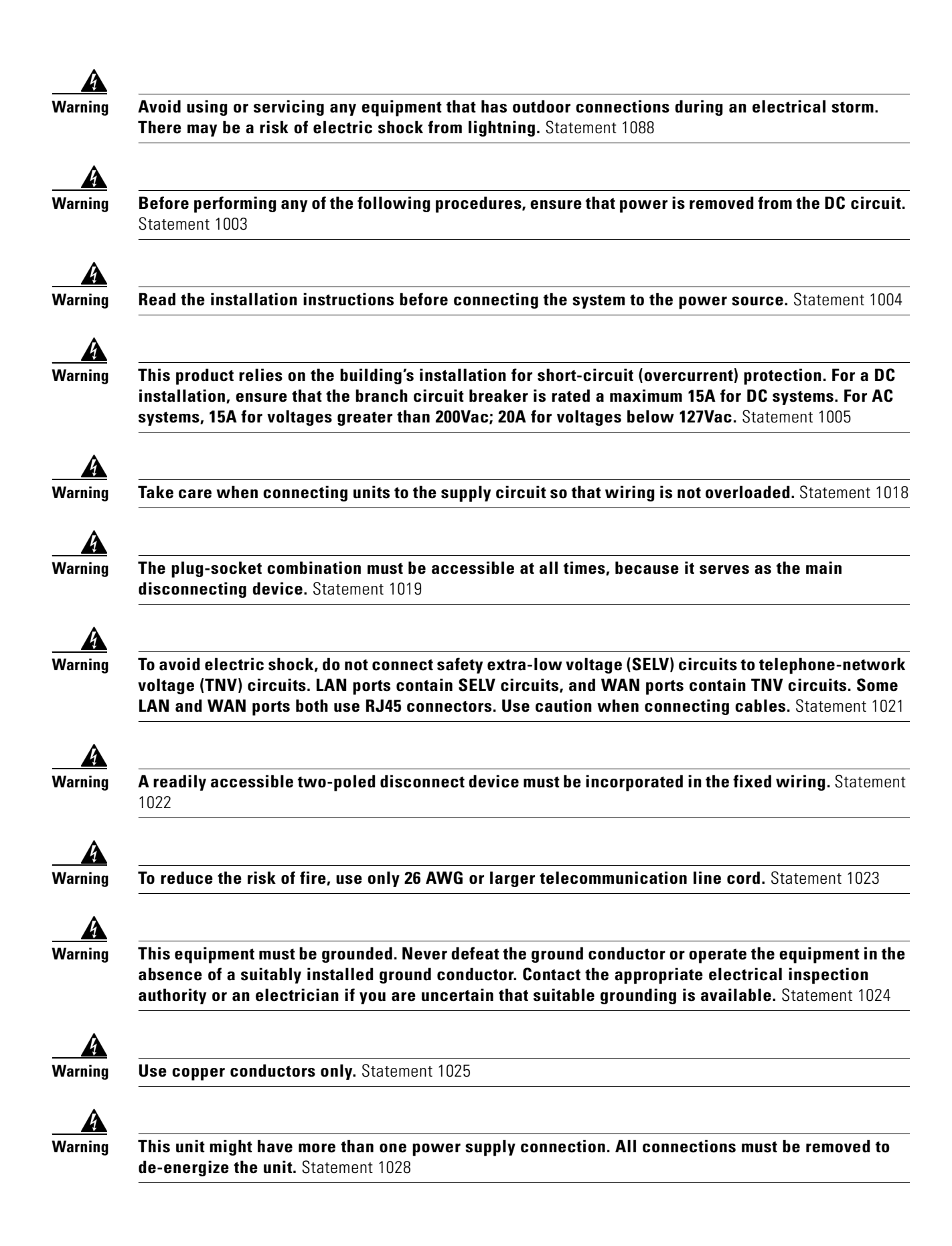

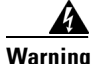

**Warning To prevent personal injury or damage to the chassis, never attempt to lift or tilt the chassis using the handles on modules (such as power supplies, fans, or cards); these types of handles are not designed to support the weight of the unit.** Statement 1032

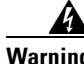

**Warning Connect the unit only to DC power source that complies with the safety extra-low voltage (SELV) requirements in IEC 60950 based safety standards.** Statement 1033

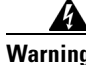

**Warning When installing or replacing the unit, the ground connection must always be made first and disconnected last.** Statement 1046

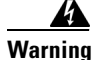

**Warning This equipment must be grounded. Never defeat the ground conductor or operate the equipment in the absence of a suitably installed ground conductor. Contact the appropriate electrical inspection authority or an electrician if you are uncertain that suitable grounding is available.** Statement 1024

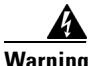

**Warning Installation of the equipment must comply with local and national electrical codes.** Statement 1074

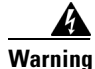

**Warning Hazardous voltage or energy may be present on power terminals. Always replace cover when terminals are not in service. Be sure uninsulated conductors are not accessible when cover is in place.** Statement 1086

When working on equipment powered by electricity, follow these guidelines:

- Locate the room's emergency power-off switch. If an electrical accident occurs, you will be able to quickly turn off the power.
- **•** Before starting work on the system, turn off the DC main circuit breaker and disconnect the power terminal block cable.
- **•** Before doing the following, disconnect all power:
	- **–** Working on or near power supplies
	- **–** Installing or removing a router chassis or network processor module
	- **–** Performing most hardware upgrades
- **•** Never install equipment that appears damaged.
- **•** Carefully examine your work area for possible hazards, such as moist floors, ungrounded power extension cables, and missing safety grounds.
- **•** Never assume that power is disconnected from a circuit; *always* check.
- Never perform any action that creates a potential hazard to people or makes the equipment unsafe.
- **•** If an electrical accident occurs, proceed as follows:
	- **–** Use caution, and do not become a victim yourself.
	- **–** Turn off power to the router.

ן

- **–** If possible, send another person to get medical aid. Otherwise, determine the condition of the victim, and then call for help.
- **–** Determine whether the person needs rescue breathing or external cardiac compressions; then take appropriate action.

In addition, use the following guidelines when working with any equipment that is disconnected from a power source, but still connected to telephone wiring or network cabling:

- **•** Never install telephone wiring during a lightning storm.
- Never install telephone jacks in wet locations unless the jack is specifically designed for it.
- Never touch uninsulated telephone wires or terminals unless the telephone line is disconnected at the network interface.
- **•** When installing or modifying telephone lines, use caution.
## **Power Supply Considerations**

Check the power at your site to ensure that you are receiving clean power (free of spikes and noise). Install a power conditioner, if necessary.

# **Preventing ESD Damage**

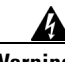

**Warning This equipment needs to be grounded. Use a green and yellow 6 AWG ground wire to connect the host to earth ground during normal use.** Statement 383

Electrostatic discharge (ESD) can damage equipment and impair electrical circuitry. ESD may occur when electronic printed circuit cards are improperly handled and can cause complete or intermittent failures. When removing and replacing modules, always follow ESD prevention procedures:

- **•** Ensure that the router chassis is electrically connected to earth ground.
- **•** Wear an ESD-preventive wrist strap, ensuring that it makes good skin contact. To channel unwanted ESD voltages safely to ground, connect the clip to an unpainted surface of the chassis frame. To guard against ESD damage and shocks, the wrist strap and cord must operate effectively.
- **•** If no wrist strap is available, ground yourself by touching a metal part of the chassis.
- When installing a component, use any available ejector levers or captive installation screws to properly seat the bus connectors in the backplane or midplane. These devices prevent accidental removal, provide proper grounding for the system, and help to ensure that bus connectors are properly seated.
- When removing a component, use available ejector levers or captive installation screws, if any, to release the bus connectors from the backplane or midplane.
- **•** Handle components by their handles or edges only; do not touch the printed circuit boards or connectors.
- Place a removed component board side up on an antistatic surface or in a static-shielding container. If you plan to return the component to the factory, immediately place it in a static-shielding container.
- Avoid contact between the printed circuit boards and clothing. The wrist strap only protects components from ESD voltages on the body; ESD voltages on clothing can still cause damage.
- **•** Never attempt to remove the printed circuit board from the metal carrier.

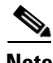

**Note** For the safety of your equipment, periodically check the resistance value of the antistatic wrist strap. It should be between 1 and 10 Mohm.

Ι

# <span id="page-37-2"></span>**Site Planning**

The following sections describe how to plan for the installation of the Cisco ASR 920 Series Router:

- **•** ["General Precautions" section on page 8](#page-37-0)
- **•** ["Site Planning Checklist" section on page 8](#page-37-1)
- **•** ["Site Selection Guidelines" section on page 9](#page-38-0)
- **•** ["Air Flow Guidelines" section on page 10](#page-39-0)
- **•** ["Floor Loading Considerations" section on page 13](#page-42-0)
- ["Site Power Guidelines" section on page 13](#page-42-1)
- **•** ["Site Cabling Guidelines" section on page 14](#page-43-0)
- **•** ["Rack-Mounting Guidelines" section on page 16](#page-45-0)
- **•** ["Installation Checklist" section on page 18](#page-47-0)
- **•** ["Creating a Site Log" section on page 18](#page-47-1)

### <span id="page-37-0"></span>**General Precautions**

Observe the following general precautions when using and working with your Cisco ASR 920-24SZ-IM, ASR-920-24SZ-M, ASR-920-24TZ-M Router:

- **•** Keep your system components away from radiators and heat sources and do not block cooling vents.
- Do not spill food or liquids on your system components and never operate the product in a wet environment.
- Do not push any objects into the openings of your system components. Doing so can cause fire or electric shock by shorting out interior components.
- Position system cables and power supply cable carefully. Route system cables and the power supply cable and plug so that they are not stepped on or tripped over. Be sure that nothing else rests on your system component cables or power cable.
- **•** Do not modify power cables or plugs. Consult a licensed electrician or your power company for site modifications. Always follow your local and national wiring rules.
- **•** If you turn off your system, wait at least 30 seconds before turning it on again to avoid damage of system components.

### <span id="page-37-1"></span>**Site Planning Checklist**

Use the following checklist to perform and account for all the site planning tasks described in this chapter:

- The site meets the environmental requirements.
- **•** The site's air conditioning system can compensate for the heat dissipation of the Cisco ASR 920-24SZ-IM, ASR-920-24SZ-M, ASR-920-24TZ-M Router.
- **•** The floor space that the Cisco ASR 920-24SZ-IM, ASR-920-24SZ-M, ASR-920-24TZ-M Router occupies can support the weight of the system.
- **•** Electrical service to the site complies with the requirements.
- The electrical circuit servicing the Cisco ASR 920-24SZ-IM, ASR-920-24SZ-M, ASR-920-24TZ-M Router complies with the requirements.
- **•** Consideration has been given to the console port wiring and limitations of the cabling involved, according to TIA/EIA-232F.
- **•** The Cisco ASR 920-24SZ-IM, ASR-920-24SZ-M, ASR-920-24TZ-M Router Ethernet cabling distances are within the prescribed limitations.
- The equipment rack in which you plan to install the Cisco ASR 920-24SZ-IM, ASR-920-24SZ-M, ASR-920-24TZ-M Router complies with prescribed requirements.
- When selecting the location of the rack, careful consideration must be given to safety, ease of maintenance, and proper airflow.

## <span id="page-38-0"></span>**Site Selection Guidelines**

The Cisco ASR 920-24SZ-IM, ASR-920-24SZ-M, ASR-920-24TZ-M Router require specific environmental operating conditions. Temperature, humidity, altitude, and vibration can affect the performance and reliability of the router. The following sections provide specific information to help you plan for the proper operating environment.

The Cisco ASR 920-24SZ-IM, ASR-920-24SZ-M, ASR-920-24TZ-M Router are designed to meet the industry EMC, safety, and environmental standards described in the *Regulatory Compliance and Safety Information for the Cisco ASR 920 Series Router* document.

#### **Environmental Requirements**

Environmental monitoring of the Cisco ASR 920-24SZ-IM, ASR-920-24SZ-M, ASR-920-24TZ-M Router protects the system and components from damage caused by excessive voltage and temperature conditions. To ensure normal operation and avoid unnecessary maintenance, plan and prepare your site configuration *before* installation. After installation, make sure that the site maintains the environmental characteristics described in [Table 1-3](#page-20-0).

For an outside plant installation (cell site cabinet, hut etc.), it is required that the Cisco ASR 920-24SZ-IM, ASR-920-24SZ-M, ASR-920-24TZ-M Router be protected against airborne contaminants, dust, moisture, insects, pests, corrosive gases, polluted air or other reactive elements present in the outside air. To achieve this level of protection, we recommend that the unit be installed in a fully sealed enclosure or cabinet. Examples of such cabinets include IP65 cabinets with heat exchanger complying with Telecordia GR487. Temperature must be maintained within –40º C to 70º C.

The equipment shall be placed inside a space protected from direct outside weather and environmental stresses by an enclosure, and where the operating climate, as defined by Class 2 of GR-3108-CORE, is between

- $-40^{\circ}$ C ( $-40^{\circ}$ F) and  $70^{\circ}$ C ( $158^{\circ}$ F)
- **•** 5 and 85% RH.

#### **Physical Characteristics**

Be familiar with the physical characteristics of the Cisco ASR 920-24SZ-IM, ASR-920-24SZ-M, ASR-920-24TZ-M Router to assist you in placing the system in the proper location. For more information, see [Table 1-3](#page-20-0).

Ι

# <span id="page-39-3"></span><span id="page-39-0"></span>**Air Flow Guidelines**

Cool air is circulated through the Cisco ASR 920-24SZ-IM, ASR-920-24SZ-M, ASR-920-24TZ-M Router by fans located along the back side of the router.

The internal fans maintain acceptable operating temperatures for the internal components by drawing in cool air through the vents, and circulating the air through the chassis.

The direction of air flow is from front-to-back.

[Figure 2-1s](#page-39-1)hows the direction of the air flow through the Cisco ASR-920-24SZ-IM Router.

[Figure 2-2s](#page-39-2)hows the direction of the air flow through the Cisco ASR-920-24SZ-M, ASR-920-24TZ-M Router.

<span id="page-39-1"></span>*Figure 2-1 Air Flow in the Cisco ASR-920-24SZ-IM Router*

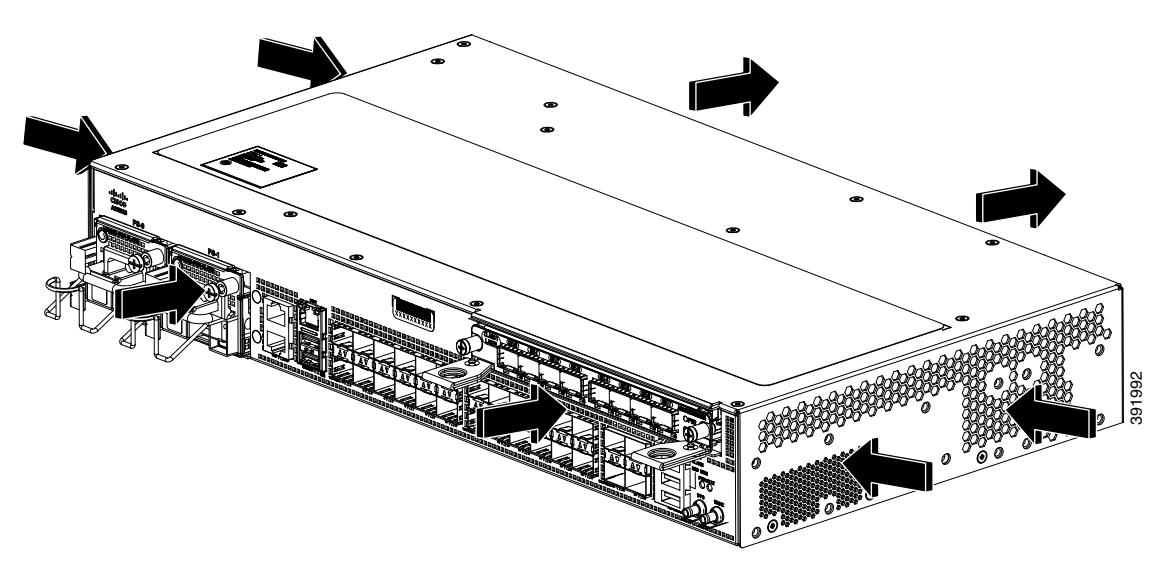

<span id="page-39-2"></span>*Figure 2-2 Air Flow in the Cisco ASR-920-24SZ-M, ASR-920-24TZ-M Router*

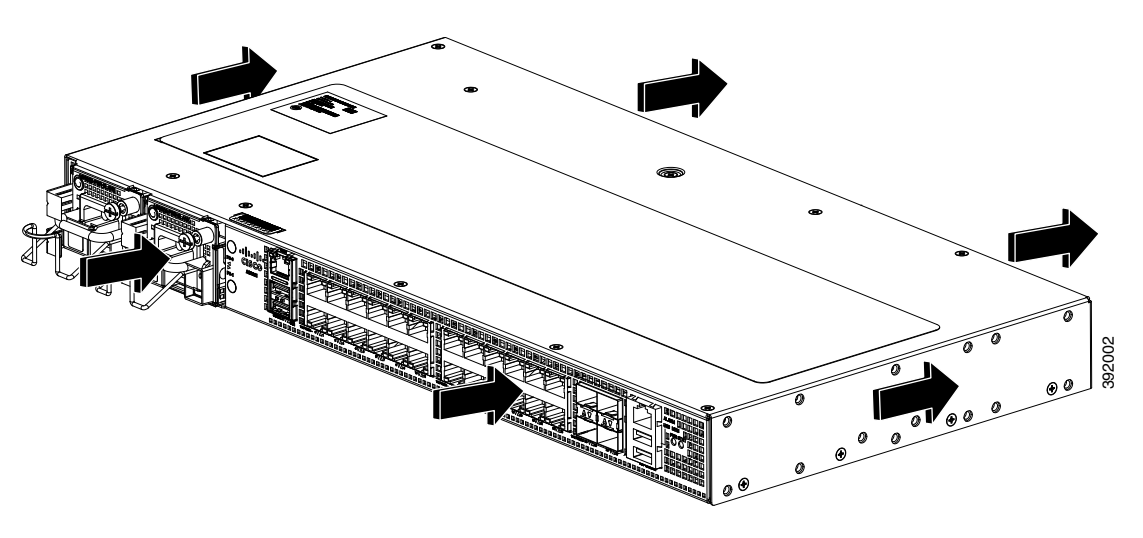

To ensure adequate air flow through the equipment rack, it is recommended that you maintain a minimum clearance distance as mentioned below, at all times.

 $\Gamma$ 

a ka

- **•** front clearance—12.7 cm
- **•** rear clearance—10 cm

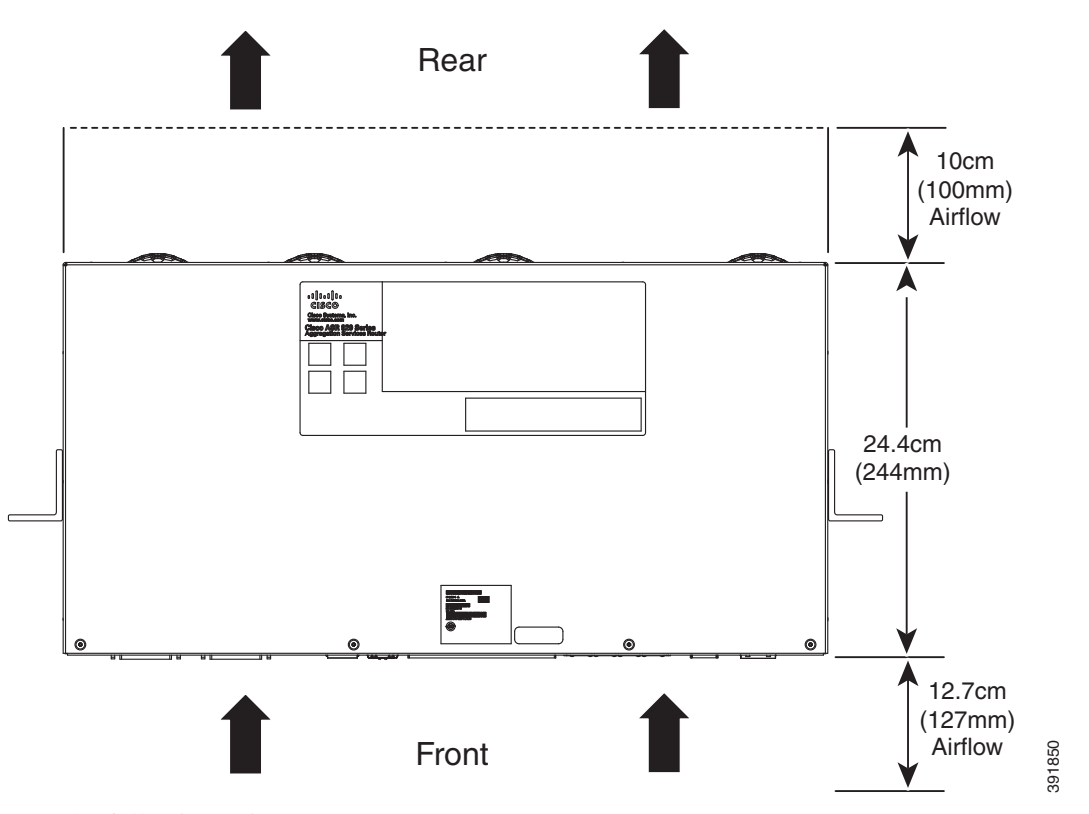

Note the following points:

**•** When installing Cisco ASR 920-24SZ-IM, ASR-920-24SZ-M, ASR-920-24TZ-M Router in a back-to-back position with another device, ensure that there is a minimum of 10 cm air flow clearance between the two devices.

Also ensure that the device behind the Cisco ASR 920-24SZ-IM, ASR-920-24SZ-M, ASR-920-24TZ-M Router is not installed in a way that t it blows air into the Cisco ASR 920-24SZ-IM, ASR-920-24SZ-M, ASR-920-24TZ-M Router.

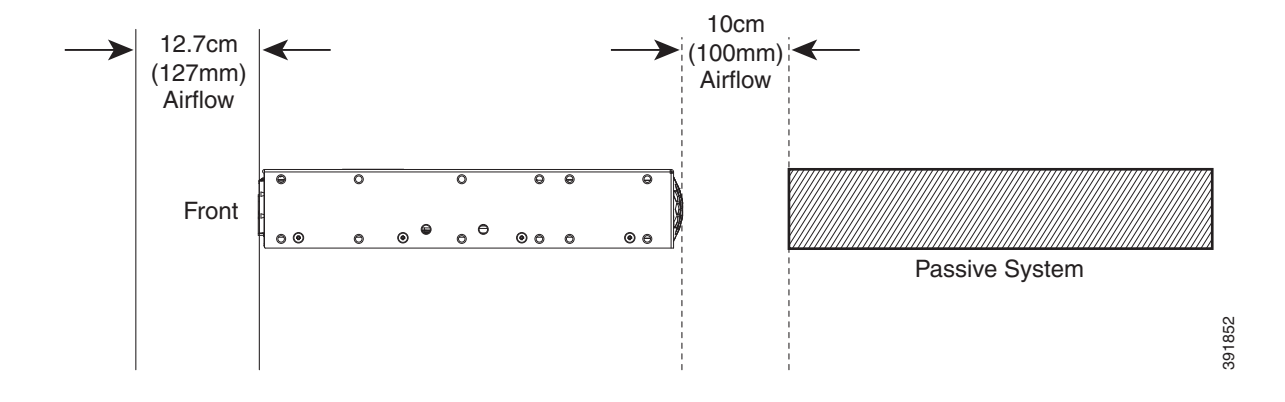

Ι

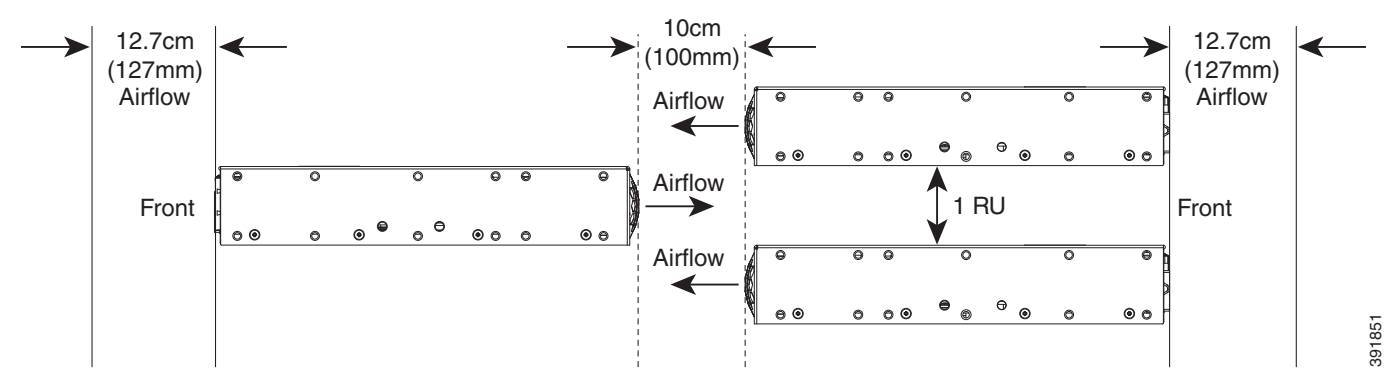

- **•** If airflow through the equipment rack and the routers that occupy it is blocked or restricted, or if the ambient air being drawn into the rack is too warm, an overtemperature condition may occur within the rack and the routers that occupy it.
- **•** The site should also be as dust-free as possible. Dust tends to clog the router fans, reducing the flow of cooling air through the equipment rack and the routers that occupy it, thus increasing the risk of an overtemperature condition.
- Enclosed racks must have adequate ventilation. Ensure that the rack is not congested because each router generates heat. An enclosed rack should have louvered sides and a fan to provide cooling air. Heat that is generated by the equipment near the bottom of the rack can be drawn upward into the intake ports of the equipment above.
- **•** When mounting a chassis in an open rack, ensure that the rack frame does not block the exhaust fans.
- **•** When rack-installed equipment fails, especially equipment in an enclosed rack, try operating the equipment by itself, if possible. Power off all the other equipment in the rack (and in adjacent racks) to give the router maximum cooling air and clean power.
- **•** Avoid installing the Cisco ASR 920-24SZ-IM, ASR-920-24SZ-M, ASR-920-24TZ-M Router in a location in which the chassis air intake vents may draw in the exhaust air from adjacent equipment. Consider how the air flows through the router; the airflow direction is front to back, with ambient air drawn in from the vents located on the sides of the chassis.

**Caution** When mounting the router in any type of rack equipment, ensure that the inlet air to the router does not exceed 70° C.

### **Air Flow Guidelines for ETSI Rack Installation**

To install a Cisco ASR 920-24SZ-IM, ASR-920-24SZ-M, ASR-920-24TZ-M Router in a 2-post or 4-post rack, the front and rear doors of the cabinet must be removed. It is recommended that you maintain a minimum clearance distance as mentioned below, at all times.

- **•** front clearance—12.7 cm
- rear clearance—10 cm

If you are mounting the chassis in a 4-post enclosed cabinet, ensure that you have a minimum of 10 cm of clearance on each side of the chassis.

### <span id="page-42-0"></span>**Floor Loading Considerations**

Ensure that the floor under the rack supporting the Cisco ASR 920-24SZ-IM, ASR-920-24SZ-M, ASR-920-24TZ-M Routers is capable of supporting the combined weight of the rack and all the other installed equipment.

To assess the weight of a fully configured Cisco ASR 920-24SZ-IM, ASR-920-24SZ-M, ASR-920-24TZ-M Router, see the [Table 1-3.](#page-20-0)

For additional information about floor loading requirements, see the *[GR-63-CORE, Network Equipment](http://telecom-info.telcordia.com/site-cgi/ido/docs.cgi?ID=035760302D000535&KEYWORDS=&TITLE=&DOCUMENT=GR-63&DATE=&CLASS=&COUNT=1000 )  [Building System \(NEBS\) Requirements: Physical Protection](http://telecom-info.telcordia.com/site-cgi/ido/docs.cgi?ID=035760302D000535&KEYWORDS=&TITLE=&DOCUMENT=GR-63&DATE=&CLASS=&COUNT=1000 )* document.

## <span id="page-42-1"></span>**Site Power Guidelines**

The Cisco ASR 920-24SZ-IM, ASR-920-24SZ-M, ASR-920-24TZ-M Router have specific power and electrical wiring requirements. Adhering to these requirements ensures reliable operation of the system. Follow these precautions and recommendations when planning your site power for the Cisco ASR 920-24SZ-IM, ASR-920-24SZ-M, ASR-920-24TZ-M Router:

- **•** The redundant power option provides a second, identical power supply to ensure that power to the chassis continues uninterrupted if one power supply fails or input power on one line fails.
- Connect each of the two power supplies to a separate input power source. If you fail to do this, your system might be susceptible to total power failure due to a fault in the external wiring or a tripped circuit breaker.
- **•** To prevent a loss of input power, be sure that the total maximum load on each circuit supplying the power supplies is within the current ratings of the wiring and the breakers.
- **•** Check the power at your site before installation, and periodically after installation to ensure that you are receiving clean power. Install a power conditioner, if necessary.
- Provide proper grounding to avoid personal injury and damage to the equipment due to lightning striking power lines or due to power surges. The chassis ground must be attached to a central office or other interior ground system.

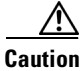

**Caution** This product requires short-circuit (overcurrent) protection to be provided as part of the building installation. Install only in accordance with national and local wiring regulations.

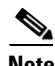

**Note** The Cisco ASR 920-24SZ-IM, ASR-920-24SZ-M, ASR-920-24TZ-M Router installation must comply with all the applicable codes, and is approved for use with copper conductors only. The ground bond-fastening hardware should be of compatible material and preclude loosening, deterioration, and electrochemical corrosion of hardware and joined material. Attachment of the chassis ground to a central office or other interior ground system must be made with a 6-AWG gauge wire copper ground conductor at a minimum.

For information on power specifications, see [Table 1-4](#page-24-0).

Ι

#### **Electrical Circuit Requirements**

Each Cisco ASR 920-24SZ-IM, ASR-920-24SZ-M, ASR-920-24TZ-M Router requires a dedicated electrical circuit. If you equip the router with dual-power feeds, provide a separate circuit for each power supply to avoid compromising the power redundancy feature.

The Cisco ASR 920-24SZ-IM, ASR-920-24SZ-M, ASR-920-24TZ-M Routers can be powered by a DC source or an AC source. Ensure that equipment grounding is present and observe the power-strip ratings. Make sure that the total ampere rating of all the products plugged into the power strip does not exceed 80% of the rating.

### <span id="page-43-0"></span>**Site Cabling Guidelines**

This section contains guidelines for wiring and cabling at your site. When preparing your site for network connections to the Cisco ASR 920-24SZ-IM, ASR-920-24SZ-M, ASR-920-24TZ-M Router, consider the type of cable required for each component, and the cable limitations. Consider the distance limitations for signaling, electromagnetic interference (EMI), and connector compatibility. Possible cable types are fiber, thick or thin coaxial, foil twisted-pair, or unshielded twisted-pair cabling.

Also consider any additional interface equipment you need, such as transceivers, hubs, switches, modems, channel service units (CSU), or data service units (DSU).

Before you install the Cisco ASR 920-24SZ-IM, ASR-920-24SZ-M, ASR-920-24TZ-M Router, have all the additional external equipment and cables on hand. For information about ordering, contact a Cisco customer service representative.

The extent of your network and the distances between the network interface connections depend, in part, on the following factors:

- **•** Signal type
- **•** Signal speed
- **•** Transmission medium

The distance and rate limits referenced in the following sections are the IEEE-recommended maximum speeds and distances for signaling purposes. Use this information as a guideline when planning your network connections prior to installing the Cisco ASR 920-24SZ-IM, ASR-920-24SZ-M, ASR-920-24TZ-M Router.

If wires exceed the recommended distances, or if wires pass between buildings, give special consideration to the effect of a lightning strike in your vicinity. The electromagnetic pulse caused by lightning or other high-energy phenomena can easily couple enough energy into unshielded conductors to destroy electronic devices. If you have had problems of this sort in the past, you may want to consult experts in electrical surge suppression and shielding.

#### **Asynchronous Terminal Connections**

The Cisco ASR 920-24SZ-IM, ASR-920-24SZ-M, ASR-920-24TZ-M Router provides a console port to connect a terminal or computer for local console access. The port has an RJ-45 connector and supports RS-232 asynchronous data with distance recommendations specified in the IEEE RS-232 standard.

### **Interference Considerations**

When wires are run for any significant distance, there is a risk that stray signals will be induced on the wires as interference. If interference signals are strong, they may cause data errors or damage to the equipment.

The following sections describe the sources of interference and how to minimize their effects on the Cisco ASR 920-24SZ-IM, ASR-920-24SZ-M, ASR-920-24TZ-M Router system.

#### **Electromagnetic Interference**

All the equipment powered by AC current can propagate electrical energy that can cause EMI and possibly affect the operation of other equipment. The typical sources of EMI are equipment power cords and power service cables from electric utility companies.

Strong EMI can destroy the signal drivers and receivers in the Cisco ASR 920-24SZ-IM, ASR-920-24SZ-M, ASR-920-24TZ-M Router and even create an electrical hazard by causing power surges through the power lines into installed equipment. These problems are rare, but could be catastrophic.

To resolve these problems, you need specialized knowledge and equipment that could consume substantial time and money. However, you can ensure that you have a properly grounded and shielded electrical environment, paying special attention to the need for electrical surge suppression.

For information about the electrode magnetic compliance standards supported on the Cisco ASR 920-24SZ-IM, ASR-920-24SZ-M, ASR-920-24TZ-M Router, see the *Regulatory Compliance and Safety Information for the Cisco ASR 920 Series Router* document.

#### **Radio Frequency Interference**

When electromagnetic fields act over a long distance, radio frequency interference (RFI) may be propagated. Building wiring can often act as an antenna, receiving the RFI signals and creating more EMI on the wiring.

If you use twisted-pair cable in your plant wiring with a good distribution of grounding conductors, the plant wiring is unlikely to emit radio interference. If you exceed the recommended distances, use a high-quality twisted-pair cable with one ground conductor for each data signal.

#### **Lightning and AC Power Fault Interference**

If signal wires exceed the recommended cabling distances, or if signal wires pass between buildings, you should consider the effect that a lightning strike in your vicinity might have on the Cisco ASR 920-24SZ-IM, ASR-920-24SZ-M, ASR-920-24TZ-M Router.

The electromagnetic pulse (EMP) generated by lightning or other high-energy phenomena can couple enough energy into unshielded conductors to damage or destroy electronic equipment. If you have previously experienced such problems, you should consult with RFI and EMI experts to ensure that you have adequate electrical surge suppression and shielding of signal cables in your Cisco ASR 920-24SZ-IM, ASR-920-24SZ-M, ASR-920-24TZ-M Router operating environment.

Ι

### <span id="page-45-0"></span>**Rack-Mounting Guidelines**

The following sections provide guidelines for rack-mounting the Cisco ASR 920-24SZ-IM, ASR-920-24SZ-M, ASR-920-24TZ-M Router:

- **•** [Precautions for Rack-Mounting, page 2-16](#page-45-1)
- **•** [Rack Selection Guidelines, page 2-16](#page-45-2)
- **•** [Equipment Rack Guidelines, page 2-17](#page-46-0)

#### <span id="page-45-1"></span>**Precautions for Rack-Mounting**

The following rack-mount guidelines are provided to ensure your safety:

- **•** Ensure that the rack is level and stable before extending a component from the rack.
- **•** Ensure that proper airflow is provided to the components in the rack.
- **•** Do not step on or stand on any component or system when servicing other systems or components in a rack.
- When mounting the Cisco ASR 920-24SZ-IM, ASR-920-24SZ-M, ASR-920-24TZ-M Router in a partially filled rack, load the rack from the bottom to the top, with the heaviest component at the bottom of the rack.
- **•** If the rack is provided with stabilizing devices, install the stabilizers before mounting or servicing the unit in the rack.

#### <span id="page-45-2"></span>**Rack Selection Guidelines**

The Cisco ASR 920-24SZ-IM, ASR-920-24SZ-M, ASR-920-24TZ-M Router can be mounted in most two-post or four-post, 19-inch equipment racks that comply with the Electronic Industries Association (EIA) standard for equipment racks (EIA-310-D 19-inch). The rack must have at least two posts with mounting flanges to mount the chassis.

**Caution** When mounting a chassis in any type of rack equipment, ensure that the inlet air to the chassis does not exceed 70° C.

The distance between the center lines of the mounting holes on the two mounting posts must be 18.31 inch  $\pm$  0.06 inch (46.50 cm  $\pm$  0.15 cm). The rack-mounting hardware included with the chassis is suitable for most 19-inch equipment racks.

Consider installing the Cisco ASR 920-24SZ-IM, ASR-920-24SZ-M, ASR-920-24TZ-M Router in a rack with the following features:

- **•** NEBS-compliant, 19-inch wide (48.3-cm) rack.
- EIA or European Telecommunications Standards Institute (ETSI) hole patterns in the mounting rails. The required mounting hardware is shipped with the Cisco ASR 920-24SZ-IM, ASR-920-24SZ-M, ASR-920-24TZ-M Router. If the rack that you plan to install the system in has metric-threaded rails, you must provide your own metric-mounting hardware.
- **•** Perforated top and open bottom for ventilation to prevent overheating.
- **•** Leveling feet for stability.

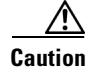

**Caution** The Cisco ASR 920-24SZ-IM, ASR-920-24SZ-M, ASR-920-24TZ-M Router is not recommended to be installed in an enclosed rack because the chassis requires an unobstructed flow of cooling air to maintain acceptable operating temperatures for its internal components. If you use an enclosed rack, ensure that the air flow requirements are maintained as discussed in [Air Flow Guidelines, page 2-10.](#page-39-0)

#### <span id="page-46-0"></span>**Equipment Rack Guidelines**

The placement of a rack can affect personnel safety, system maintenance, and the system's ability to operate within the environmental characteristics. Choose a proper location for the Cisco ASR 920-24SZ-IM, ASR-920-24SZ-M, ASR-920-24TZ-M Router by following the guidelines described here.

#### **Locating for Safety**

If the Cisco ASR 920-24SZ-IM, ASR-920-24SZ-M, ASR-920-24TZ-M Router is the heaviest or the only piece of equipment in the rack, consider installing it at or near the bottom to ensure that the rack's center of gravity is as low as possible.

For additional information about the proper placement of electronic equipment, consult the *[GR-63-CORE, Network Equipment Building System \(NEBS\) Requirements: Physical Protection](http://telecom-info.telcordia.com/site-cgi/ido/docs.cgi?ID=035760302D000535&KEYWORDS=&TITLE=&DOCUMENT=GR-63&DATE=&CLASS=&COUNT=1000 )*  document.

#### **Locating for Easy Maintenance**

It is recommended that you maintain a minimum clearance distance as mentioned below, at all times.

- front clearance—12.7 cm
- rear clearance—10 cm

This space ensures that you can remove the Cisco ASR 920-24SZ-IM, ASR-920-24SZ-M, ASR-920-24TZ-M Router components and perform routine maintenance and upgrades easily.

Avoid installing the Cisco ASR 920-24SZ-IM, ASR-920-24SZ-M, ASR-920-24TZ-M Router in a congested rack and consider how routing of cables from other pieces of equipment in the same rack could affect access to the router cards.

The front and rear of the chassis must remain unobstructed to ensure adequate airflow and prevent overheating inside the chassis.

To avoid problems during installation and ongoing operations, follow these general precautions when you plan equipment locations and connections:

- **•** Use the **show environment all** command regularly to check the internal system status. The environmental monitor continually checks the interior chassis environment; it provides warnings about high temperature and creates reports on other potentially dangerous occurrences. If warning messages are displayed, take immediate action to identify the cause, and correct the problem.
- **•** Keep the Cisco ASR 920-24SZ-IM, ASR-920-24SZ-M, ASR-920-24TZ-M Router off the floor and out of areas that collect dust.
- Follow ESD-prevention procedures to avoid damage to equipment. Damage from static discharge can cause immediate or intermittent equipment failure.

Ι

#### **Locating for Proper Airflow**

Ensure that the Cisco ASR 920-24SZ-IM, ASR-920-24SZ-M, ASR-920-24TZ-M Router location has enough airflow to keep the system operating within the environmental characteristics and the air temperature is sufficient to compensate for the heat dissipated by the system. For more information, see the ["Air Flow Guidelines" section on page 10](#page-39-0).

### <span id="page-47-0"></span>**Installation Checklist**

To assist you with your installation and to provide a record of what was done by whom and when, photocopy the Cisco ASR 920-24SZ-IM, ASR-920-24SZ-M, ASR-920-24TZ-M Router Installation Checklist shown in [Table 2-1.](#page-47-2) Use this to record the completion and verification of each procedure. After the checklist is completed, place it in your Site Log along with the other records pertaining to your new Cisco router.

#### <span id="page-47-2"></span>*Table 2-1 Cisco ASR 920-24SZ-IM, ASR-920-24SZ-M, ASR-920-24TZ-M Router Installation Checklist*

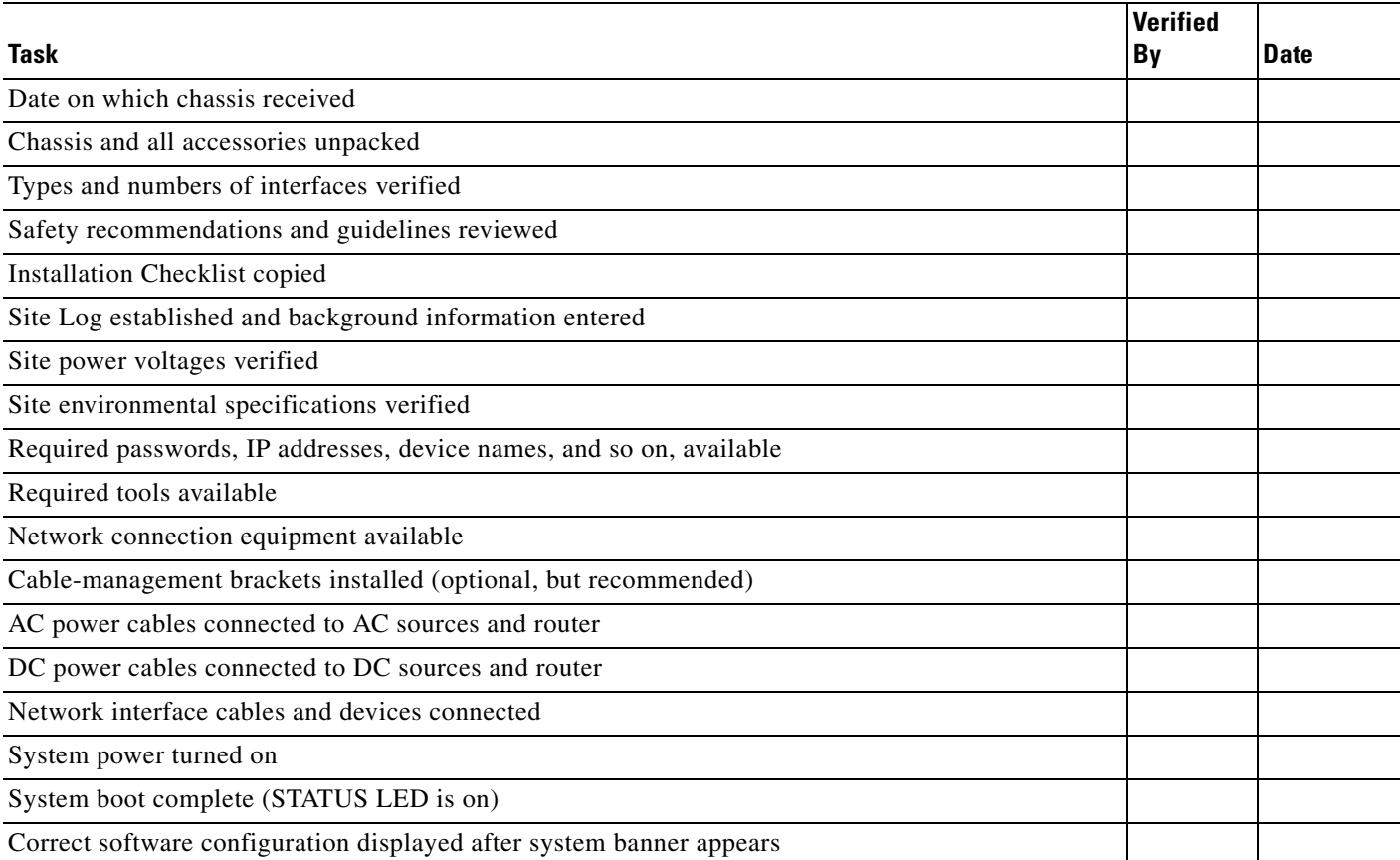

# <span id="page-47-1"></span>**Creating a Site Log**

The Site Log provides a record of all the actions related to installing and maintaining the router. Keep it in an accessible place near the chassis so that anyone who performs tasks has access to it.

Create the Site Log prior to the installation. (See ["Site Log"](#page-128-0) for more information about the Site Log as well as a sample Site Log that can be used to make copies.)

 $\overline{\phantom{a}}$ 

# <span id="page-48-1"></span>**Receiving the Router**

Each Cisco ASR 920-24SZ-IM, ASR-920-24SZ-M, ASR-920-24TZ-M Router chassis is shipped in a container that is strapped to a pallet, as illustrated in [Figure 2-3](#page-48-0) and [Figure 2-3.](#page-48-0)

#### <span id="page-48-0"></span>*Figure 2-3 Cisco ASR-920-24SZ-IM Router Packaged for Shipping*

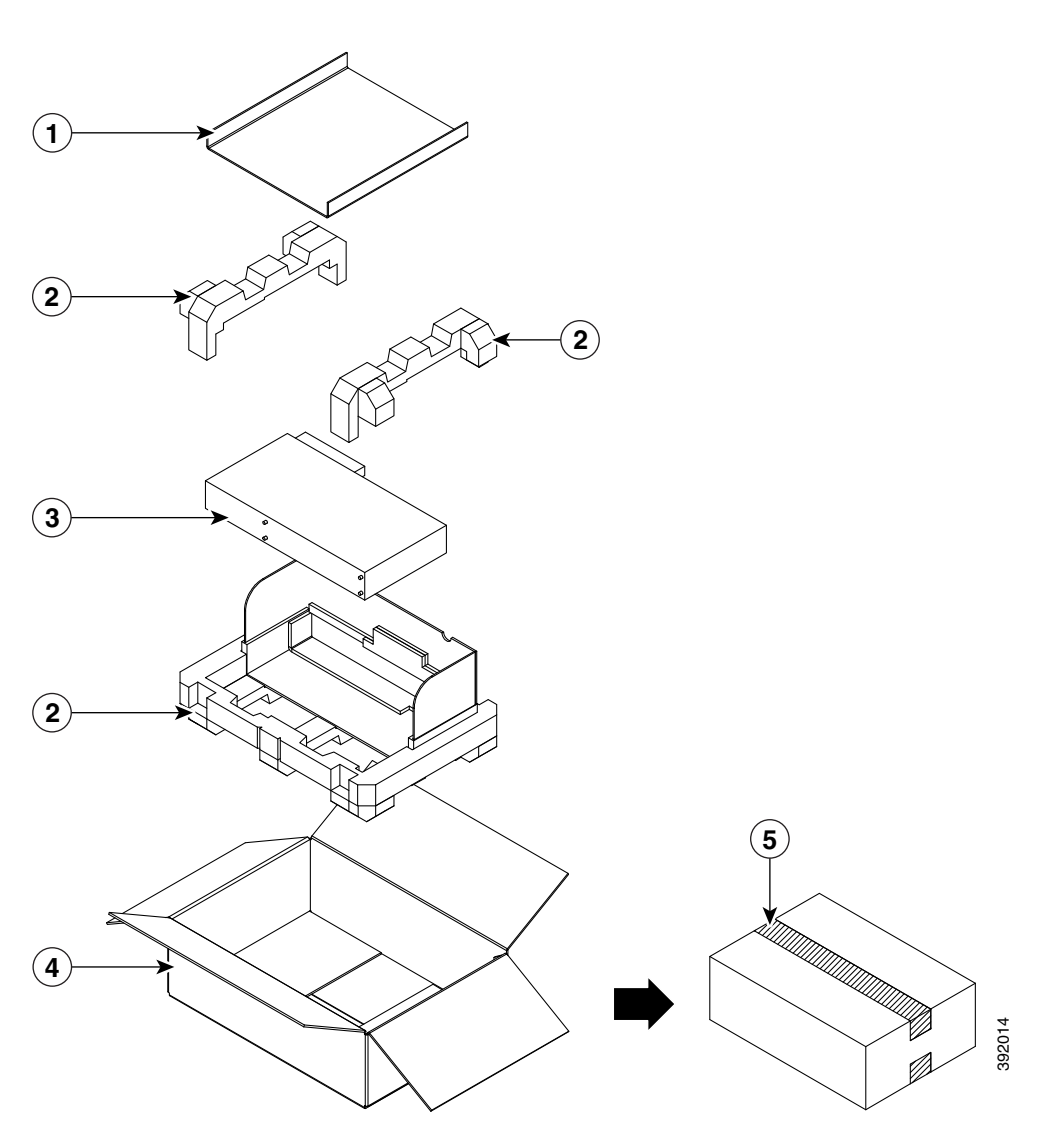

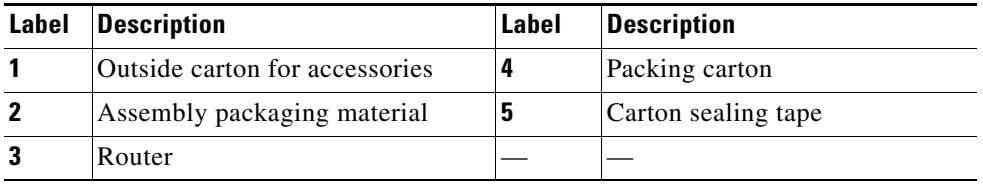

ן

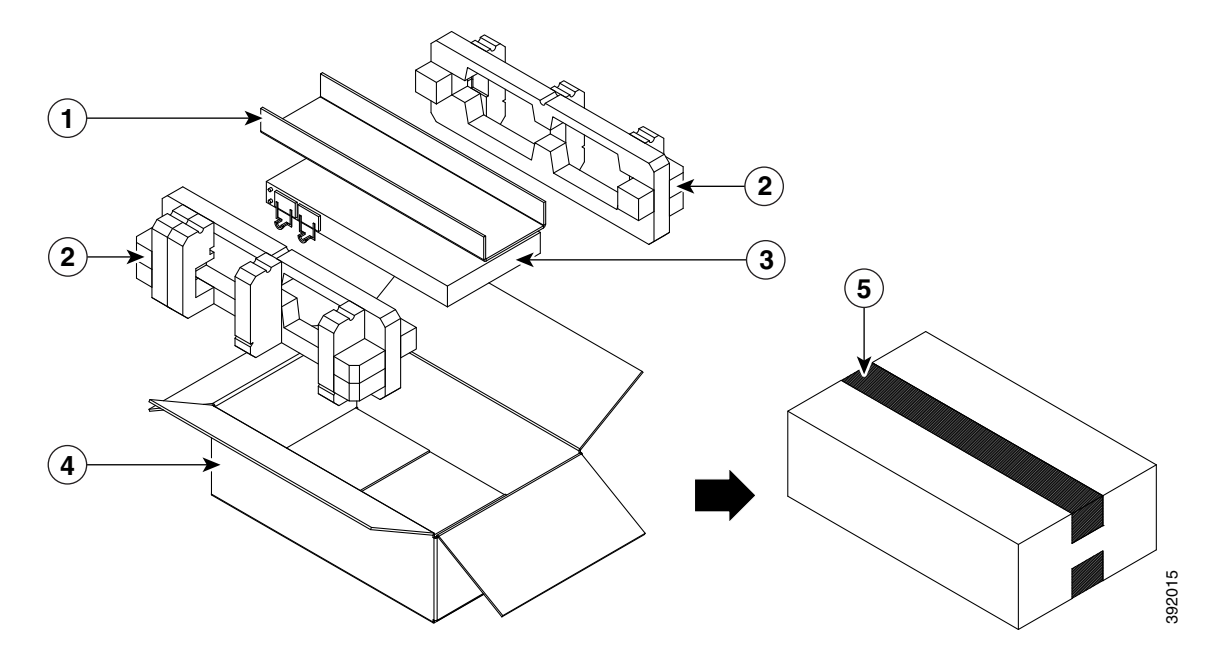

#### *Figure 2-4 Cisco ASR-920-24SZ-M, ASR-920-24TZ-M Router Packaged for Shipping*

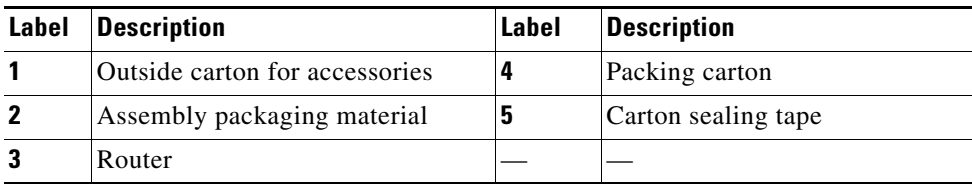

# **Chassis-Lifting Guidelines**

The chassis is not intended to be moved frequently. Before you install the system, ensure that your site is properly prepared so that you can avoid having to move the chassis later to accommodate power sources and network connections.

Each time you lift the chassis or any heavy object, follow these guidelines:

- **•** Ensure that your footing is solid, and balance the weight of the chassis between your feet.
- Lift the chassis slowly; never move suddenly or twist your body as you lift.
- **•** Keep your back straight and lift with your legs, not your back. If you must bend down to lift the chassis, bend at the knees, not at the waist, to reduce the strain on your back muscles.
- **•** Do not remove installed components from the chassis.
- **•** Always disconnect all external cables before lifting or moving the chassis.

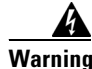

**Warning To prevent personal injury or damage to the chassis, never attempt to lift or tilt the chassis using the handles on modules (such as power supplies, fans, or cards); these types of handles are not designed to support the weight of the unit.** Statement 1032

# <span id="page-50-0"></span>**Tools and Equipment**

You need the following tools and equipment to install and upgrade the router and its components:

- **•** ESD-preventive cord and wrist strap
- **•** Antistatic mat or antistatic foam
- **•** Number 1 and Number 2 Phillips-head screwdrivers
- **•** #12-24 pan-head screws to secure the router to the equipment rack
- **•** Cables for connecting to the network ports (depending on the configuration)

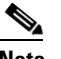

**Note** For more information about cable specifications, see the Troubleshooting section.

- **•** Ethernet hub, switch, or PC with a network interface card for connecting to the Ethernet ports
- **•** Console terminal (an ASCII terminal or a PC running terminal emulation software) that is configured for 9600 baud, 8 data bits, no parity, no flow control, and 1stop bit
- **•** Console cable for connecting to the console port
- **•** Ratcheting torque screwdriver with a Phillips head that exerts up to 30-pound force per square inch (in-lb) or 0.02-kilograms force per square millimeter (kgf/mm2) of pressure
- **•** Crimping tool as specified by the ground lug manufacturer
- **•** Wire-stripping tools for stripping both 6-AWG and 14-AWG wires
- **•** Tape measure and level

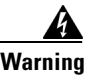

**Warning Only trained and qualified personnel should be allowed to install, replace, or service this equipment.**  Statement 1030

# **Unpacking and Verifying the Shipped Contents**

When you receive your chassis, perform the following steps:

- **Step 1** Inspect the box for any shipping damage. If there is obvious physical damage, contact your Cisco service representative.
- **Step 2** Unpack the Cisco ASR 920-24SZ-IM, ASR-920-24SZ-M, ASR-920-24TZ-M Router.
- **Step 3** Perform a visual inspection of the chassis.
- **Step 4** Use [Table 2-2](#page-51-0) to check the contents of the Cisco ASR 920-24SZ-IM, ASR-920-24SZ-M, ASR-920-24TZ-M Router shipping container. Do not discard the shipping container. You will need the container if you move or ship the Cisco ASR 920-24SZ-IM, ASR-920-24SZ-M, ASR-920-24TZ-M Router in the future.

 $\mathsf I$ 

<span id="page-51-0"></span>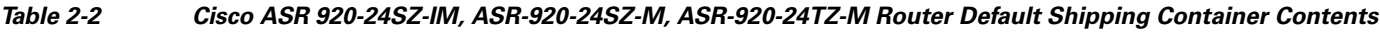

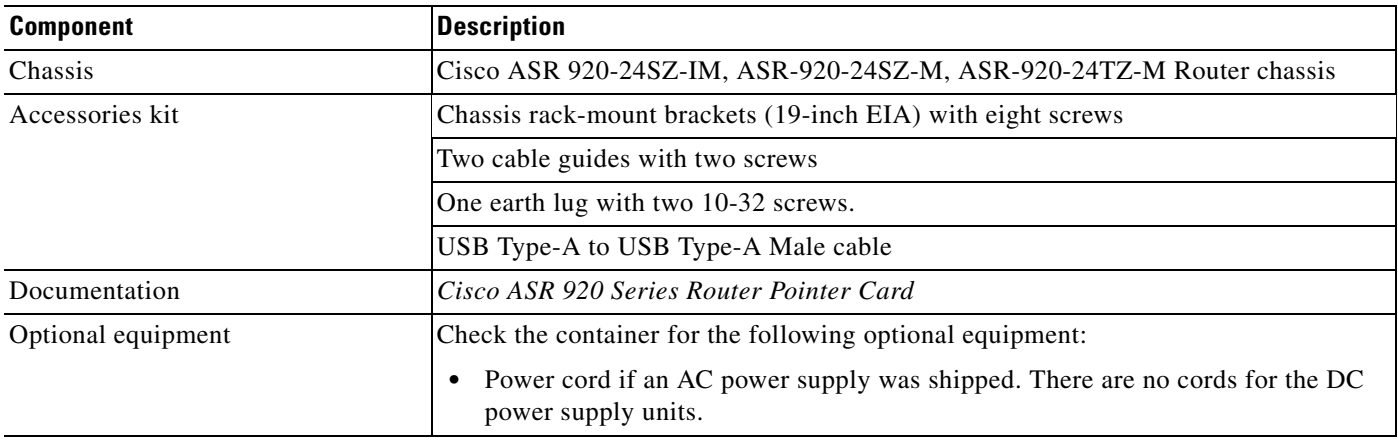

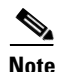

**Note** Most Cisco documentation is available online. The *Cisco ASR 920 Series Router Pointer Card* that is shipped with your Cisco ASR 920-24SZ-IM, ASR-920-24SZ-M, ASR-920-24TZ-M Router contains links and information about the various documents that are available online.

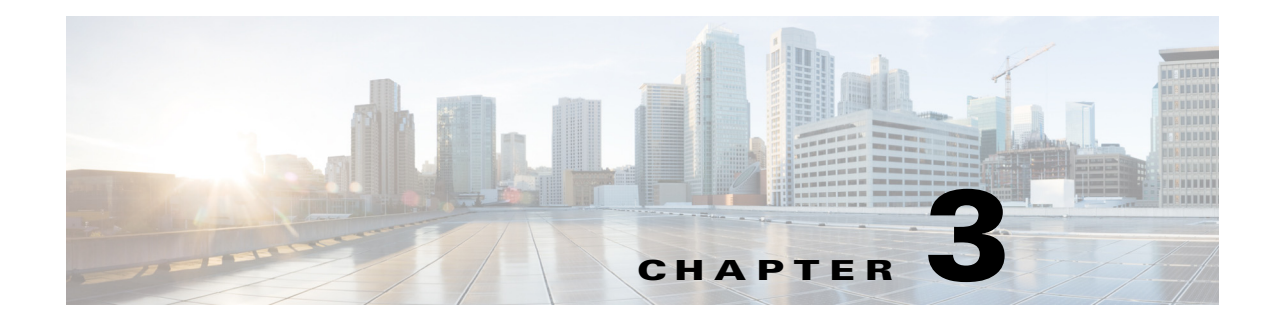

# **Installing**

This chapter describes how to install the Cisco ASR 920-24SZ-IM, ASR-920-24SZ-M, ASR-920-24TZ-M Router and includes the following sections:

- **•** ["Prerequisites" section on page 3-1](#page-52-1)
- **•** ["Installing the Router in a Rack" section on page 3-1](#page-52-0)
- **•** ["Installing the Chassis Ground Connection" section on page 3-44](#page-95-0)
- **•** ["Connecting a Router to the Network" section on page 3-48](#page-99-0)

# <span id="page-52-1"></span>**Prerequisites**

 $\mathbf I$ 

Before installing the Cisco ASR 920-24SZ-IM, ASR-920-24SZ-M, ASR-920-24TZ-M Router, it is important to prepare for the installation by:

- Preparing the site (site planning) and reviewing the installation plans or method of procedures (MOP). See ["Site Planning" section on page 2-8](#page-37-2).
- **•** Unpacking and inspecting the Cisco ASR 920-24SZ-IM, ASR-920-24SZ-M, ASR-920-24TZ-M Router. See ["Receiving the Router" section on page 2-19](#page-48-1).
- **•** Gathering the tools and test equipment required to properly install the Cisco ASR 920-24SZ-IM, ASR-920-24SZ-M, ASR-920-24TZ-M Router. See ["Tools and Equipment" section on page 2-21.](#page-50-0)

For more instructions on how to prepare for the installation of the Cisco ASR 920-24SZ-IM, ASR-920-24SZ-M, ASR-920-24TZ-M Router, see [Chapter 2, "Preparing for Installation."](#page-30-0)

# <span id="page-52-0"></span>**Installing the Router in a Rack**

The procedures in this section apply to both horizontal and vertical mounting of the router in a rack:

- **•** ["Installing the Chassis Brackets" section on page 3-2](#page-53-0)
- **•** ["Installing the Router Chassis in the Rack" section on page 3-11](#page-62-0)
- **•** ["Attaching the Cable Guides" section on page 3-13](#page-64-0)

### <span id="page-53-0"></span>**Installing the Chassis Brackets**

The chassis is shipped with mounting brackets that can be installed on the front or rear of the chassis. To install the brackets on the front of the chassis, perform these steps:

<span id="page-53-2"></span>**Step 1** Remove the rack-mount brackets from the accessory kit and position them beside the router chassis.

### **Step 2** Position one of the brackets against the chassis side, and align the screw holes.

**19-inch EIA Rack**

[Figure 3-1](#page-53-1) shows how to attach the brackets at the front, middle, and rear positions on the Cisco ASR-920-24SZ-IM Router for a 19-inch EIA rack.

[Figure 3-2](#page-55-0) shows how to attach the brackets at the front, middle, and rear positions on the Cisco ASR-920-24SZ-M, ASR-920-24TZ-M Router for a 19-inch EIA rack.

#### **23-inch Rack**

[Figure 3-3](#page-56-0) shows how to attach the brackets on the Cisco ASR-920-24SZ-IM Router for a 23-inch rack.

[Figure 3-4](#page-58-0) shows how to attach the brackets on the Cisco ASR-920-24SZ-M, ASR-920-24TZ-M Router for a 23-inch rack.

#### **300-mm ETSI Rack**

[Figure 3-5](#page-59-0) shows how to attach the brackets on the Cisco ASR-920-24SZ-IM Router for a 300 mm ETSI rack

[Figure 3-7](#page-63-0) shows how to attach the brackets on the Cisco ASR-920-24SZ-M, ASR-920-24TZ-M Router for a 300 mm ETSI rack

#### <span id="page-53-1"></span>*Figure 3-1 Attaching Mounting Brackets to Cisco ASR-920-24SZ-IM Router for a 19-inch EIA Rack (Front, Middle, and Rear Positions)*

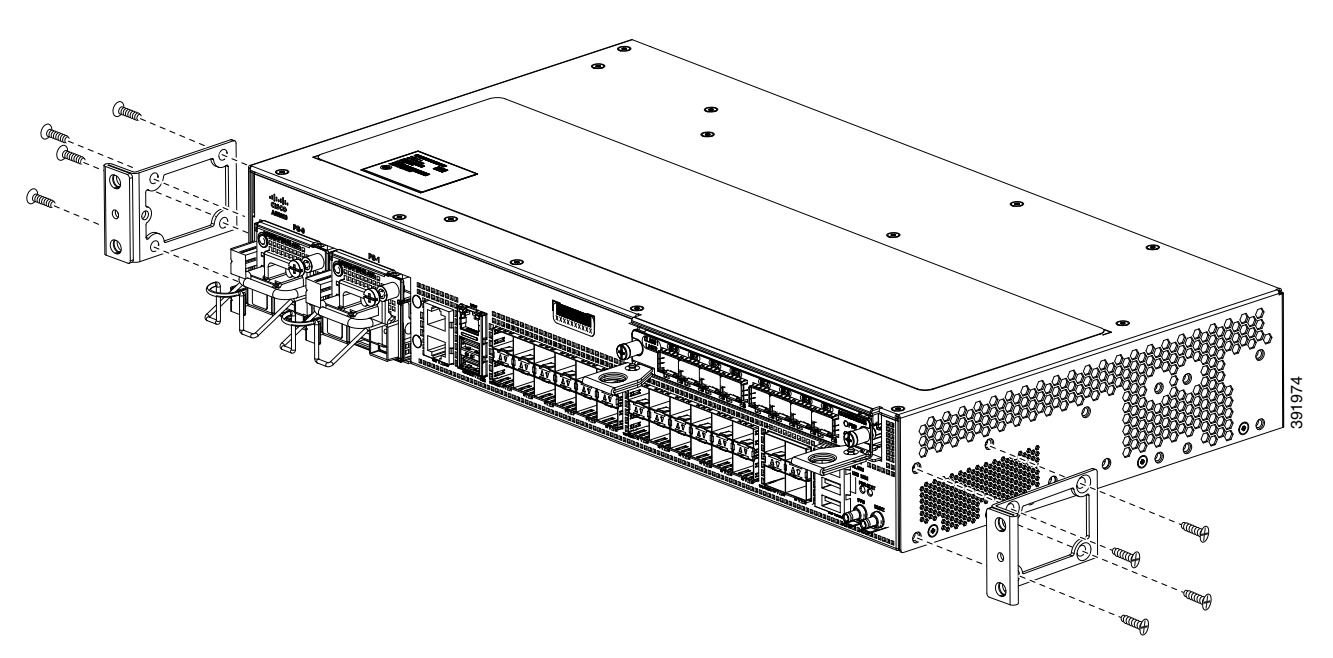

 $\mathbf{I}$ 

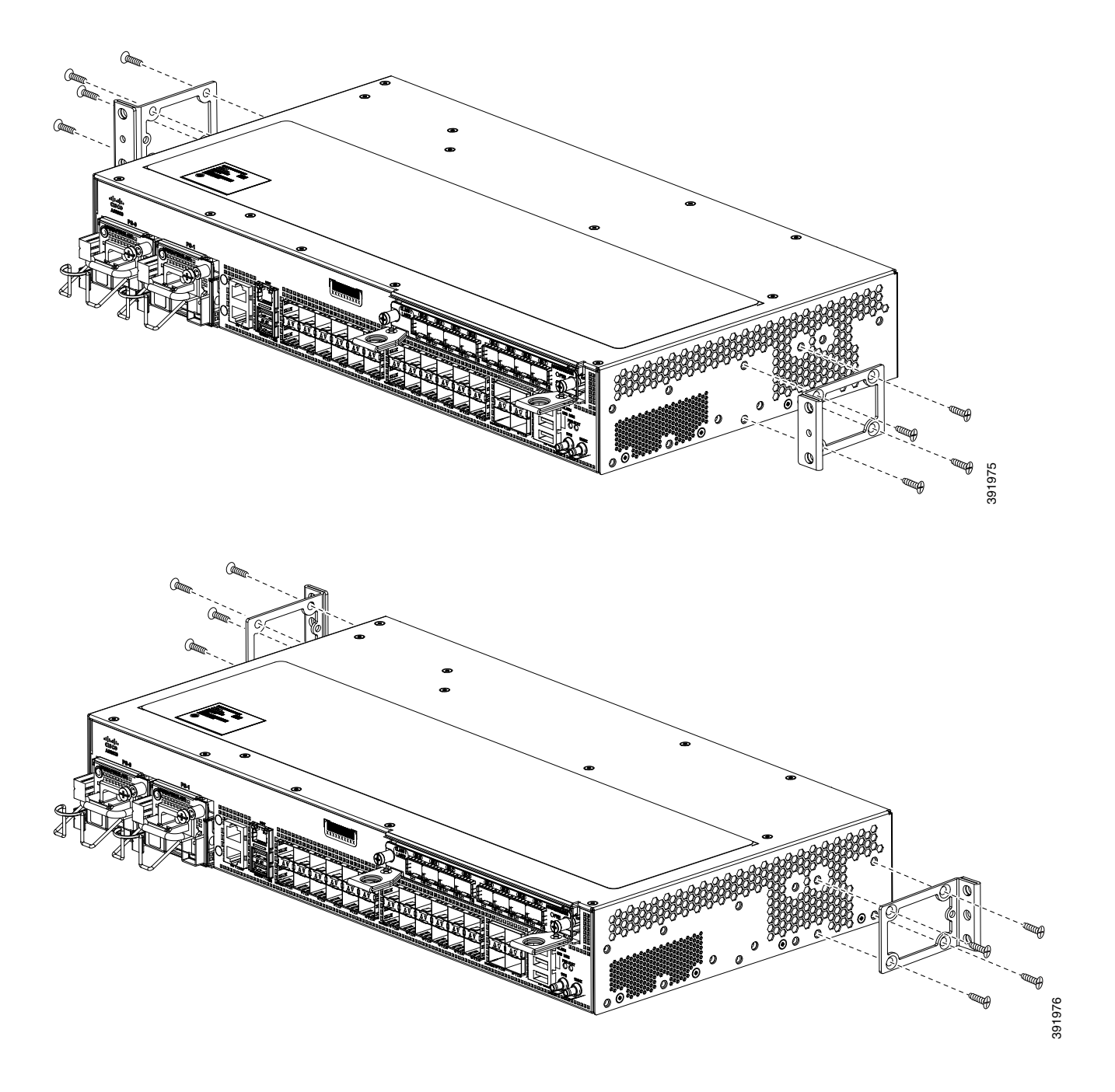

 $\mathbf I$ 

<span id="page-55-0"></span>*Figure 3-2 Attaching Mounting Brackets to Cisco ASR-920-24SZ-M, ASR-920-24TZ-M Router for a 19-inch EIA Rack (Front, Middle, and Rear Positions)*

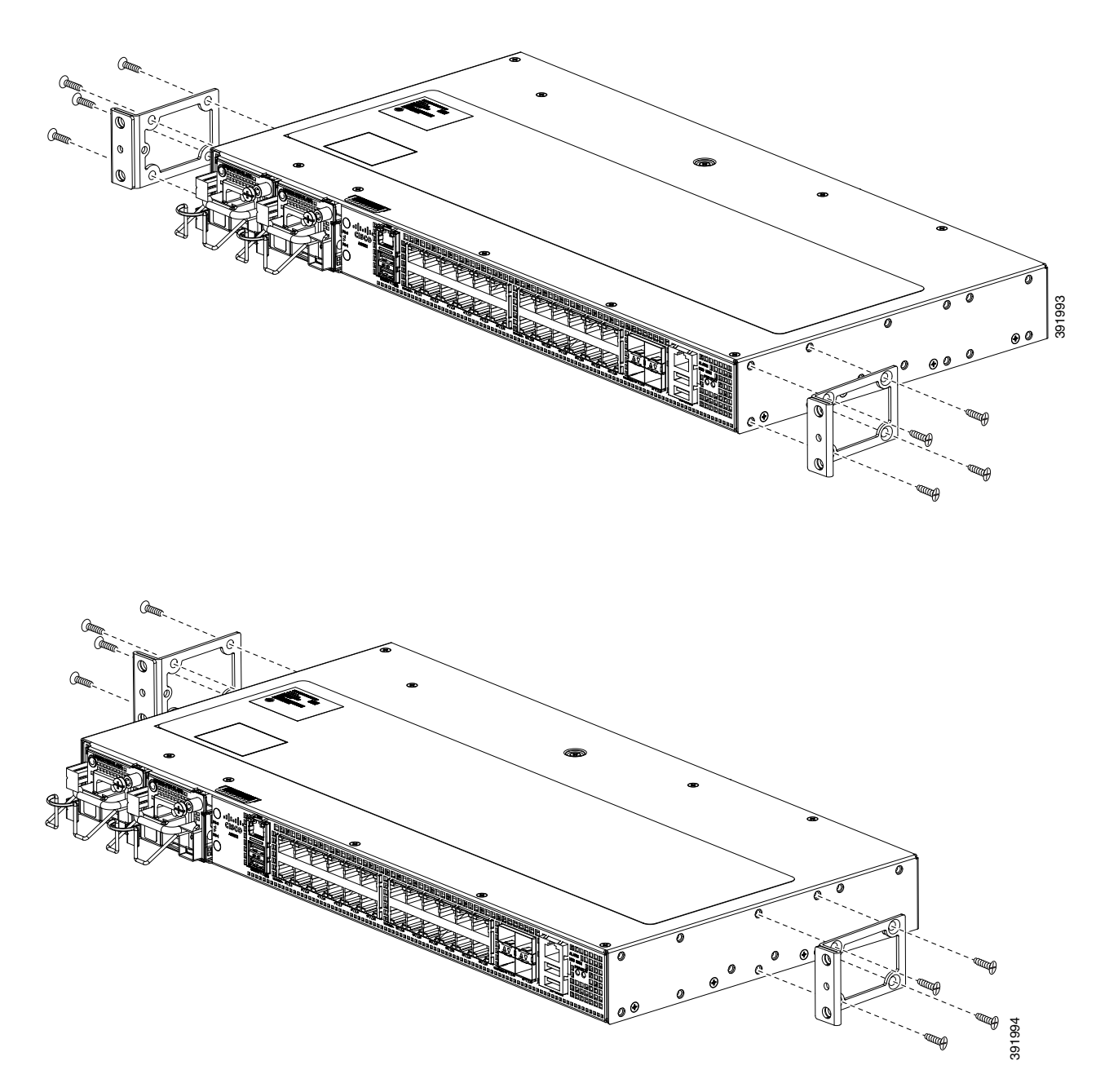

 $\mathbf{I}$ 

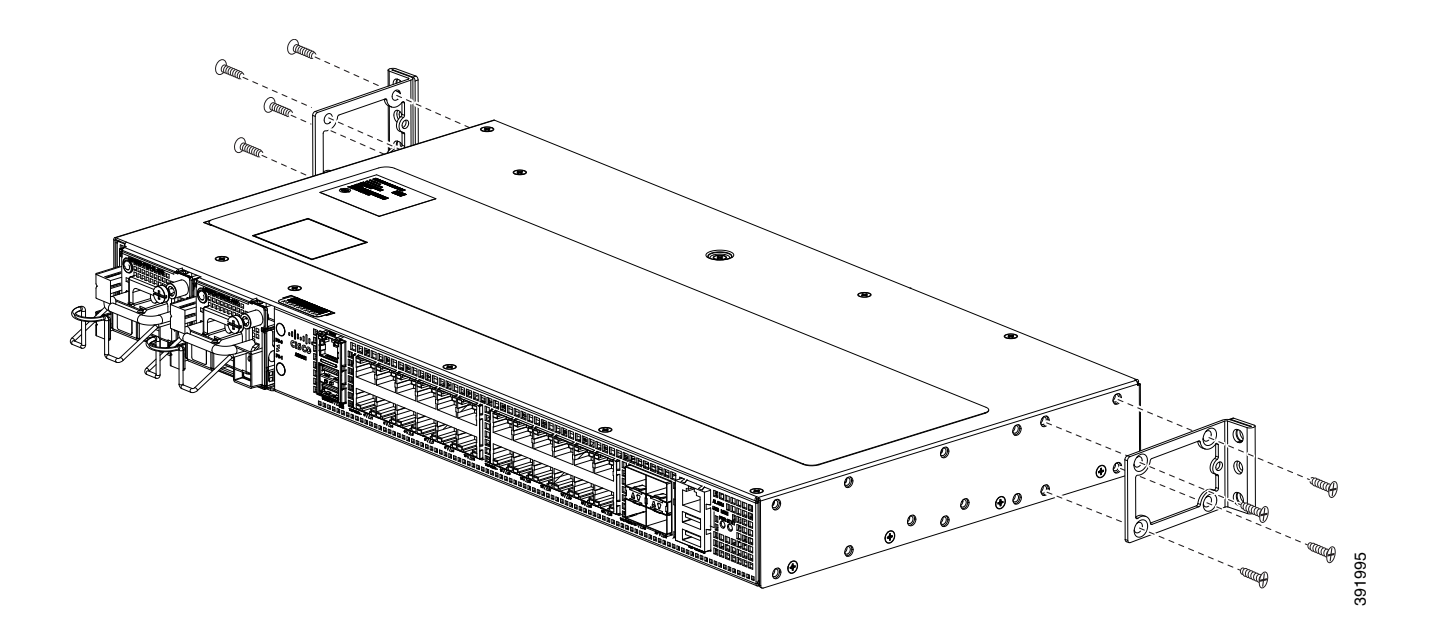

*Figure 3-3 Attaching Mounting Brackets to Cisco ASR-920-24SZ-IM Router for a 23-inch Rack (Front, Middle, and Rear Positions)*

<span id="page-56-0"></span>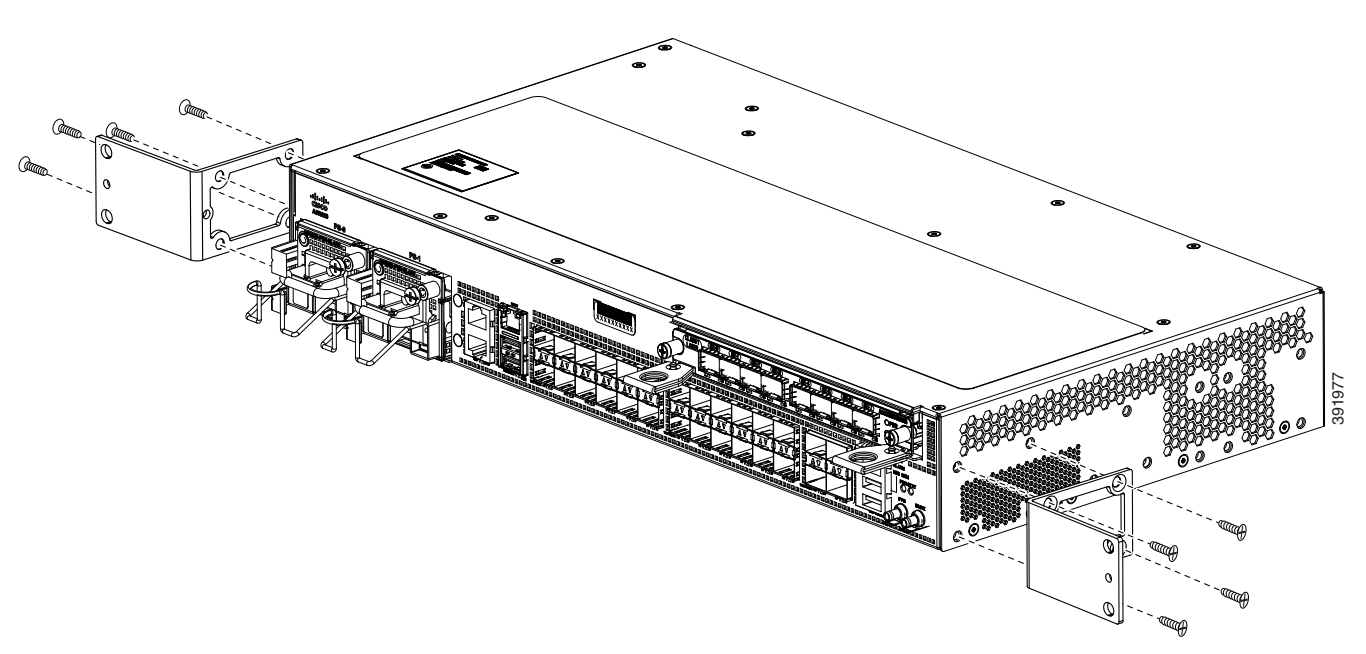

 $\mathsf I$ 

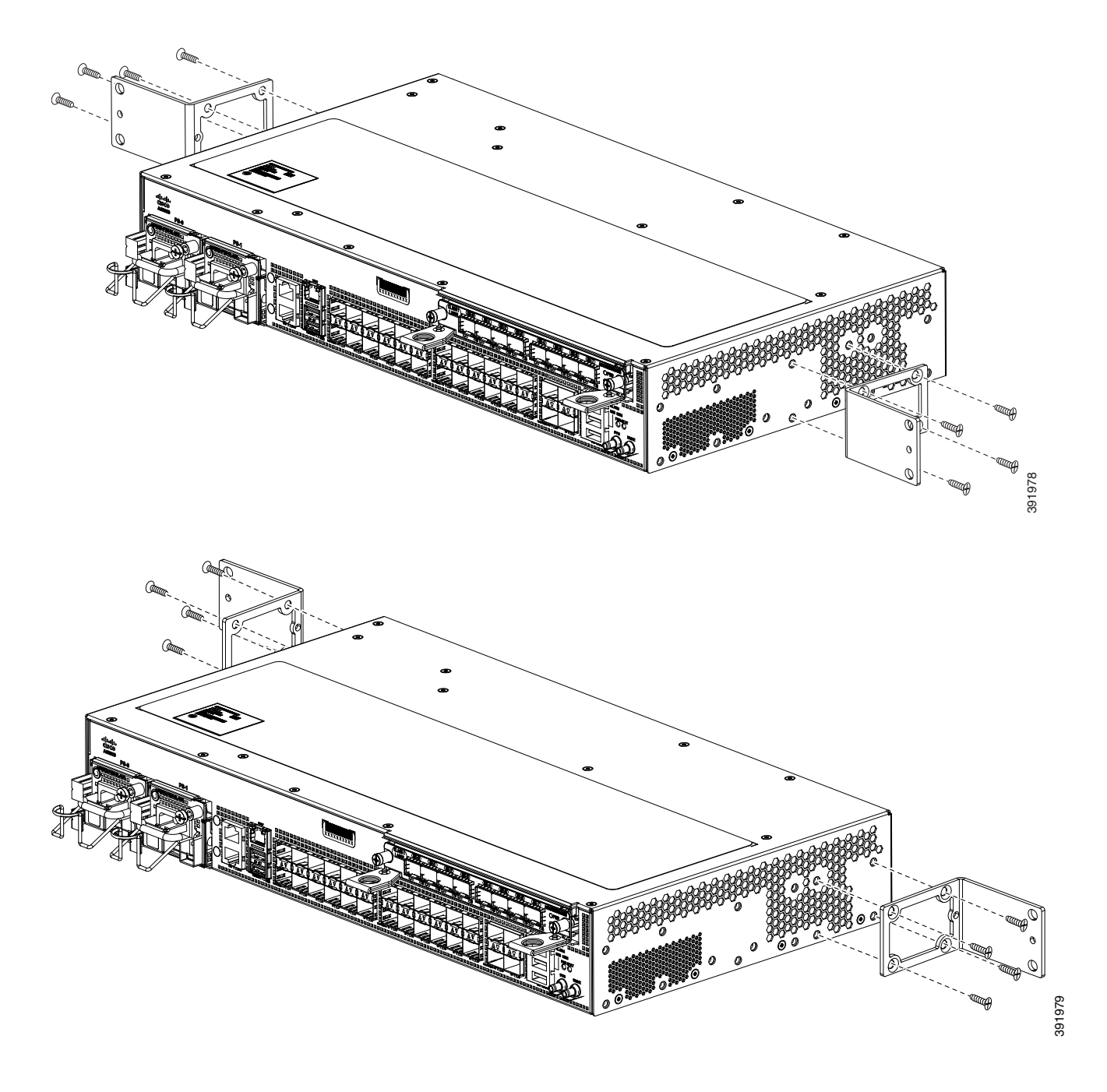

 $\mathbf{I}$ 

<span id="page-58-0"></span>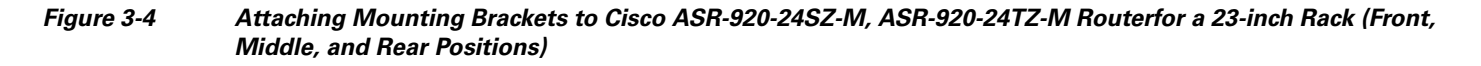

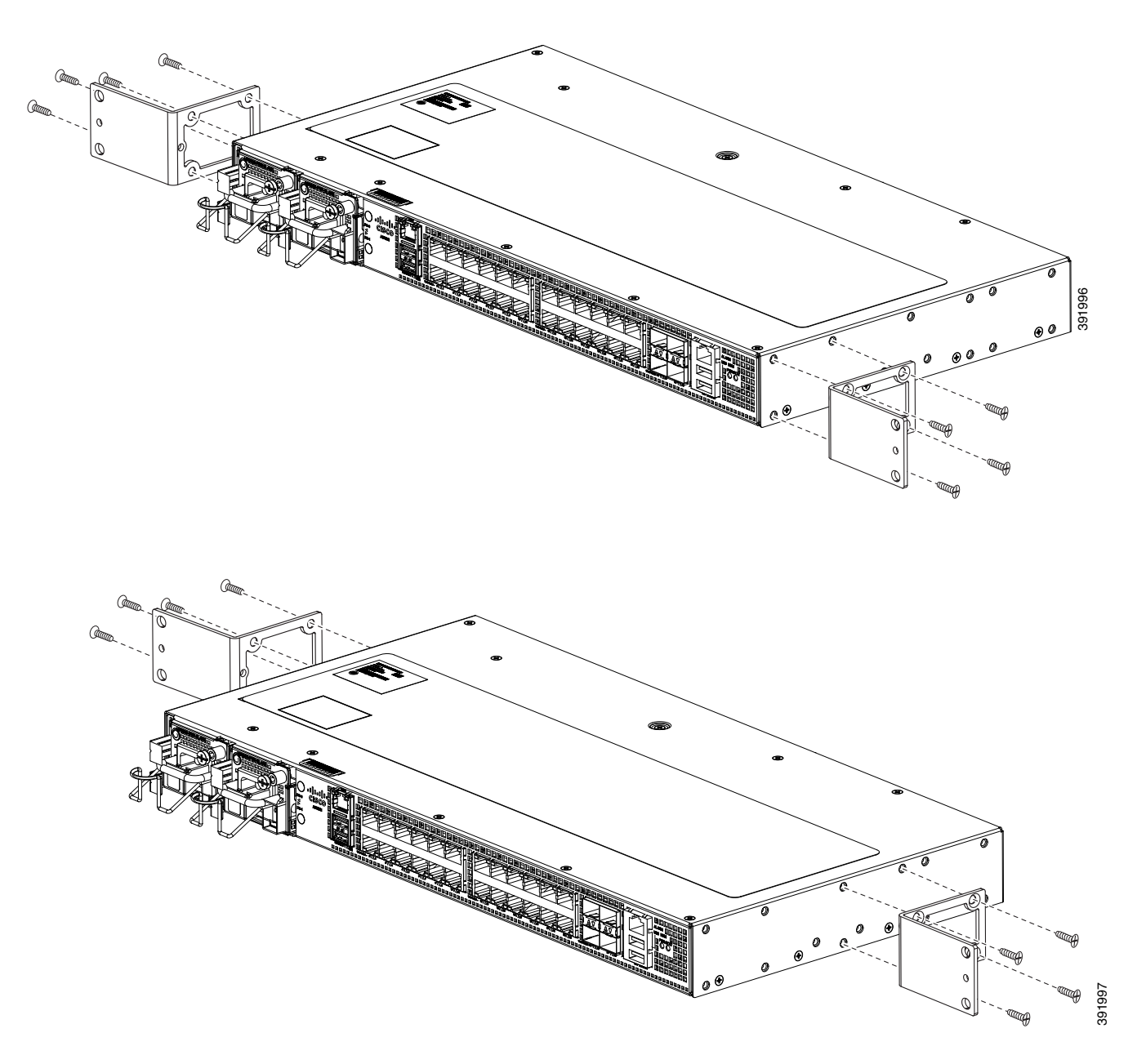

 $\mathsf I$ 

**Installing the Router in a Rack**

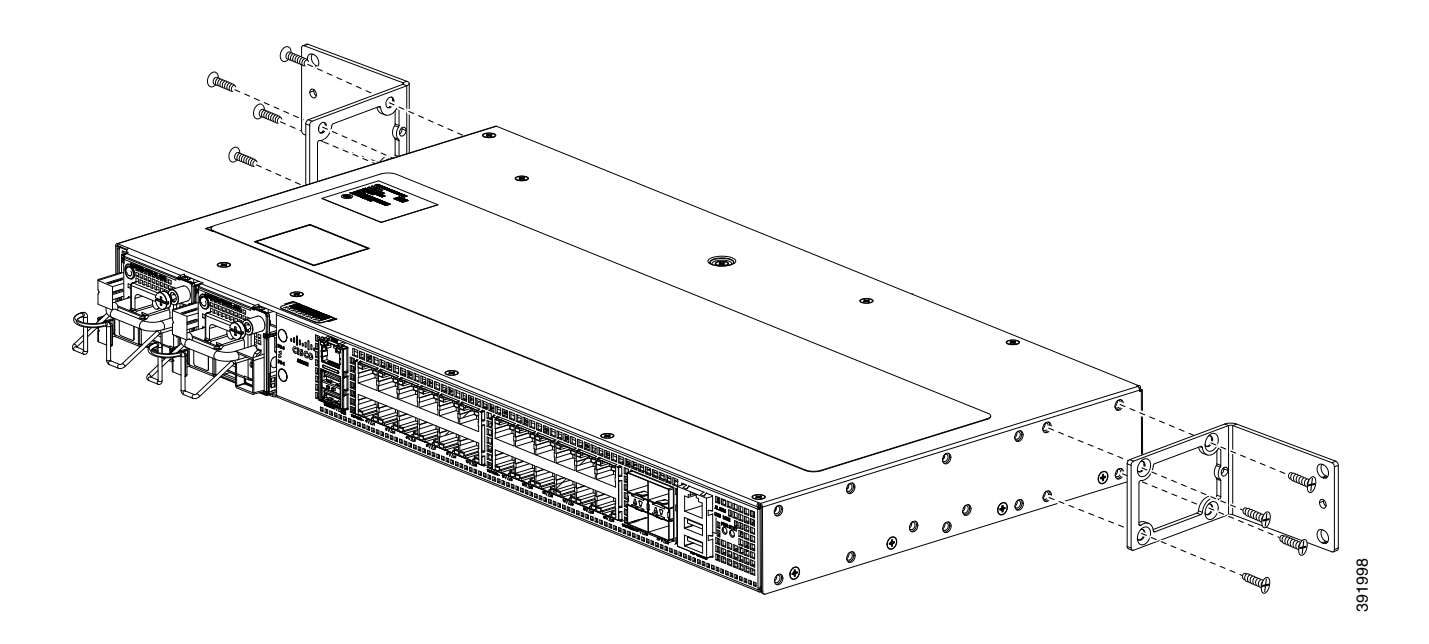

*Figure 3-5 Attaching Mounting Brackets to Cisco ASR-920-24SZ-IM Router for a 300 mm ETSI Rack (Front, Middle, and Rear Positions)*

<span id="page-59-0"></span>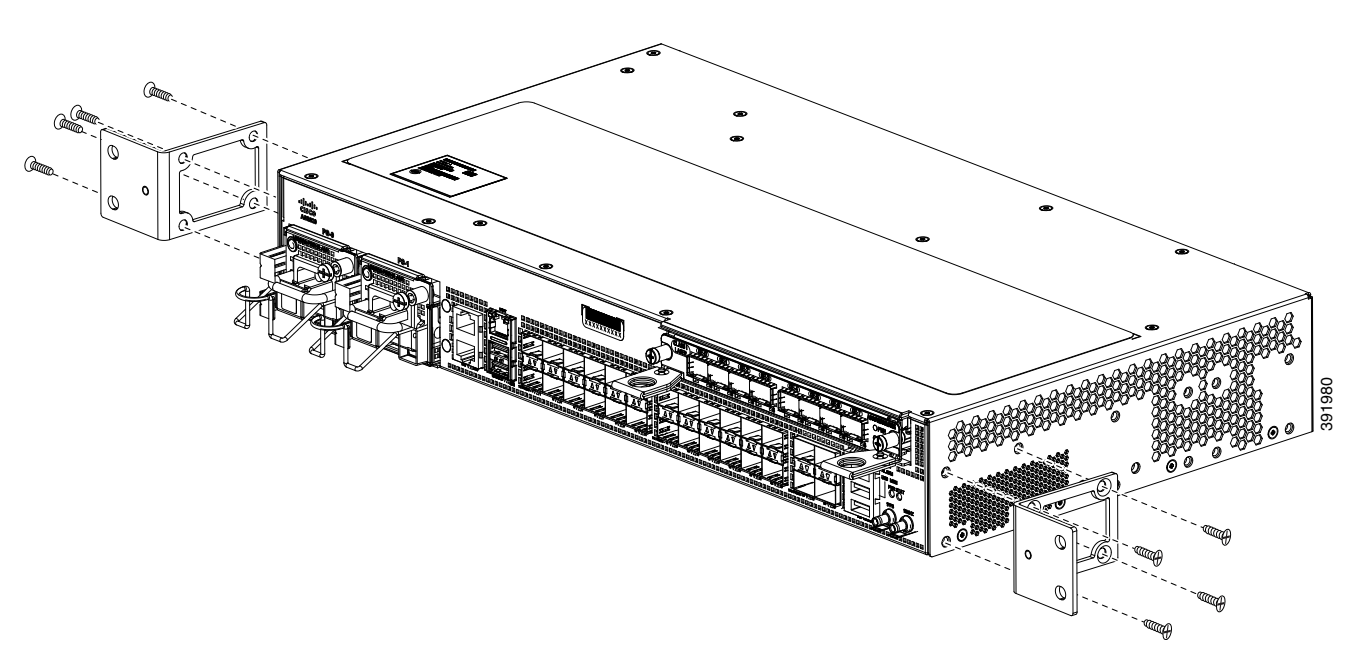

 $\mathbf{I}$ 

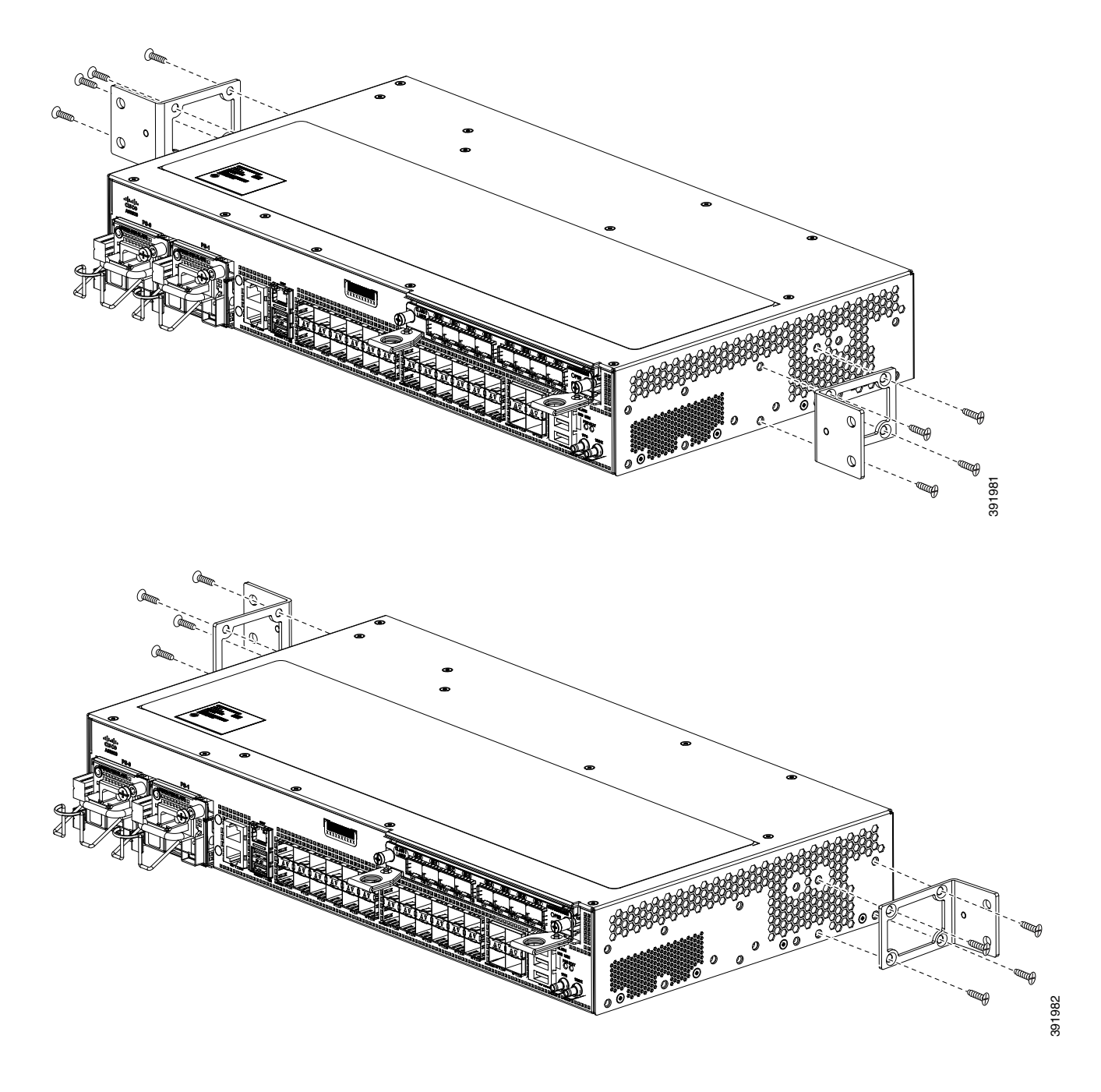

 $\mathbf I$ 

*Figure 3-6 Attaching Mounting Brackets to Cisco ASR-920-24SZ-M, ASR-920-24TZ-M Router for a 300 mm ETSI Rack (Front, Middle, and Rear Positions)*

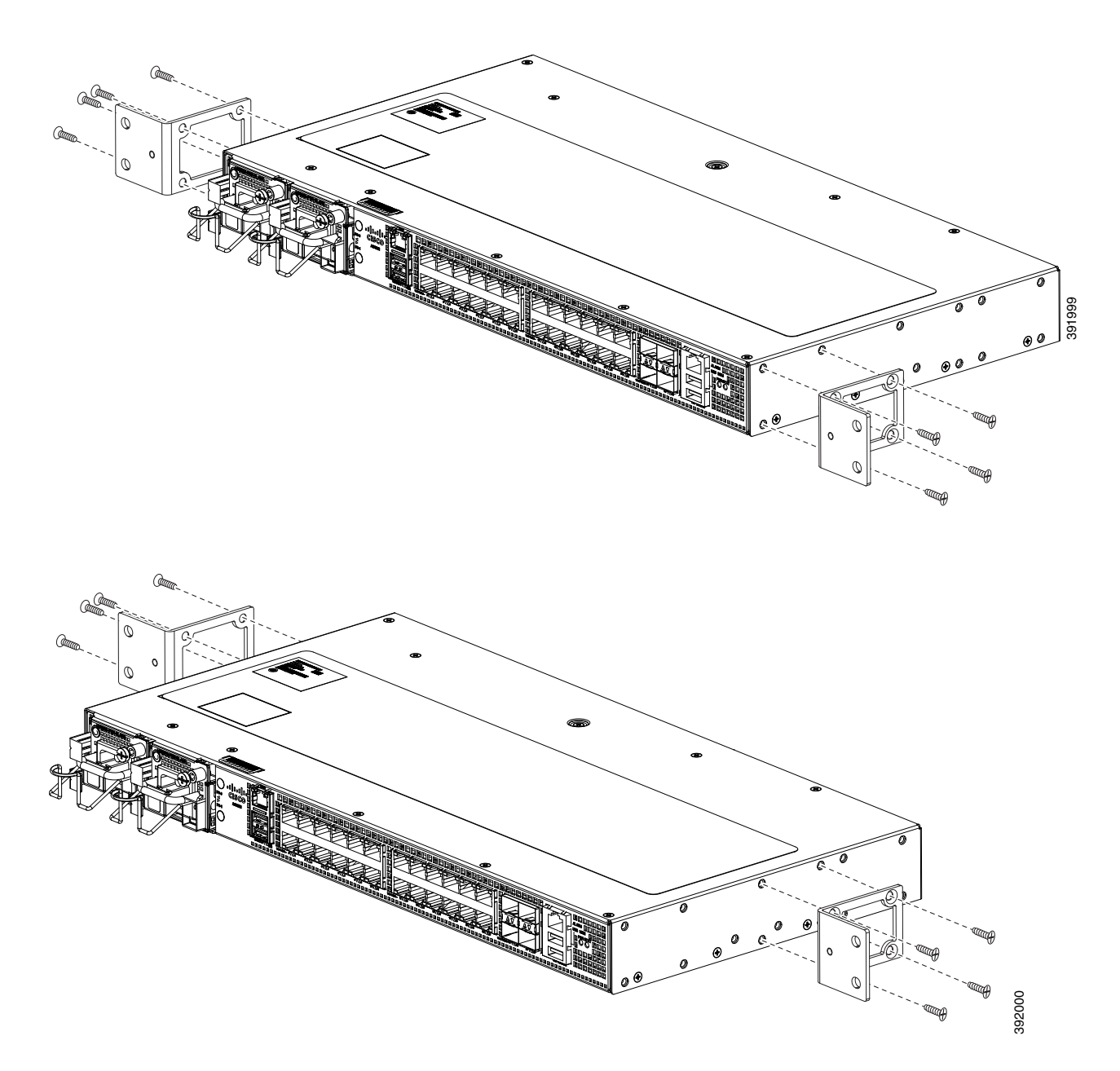

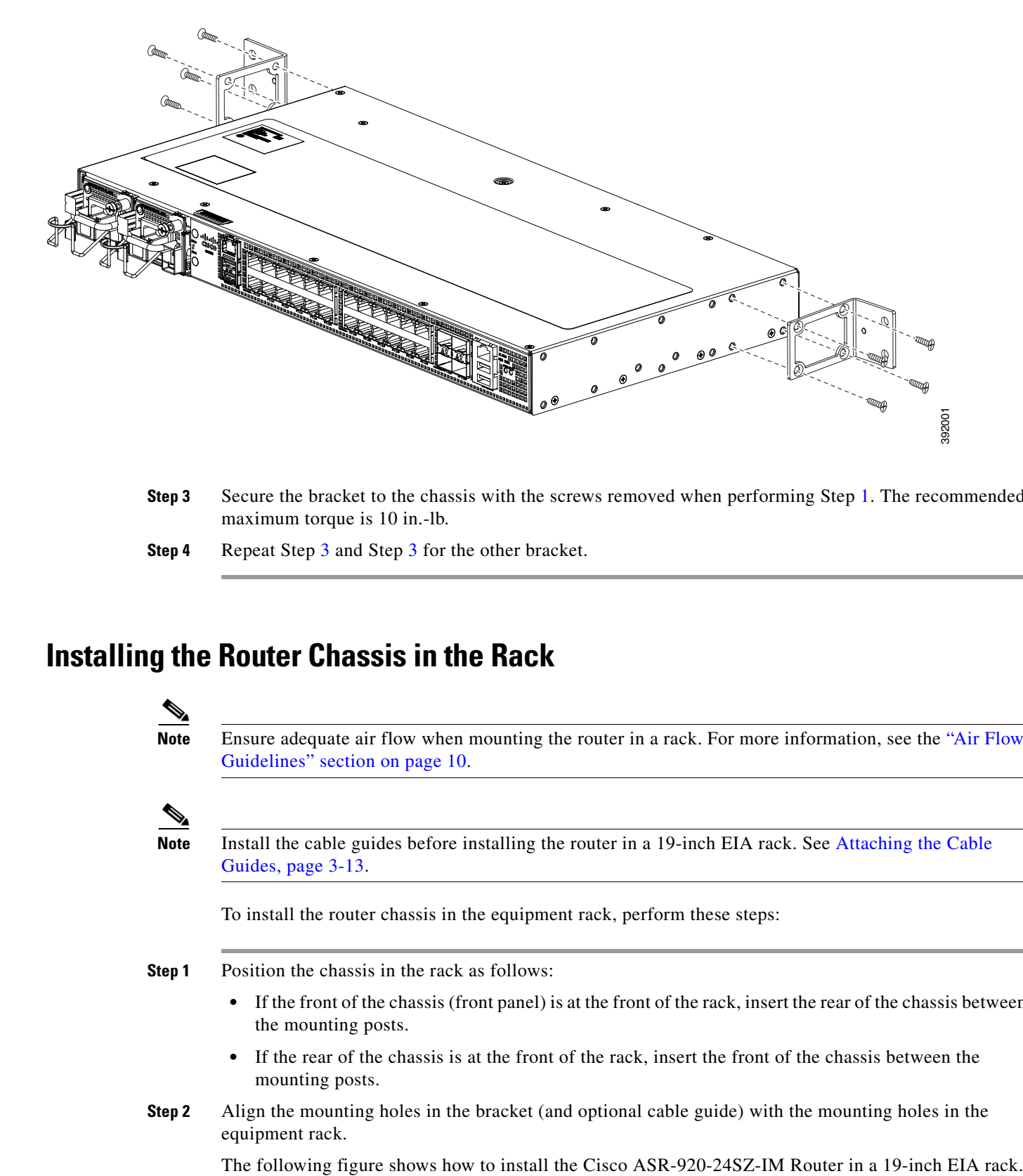

- <span id="page-62-1"></span>**Step 3** Secure the bracket to the chassis with the screws removed when performing Step [1](#page-53-2). The recommended maximum torque is 10 in.-lb.
- **Step 4** Repeat Step [3](#page-62-1) and Step 3 for the other bracket.

## <span id="page-62-0"></span>**Installing the Router Chassis in the Rack**

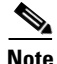

Note Ensure adequate air flow when mounting the router in a rack. For more information, see the "Air Flow" [Guidelines" section on page 10.](#page-39-3)

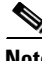

 $\mathbf I$ 

**Note** Install the cable guides before installing the router in a 19-inch EIA rack. See [Attaching the Cable](#page-64-0)  [Guides, page 3-13](#page-64-0).

To install the router chassis in the equipment rack, perform these steps:

- **Step 1** Position the chassis in the rack as follows:
	- If the front of the chassis (front panel) is at the front of the rack, insert the rear of the chassis between the mounting posts.
	- **•** If the rear of the chassis is at the front of the rack, insert the front of the chassis between the mounting posts.
- **Step 2** Align the mounting holes in the bracket (and optional cable guide) with the mounting holes in the equipment rack.

ן

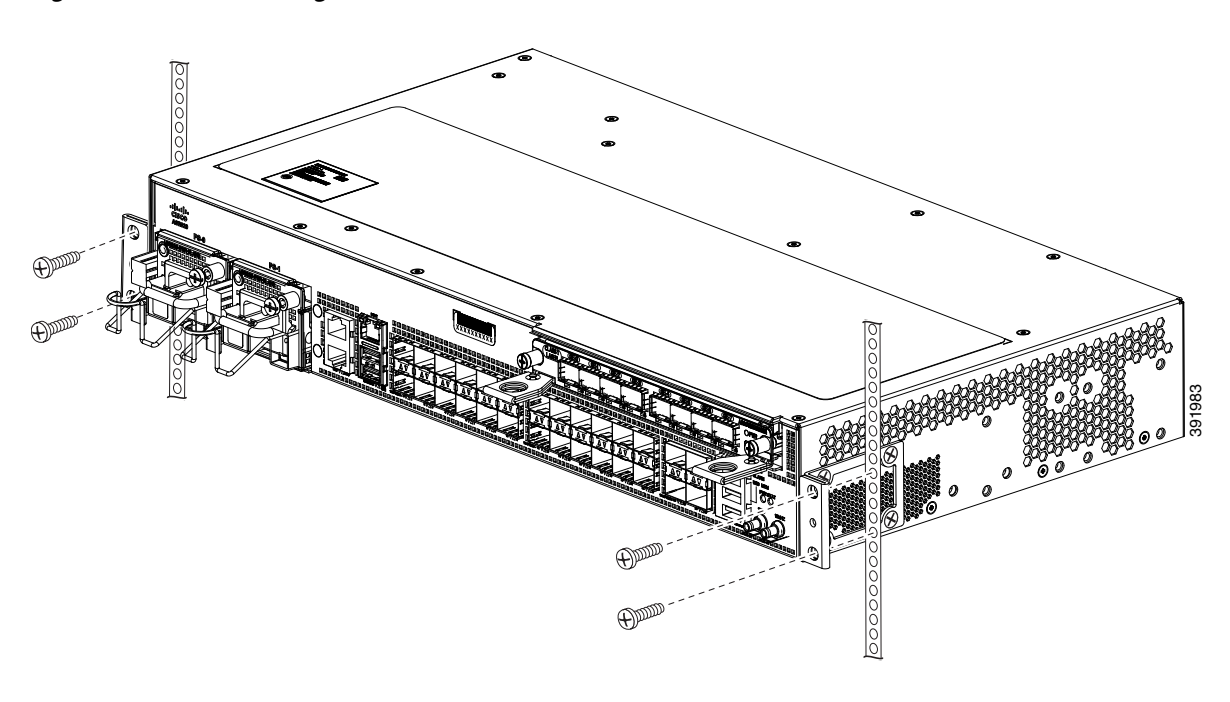

<span id="page-63-0"></span>*Figure 3-7 Installing the Cisco ASR-920-24SZ-IM Router in a 19-inch EIA Rack*

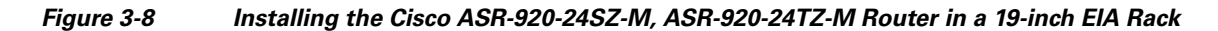

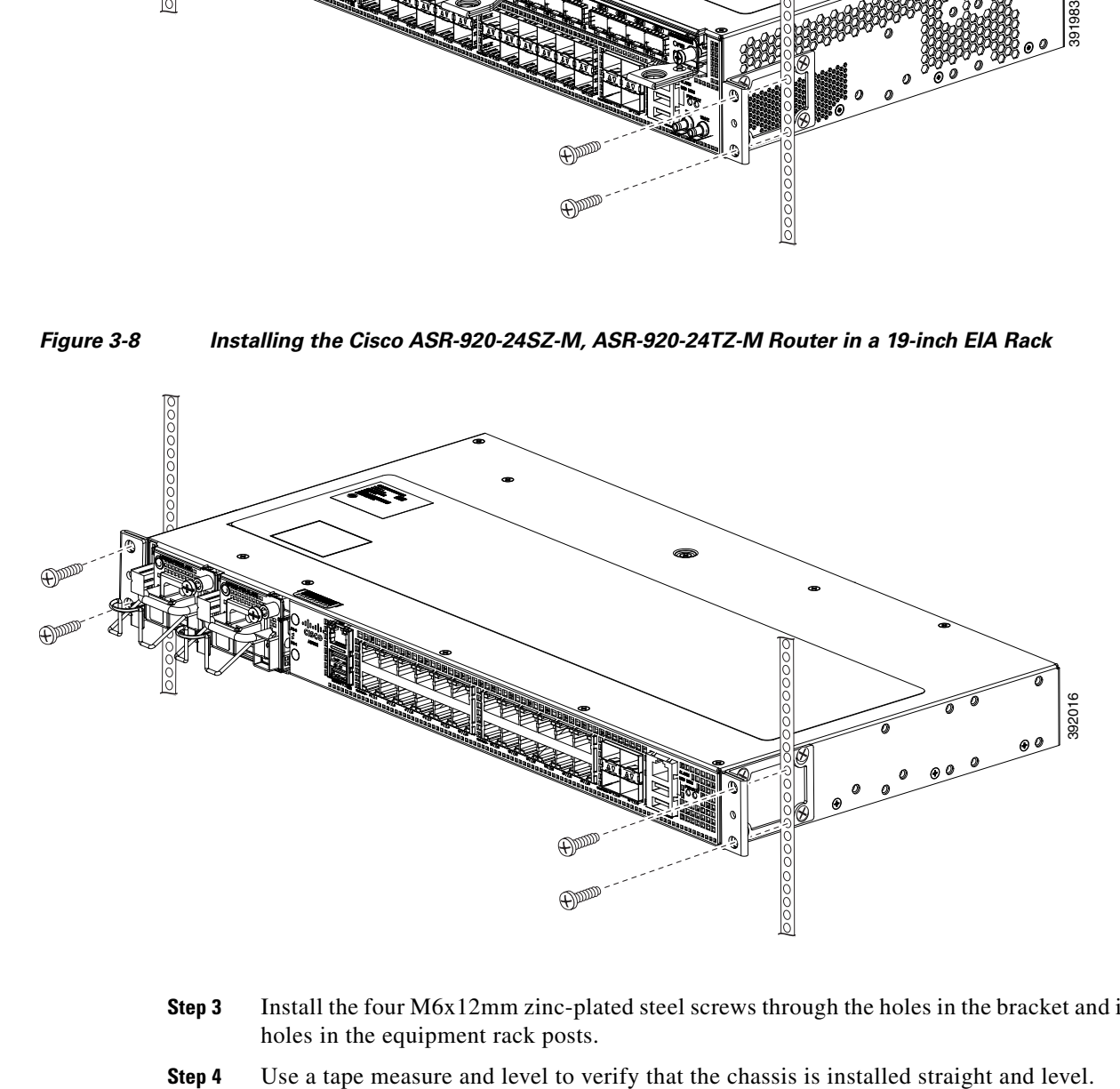

- **Step 3** Install the four M6x12mm zinc-plated steel screws through the holes in the bracket and into the threaded holes in the equipment rack posts.
- 

## <span id="page-64-0"></span>**Attaching the Cable Guides**

The Cisco ASR-920-24SZ-IM Router supports the following cable guides:

**•** A920-CBL-GUIDE (left and right)—help in routing the cables from all components on the front panel thereby enabling a proper cable-bending radius.

 $\mathbf I$ 

**Note** If the chassis is mounted using 19-inch brackets, you must assemble the cable guides before installing the chassis on the rack.

To install the cable guides, perform these steps:

- **Step 1** Position the cable guide-left and cable guide-right against the front of the chassis and align the four screw holes, as shown in [Figure 3-9](#page-64-1) for 19-inch rack and [Figure 3-10](#page-65-0) for other racks using standard kit.
- **Step 2** Secure the cable guides with the four M6x12mm screws supplied with the cable kit. The recommended maximum torque is 3N-m.

<span id="page-64-1"></span>*Figure 3-9 Cable Guide Installation On Cisco ASR-920-24SZ-IM Router For 19-inch Rack Brackets*

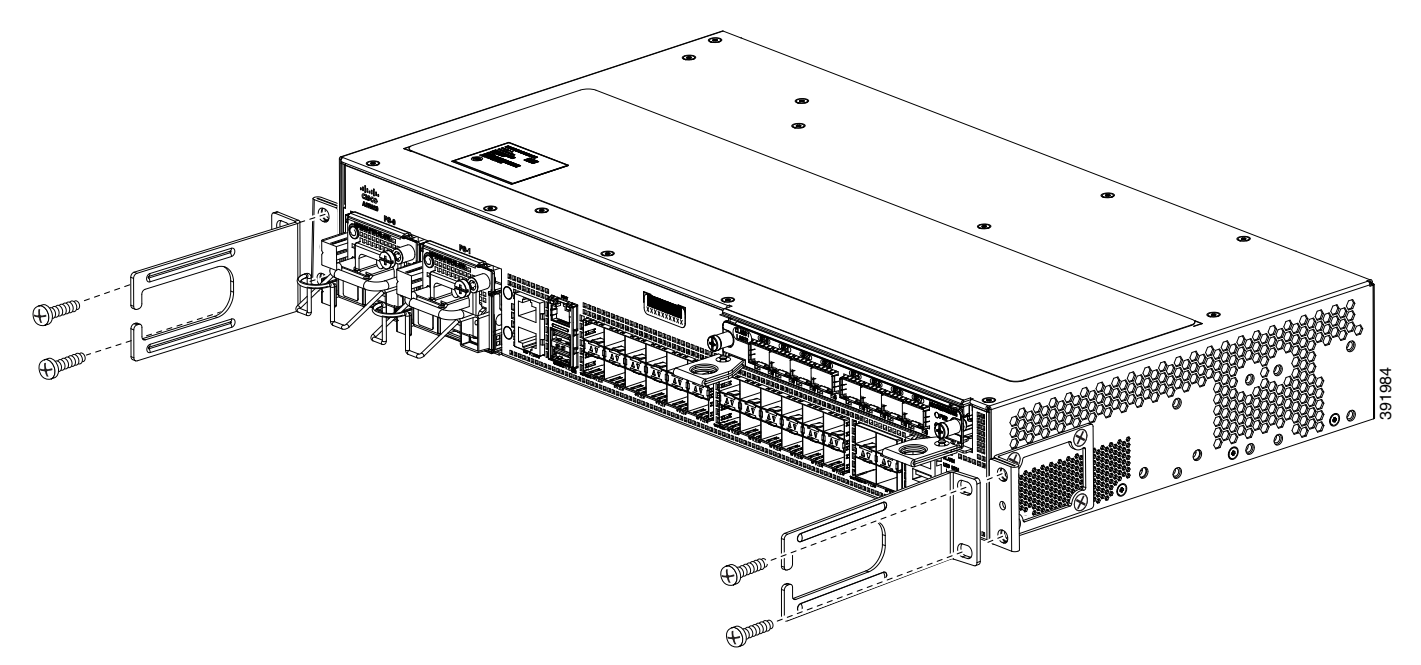

 $\mathsf I$ 

<span id="page-65-0"></span>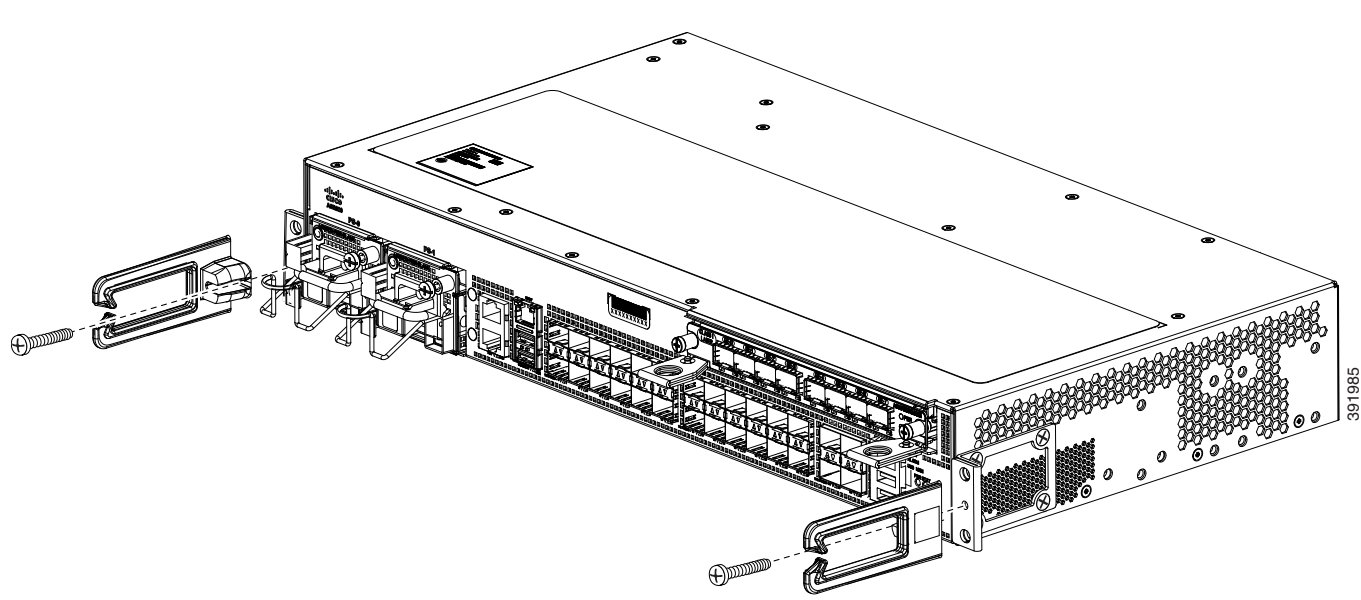

*Figure 3-10 Installing the Cable Guides on Cisco ASR-920-24SZ-IM Router (As Per the Standard Kit)*

 $\Gamma$ 

# **Wall Mounting the Routers**

To install the Cisco ASR 920-24SZ-IM, ASR-920-24SZ-M, ASR-920-24TZ-M Router on a wall, follow the instructions in these procedures:

- **•** [Attaching the Brackets to the Router for Wall-Mounting, page 3-15](#page-66-0)
- [Mounting Routers on the Wall, page 3-16](#page-67-0)

## <span id="page-66-0"></span>**Attaching the Brackets to the Router for Wall-Mounting**

[Figure 3-11](#page-67-1) shows how to attach a 19-inch bracket to the Cisco ASR-920-24SZ-M, ASR-920-24TZ-M Router.

 $\mathbf I$ 

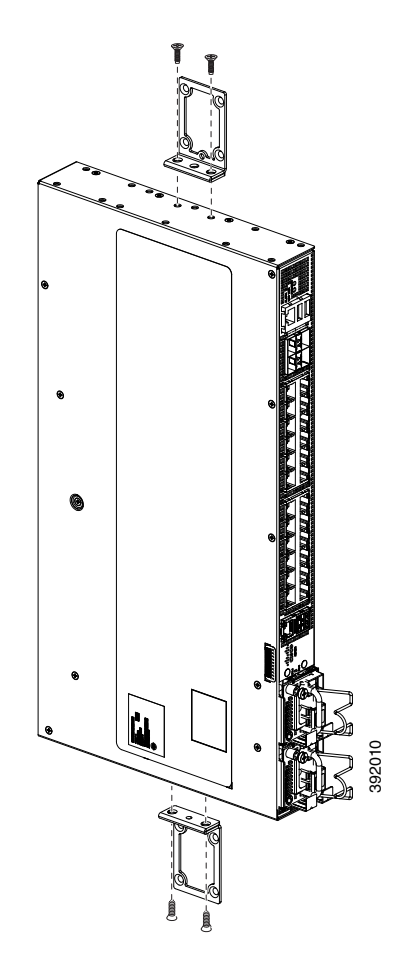

<span id="page-67-1"></span>*Figure 3-11 Attaching 19-inch Brackets on Cisco ASR-920-24SZ-M, ASR-920-24TZ-M Router for Wall Mounting*

# <span id="page-67-0"></span>**Mounting Routers on the Wall**

For the best support of the Cisco ASR 920-24SZ-IM, ASR-920-24SZ-M, ASR-920-24TZ-M Router and cables, ensure the router is attached securely to wall studs or to a firmly attached plywood mounting backboard. **EXECUTE:**<br> **EXECUTE:**<br>
For the best support of the Cisco ASR 920-248Z-IM, ASR-920-248Z-M, ASR-920-24TZ-M Router are cables, ensure the router is attached securely to wall studs or to a firmly attached plywood mounting bac

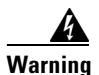

 $\mathbf{I}$ 

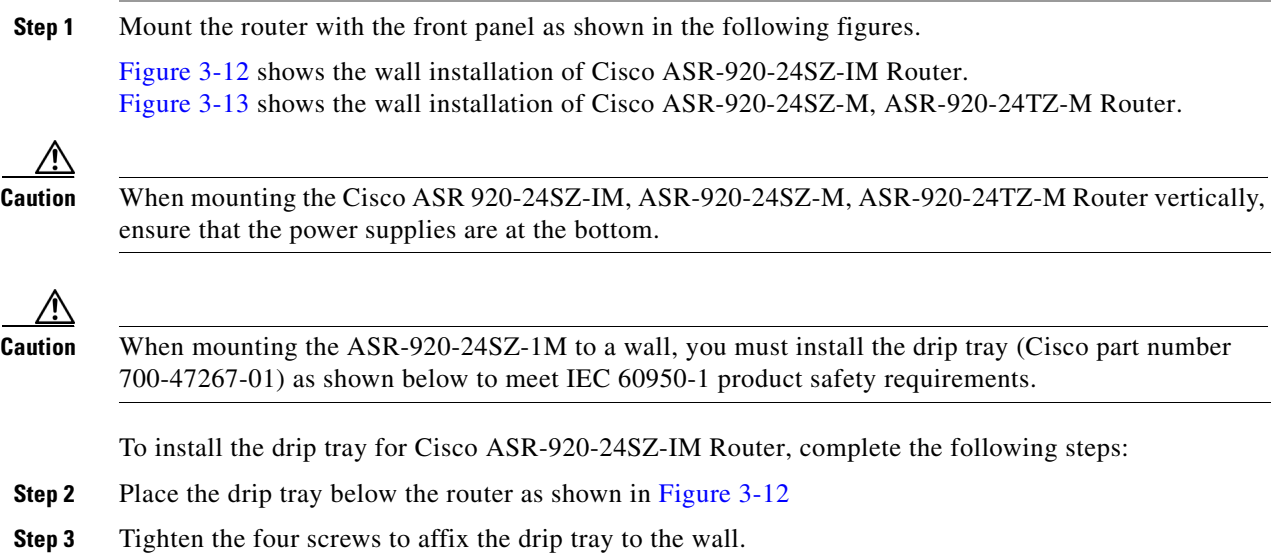

<span id="page-68-0"></span>*Figure 3-12 Mounting the Cisco ASR-920-24SZ-IM Router on the Wall*

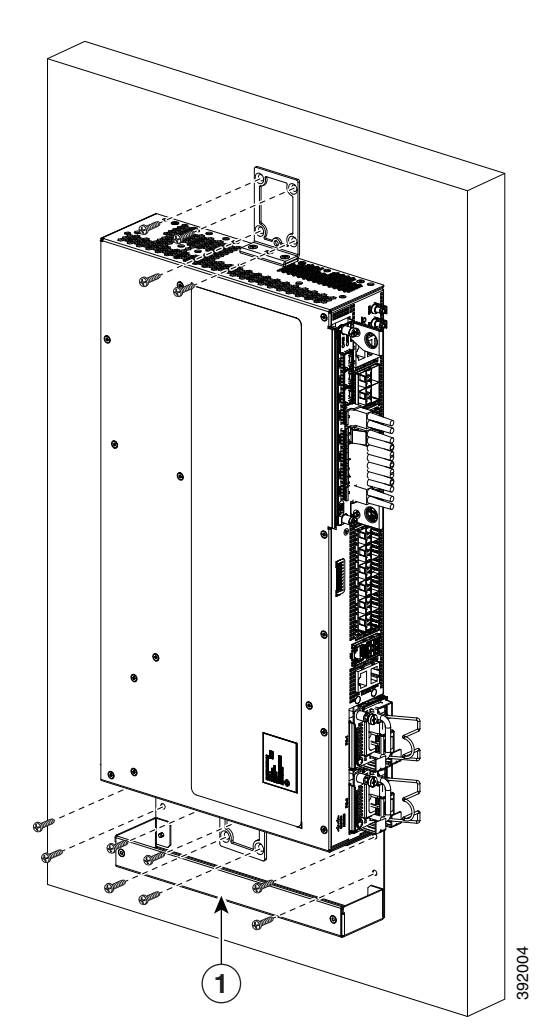

 $\mathbf I$ 

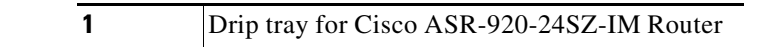

<span id="page-69-0"></span>*Figure 3-13 Mounting the Cisco ASR-920-24SZ-M, ASR-920-24TZ-M Router on the Wall*

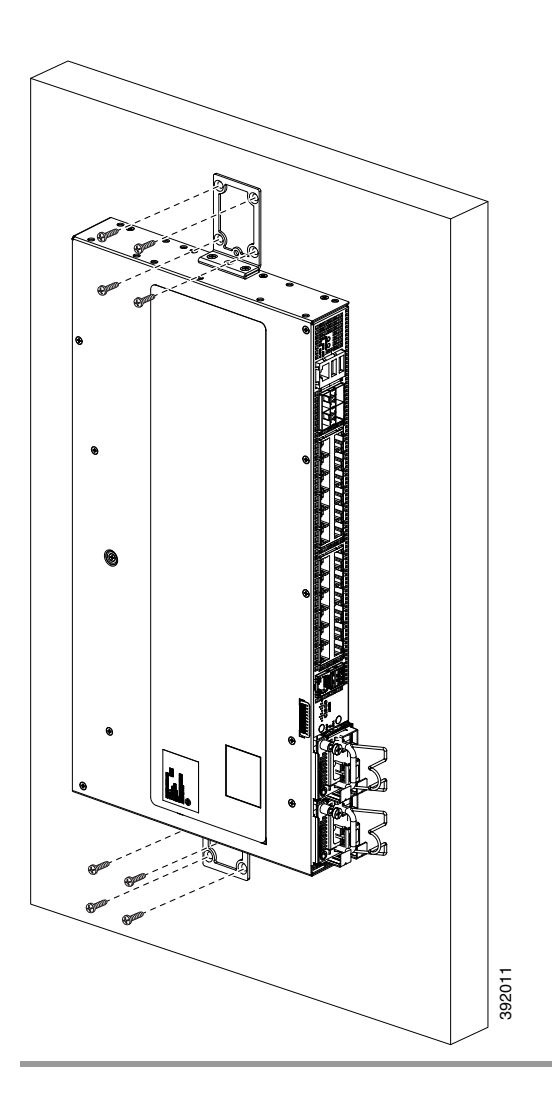

# **Installing and Removing the Interface Module**

The following sections describe the installation and removal of interface module on the Cisco ASR-920-24SZ-IM Router:

- **•** ["Installing the Interface Module" section on page 3-19](#page-70-0)
- **•** ["Removing the Interface Module" section on page 3-20](#page-71-0)
- **•** ["Hot-Swapping the Interface Module" section on page 3-21](#page-72-0)

 $\Gamma$ 

é

a ka

# <span id="page-70-0"></span>**Installing the Interface Module**

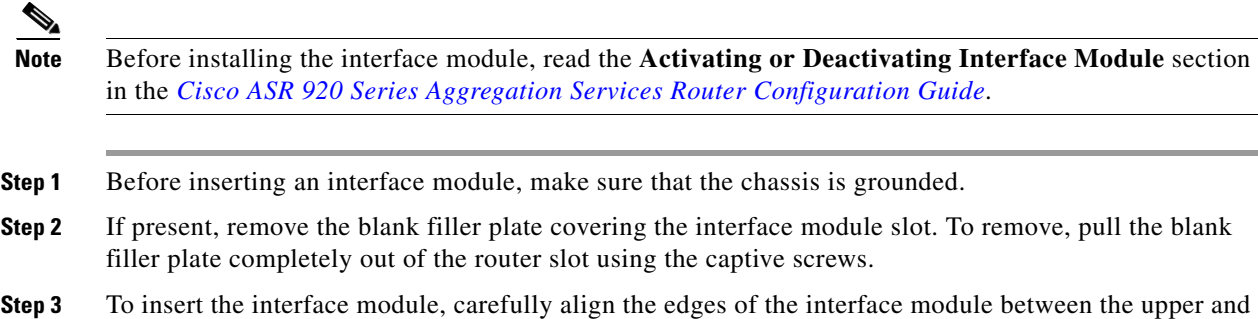

**Step 4** Carefully slide the interface module into the router slot until the interface module makes contact with the backplane. [Figure 3-14](#page-70-1) shows how to install the interface module on Cisco ASR-920-24SZ-IM Router.

<span id="page-70-1"></span>*Figure 3-14 Inserting an Interface Module on Cisco ASR-920-24SZ-IM Router*

lower edges of the interface module slot in the router.

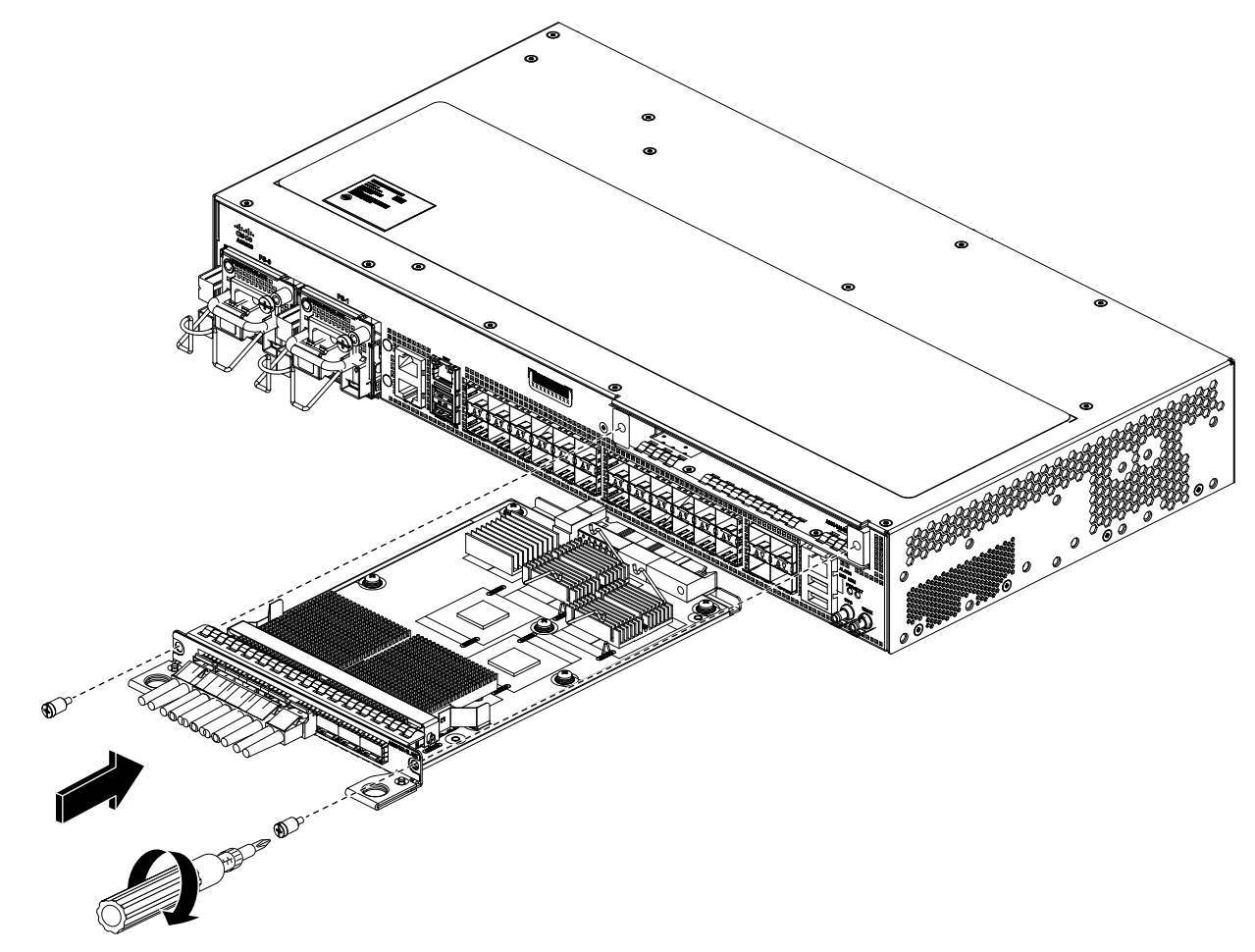

**Step 5** Tighten the locking thumbscrews on both sides of the interface module. The recommended maximum torque is 5.5 in.-lb (.62 N-m).

ן

**Step 6** Connect all the cables to each interface module.

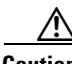

**Caution** Do not use interface module or power supply ejector handles to lift the chassis; using these handles to lift the chassis can deform or damage the handles.

### <span id="page-71-0"></span>**Removing the Interface Module**

P,

**Note** Before removing the interface module, read the **Activating or Deactivating Interface Module** section in the *[Cisco ASR 920 Series Aggregation Services Router Configuration Guide](http://www.cisco.com/c/en/us/support/routers/asr-920-series-aggregation-services-router/products-installation-and-configuration-guides-list.html)*.

**Step 1** To remove an interface module, disconnect all the cables from each interface module.

**Step 2** Loosen the locking thumbscrews on both sides of the interface module.

**Step 3** Slide the interface module out of the router slot by pulling on the handles. If you are removing a blank filler plate, pull the blank filler plate completely out of the router slot using the captive screws.

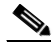

**Note** If the interface module slot is to remain empty, install a blank filler plate (Cisco part number 800-35323-01) over the opening, and secure it with captive installation screws.
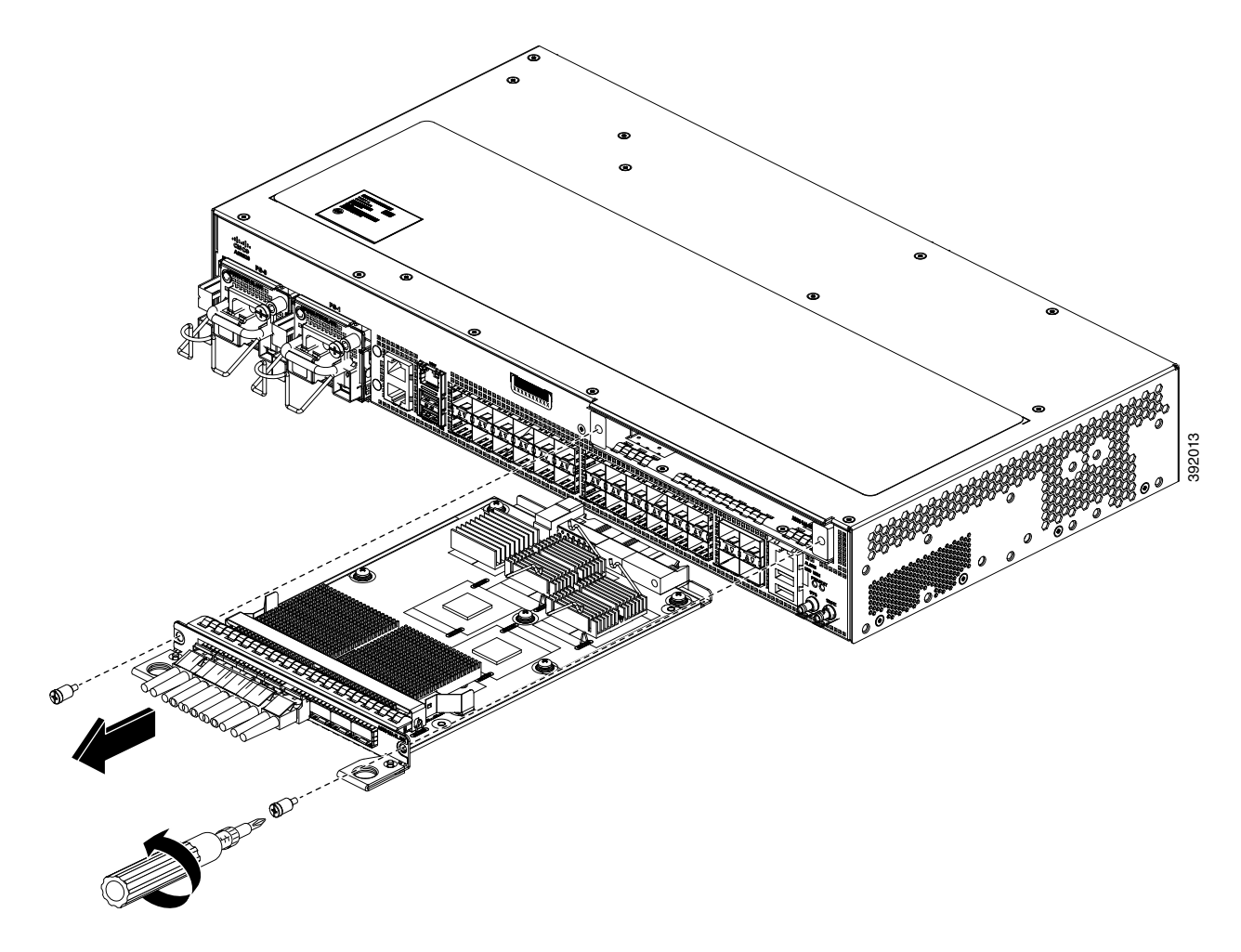

*Figure 3-15 Removing an Interface Module from Cisco ASR-920-24SZ-IM Router*

# **Hot-Swapping the Interface Module**

**Note** Before hot-swapping the interface module, read the **Activating or Deactivating Interface Module** section in the *[Cisco ASR 920 Series Aggregation Services Router Configuration Guide](http://www.cisco.com/c/en/us/support/routers/asr-920-series-aggregation-services-router/products-installation-and-configuration-guides-list.html)*.

The Cisco ASR-920-24SZ-IM Router provides a feature that allows you to remove and replace an interface module without powering down the router. This feature, called hot-swapping or Online Insertion and Removal (OIR), allows you to remove and replace an interface module without disrupting router operation.

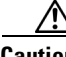

 $\mathbf I$ 

**Caution** The Cisco ASR-920-24SZ-IM Router does not support hot-swapping or OIR of TDM IM. To activate a TDM IM you must reload the router. Without reloading the router, the IM or associated front panel ports cannot be used. If reload is aborted, the ports 20 to 23 remain disabled and IM remains in Out-of-Service (OOS) state until next reload.

When you remove or insert an interface module while the router is powered on and running, the router does the following:

- **1.** Determines if there is sufficient power for the module.
- **2.** Scans the backplane for configuration changes.
- **3.** Initializes the newly inserted module.
- **4.** Places any previously configured interfaces on the module back to the state they were in when they were removed.

The router runs diagnostic tests on any new interfaces and the test results indicate the following:

- **•** If the tests are successful it means the router is operating normally.
- If the new module is faulty, the router resumes normal operation, but leaves the new interfaces disabled.
- If the diagnostic tests fail, the router stops operating, which usually indicates that the new module has a problem in the bus and should be removed.

<u>/\</u>

**Caution** To avoid erroneous failure messages, note the current configuration of all the interfaces before you remove or replace an interface module, and allow at least 2 minutes for the system to reinitialize after a module has been removed or replaced. This time is recommended in order to allow for synchronization between components within the interface module and for synchronization with the RSP.

# **Installing and Removing the Fan Tray**

The following sections describe the installation and removal of fan tray on the Cisco ASR 920-24SZ-IM, ASR-920-24SZ-M, ASR-920-24TZ-M Router:

- **•** ["Installing the Fan Tray" section on page 3-22](#page-73-0)
- **•** ["Removing the Fan Tray" section on page 3-24](#page-75-1)

# <span id="page-73-0"></span>**Installing the Fan Tray**

The fan tray is a modular unit that provides cooling to the Cisco ASR 920-24SZ-IM, ASR-920-24SZ-M, ASR-920-24TZ-M Router. Follow these steps to install the fan tray in the chassis:

**Step 1** Guide the fan tray into the chassis until it is fully seated. [Figure 3-16](#page-74-0) and [Figure 3-17](#page-75-0) show how to orient the fan tray for Cisco ASR-920-24SZ-IM Router and Cisco ASR-920-24SZ-M, ASR-920-24TZ-M Router respectively.

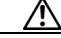

**Caution** Keep your fingers, clothing, and jewelry away from the fans. Always handle the fan tray by the handle.

**Step 2** Secure the fan tray to the chassis using the attached captive installation screws. The recommended maximum torque is 5.5 in.-lb (.62 N-m).

 $\mathbf{I}$ 

<span id="page-74-0"></span>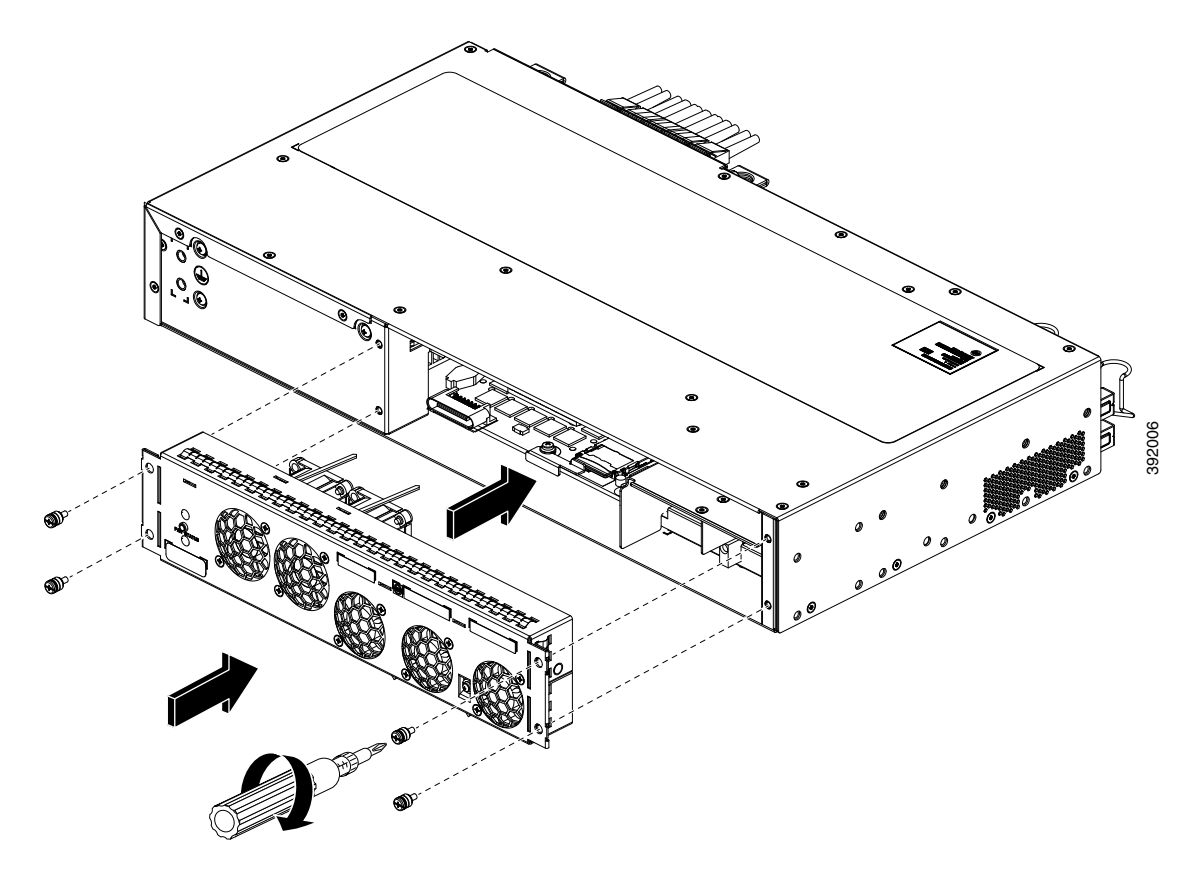

*Figure 3-16 Installing the Fan Tray on Cisco ASR-920-24SZ-IM Router*

ן

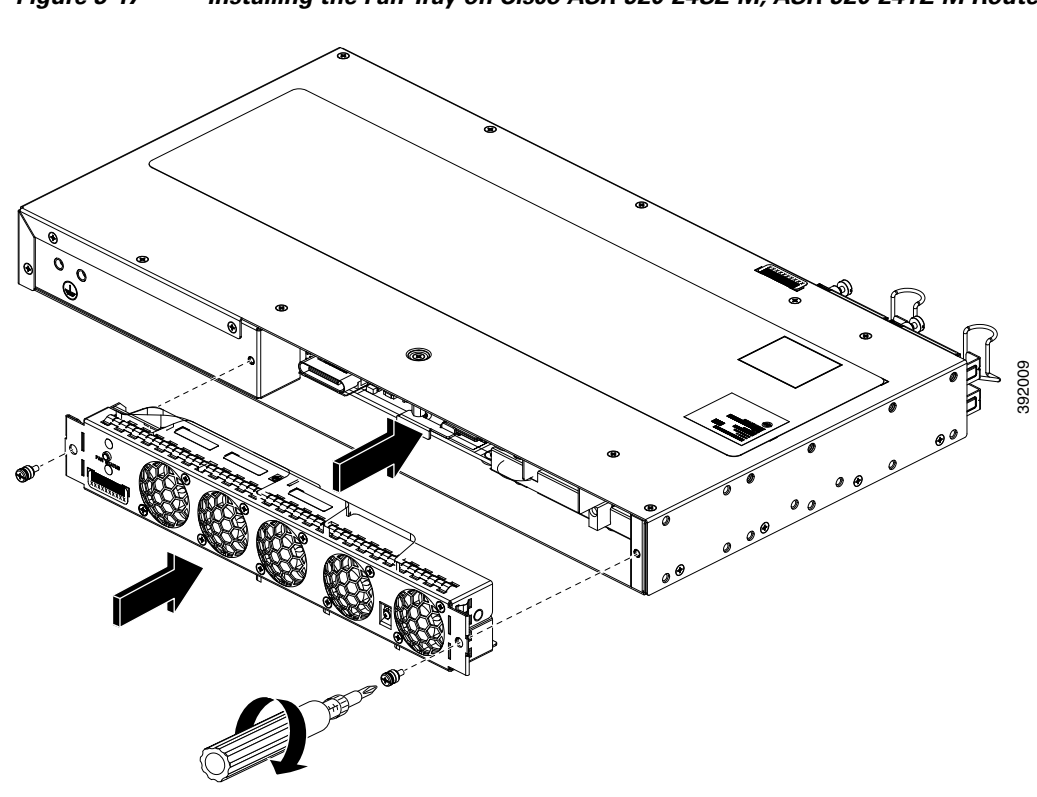

<span id="page-75-0"></span>*Figure 3-17 Installing the Fan Tray on Cisco ASR-920-24SZ-M, ASR-920-24TZ-M Router*

This completes the procedure for installing or replacing the fan tray in a Cisco ASR 920-24SZ-IM, ASR-920-24SZ-M, ASR-920-24TZ-M Router.

For more information about air flow guidelines, see the ["Air Flow Guidelines" section on page 2-10](#page-39-0).

### <span id="page-75-1"></span>**Removing the Fan Tray**

The fan tray supports online insertion and removal (OIR). There is no need to power down the Cisco ASR 920-24SZ-IM, ASR-920-24SZ-M, ASR-920-24TZ-M Router to remove or replace the fan tray. However, the router will shut down if the fan tray is removed from the chassis for more than five minutes.

ΛN

**Caution** The router can stay active for up to 5 minutes if the temperature is below the ambient limit. However, in the event of an overtemperature alarm, the router can shut down in less than 5 minutes. In the event of a critical temperature alarm, the router shuts down immediately.

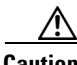

**Caution** To avoid erroneous failure messages, allow at least 2 minutes for the system to reinitialize after the fan tray has been removed or replaced.

 $\Gamma$ 

Follow these steps to remove and replace the fan tray on the Cisco ASR 920-24SZ-IM, ASR-920-24SZ-M, ASR-920-24TZ-M Router:

**Step 1** Using a No. 2 Phillips screwdriver or your fingers, loosen the captive installation screws that secures the fan tray to the chassis. [Figure 3-18](#page-76-0) shows the front of the Cisco ASR-920-24SZ-IM Router fan tray, including the captive installation screws. [Figure 3-19](#page-77-0) shows the front of the Cisco ASR-920-24SZ-M, ASR-920-24TZ-M Router fan tray, including the captive installation screws.

<span id="page-76-0"></span>*Figure 3-18 Removing the Fan Tray From Cisco ASR-920-24SZ-IM Router*

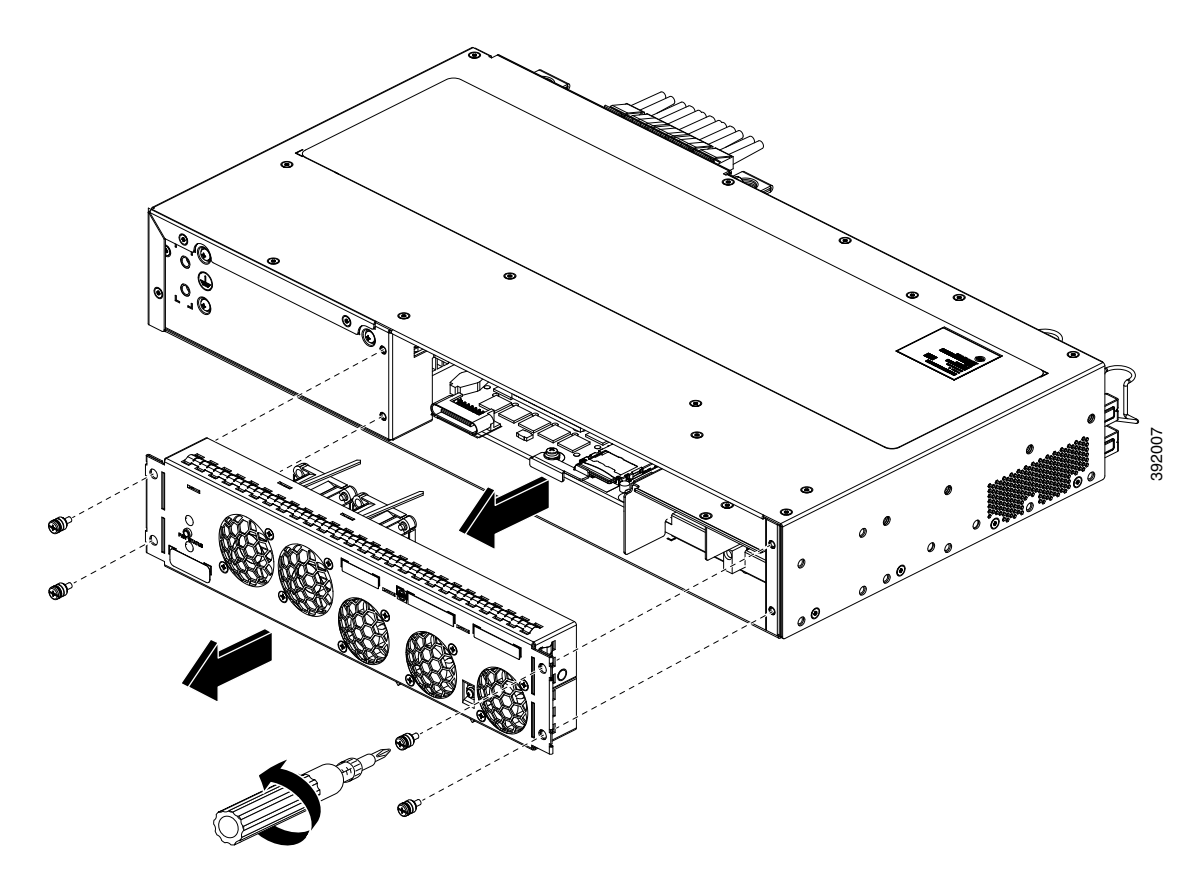

ן

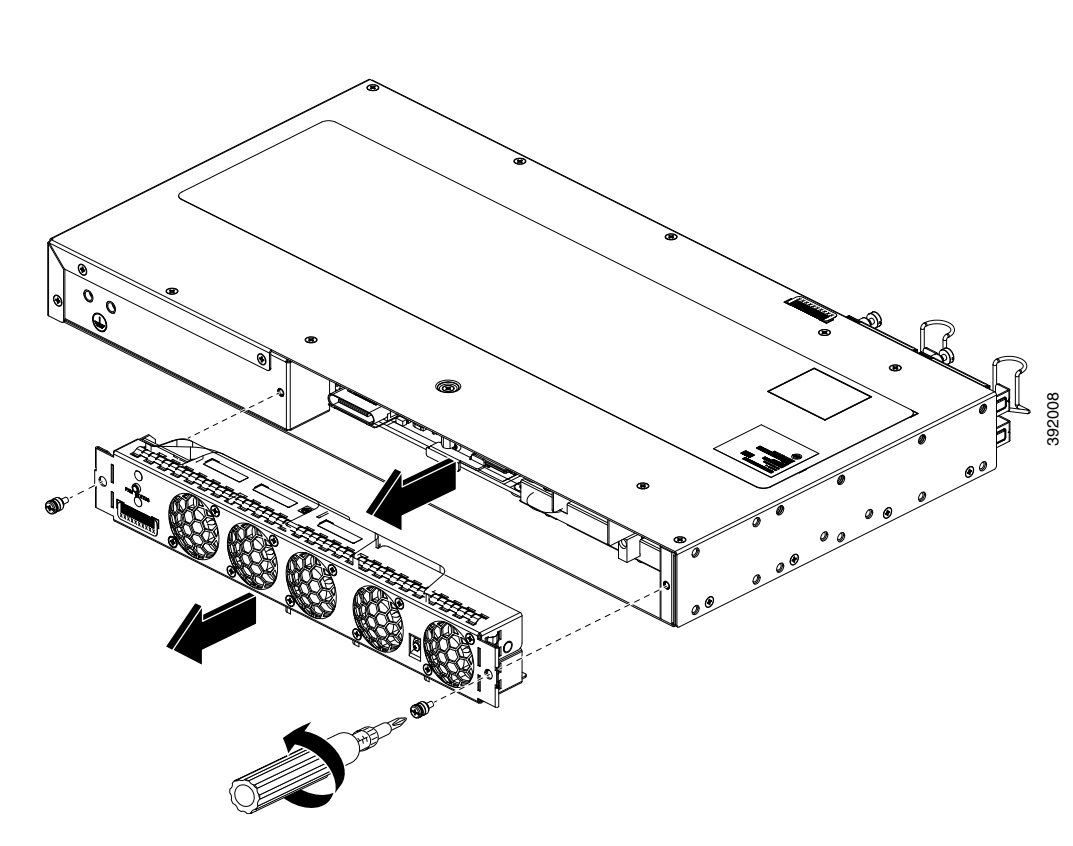

#### <span id="page-77-0"></span>*Figure 3-19 Removing the Fan Tray From Cisco ASR-920-24SZ-M, ASR-920-24TZ-M Router*

**Caution** Keep your fingers, clothing, and jewelry away from the fans. Always handle the fan tray by the handle.

**Step 2** Pull the fan tray towards you, no more than 1 inch, to disengage it from the power receptacle on the midplane.

**Warning The fans might still be turning when you remove the fan assembly from the chassis. Keep fingers, screwdrivers, and other objects away from the openings in the fan assembly's housing.** Statement 263

**Step 3** Wait at least 5 seconds to allow the fans to stop spinning. Then, pull the fan tray backward towards you and out of the chassis.

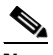

**Note** As the fan tray slides out of the chassis, support the bottom of the fan tray with one hand and keep your other hand on the fan tray handle.

This completes the steps for removing the fan tray from the chassis.

To install a new fan tray, follow the steps in the ["Installing the Fan Tray" section on page 3-22.](#page-73-0)

# **Installing the Power Supply**

The Cisco ASR 920-24SZ-IM, ASR-920-24SZ-M, ASR-920-24TZ-M Router provides the choice of two different power supplies:

**•** DC power—-48 V/60 Vdc or 24 Vdc

The DC power supply uses 2 position terminal block-style connector. The terminal block connector is of suitable size to carry the appropriate AWG wire size to handle the input current of the power supply. ON/OFF switch is provided.

**•** AC power—100 VAC to 240 VAC

The AC power supply has an IEC 320-type power receptacle and a 15-A service connector. You can use standard straight power cords with the AC power supply. The power supply includes a power cord retainer clip that can only accept straight power cords. No ON/OFF switch is provided.

Each power supply provides a single primary input power connection. You can install dual-power supplies for redundancy.

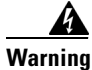

**Warning Read the installation instructions before connecting the system to the power source.** Statement 1004

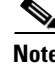

**Note** Products that have an AC power connection are required to have an external surge protective device (SPD) provided as part of the building installation to comply with the Telcordia GR-1089 NEBS standard for electromagnetic compatibility and safety.

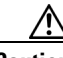

**Caution** Do not use interface module or power supply ejector handles to lift the chassis; using these handles to lift the chassis can deform or damage the handles.

The following sections provide more information on the Cisco ASR 920-24SZ-IM, ASR-920-24SZ-M, ASR-920-24TZ-M Router power supplies:

- **•** ["Preventing Power Loss" section on page 3-28](#page-79-0)
- **•** ["Power Connection Guidelines" section on page 3-28](#page-79-1)
- **•** ["Installing a DC Power Supply" section on page 3-29](#page-80-0)
- **•** ["Removing and Replacing a DC Power Supply" section on page 3-32](#page-83-0)
- **•** ["Installing an AC power Supply" section on page 3-34](#page-85-0)
- **•** ["Removing and Replacing an AC Power Supply" section on page 3-36](#page-87-0)

# <span id="page-79-0"></span>**Preventing Power Loss**

Use the following guidelines to prevent power loss to the router:

- **•** To prevent loss of input power, ensure that the total maximum load on each circuit supplying the power supplies is within the current ratings of the wiring and breakers.
- **•** In some systems, you can use an UPS to protect against power failures at your site. Avoid UPS types that use ferroresonant technology. These UPS types can become unstable with systems such as the Cisco ASR 920-24SZ-IM, ASR-920-24SZ-M, ASR-920-24TZ-M Router, which can have substantial current-draw fluctuations due to bursty data traffic patterns.

# <span id="page-79-1"></span>**Power Connection Guidelines**

This section provides guidelines for connecting the Cisco ASR 920-24SZ-IM, ASR-920-24SZ-M, ASR-920-24TZ-M Router power supplies to the site power source.

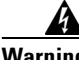

**Warning This equipment is intended to be grounded to comply with emission and immunity requirements. Ensure that the switch functional ground lug is connected to earth ground during normal use.**  Statement 1064

**Warning The plug-socket combination must be accessible at all times, because it serves as the main disconnecting device.** Statement 1019

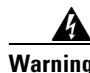

**Warning This product requires short-circuit (overcurrent) protection, to be provided as part of the building installation. Install only in accordance with national and local wiring regulations.** Statement 1045

### **Guidelines for DC-Powered Systems**

Basic guidelines for DC-powered systems include the following:

- Each chassis power supply should have its own dedicated input power source. The source must comply with the safety extra-low voltage (SELV) requirements in the UL 60950, CSA 60950, EN 60950, and IEC 60950 standards.
- The circuit must be protected by a dedicated two-pole circuit breaker. The circuit breaker should be sized according to the power supply input rating and local or national code requirements.
- The circuit breaker is considered the disconnect device and should be easily accessible.
- **•** The system ground is the power supply and chassis ground.
- Do not connect the DC return wire to the system frame or to the system-grounding equipment.
- **•** Use the grounding lug to attach a wrist strap for ESD protection during servicing.

#### **Guidelines for AC-Powered Systems**

Basic guidelines for AC-powered systems include the following:

**•** Each chassis power supply should have its own dedicated branch circuit.

- **•** The circuit breaker should be sized according to the power supply input rating and local or national code requirements.
- **•** The AC power receptacles used to plug in the chassis must be the grounding type. The grounding conductors that connect to the receptacles should connect to protective earth ground at the service equipment.

# <span id="page-80-0"></span>**Installing a DC Power Supply**

The following sections describe how to install a DC power supply in the Cisco ASR 920-24SZ-IM, ASR-920-24SZ-M, ASR-920-24TZ-M Router:

- **•** ["Installing a DC Power Supply Module" section on page 3-29](#page-80-1)
- **•** ["Attaching Cables to the DC Power Supply" section on page 3-30](#page-81-1)
- **•** ["Removing and Replacing a DC Power Supply" section on page 3-32](#page-83-0)

**Note** This equipment is suitable for installation in Network Telecommunications Facilities and locations where the NEC applies. The equipment is suitable for installation as part of the Common Bonding Network (CBN).

**Caution** The grounding architecture of this product is DC-isolated (DC-I) for DC-powered products. DC-powered products have a nominal operating DC voltage of 48 VDC. Minimal steady state DC operating voltage is 19.2 VDC.

### <span id="page-80-1"></span>**Installing a DC Power Supply Module**

Perform the following procedure to install a power supply module:

- **Step 1** Ensure that the system (earth) ground connection has been made. For ground connection installation instructions, see the ["Installing the Chassis Ground Connection" section on page 3-44](#page-95-0).
- **Step 2** If present, remove the blank power supply filler plate from the chassis power supply bay opening by loosening the captive installation screws.
- **Step 3** Verify that power to the DC circuit connected to the power supply you are installing is off. To ensure that power has been removed from the DC circuits, locate the circuit breakers for the DC circuits, switch the circuit breakers to the OFF position, and tape the circuit-breaker switches in the OFF position.
- **Step 4** Grasp the power supply metal tab with one hand. Place your other hand underneath the power supply. Slide the power supply into the power supply bay as shown in [Figure 3-20.](#page-81-0) Make sure that the power supply is fully seated in the bay.

1

#### <span id="page-81-0"></span>*Figure 3-20 Installing a DC Power Supply*

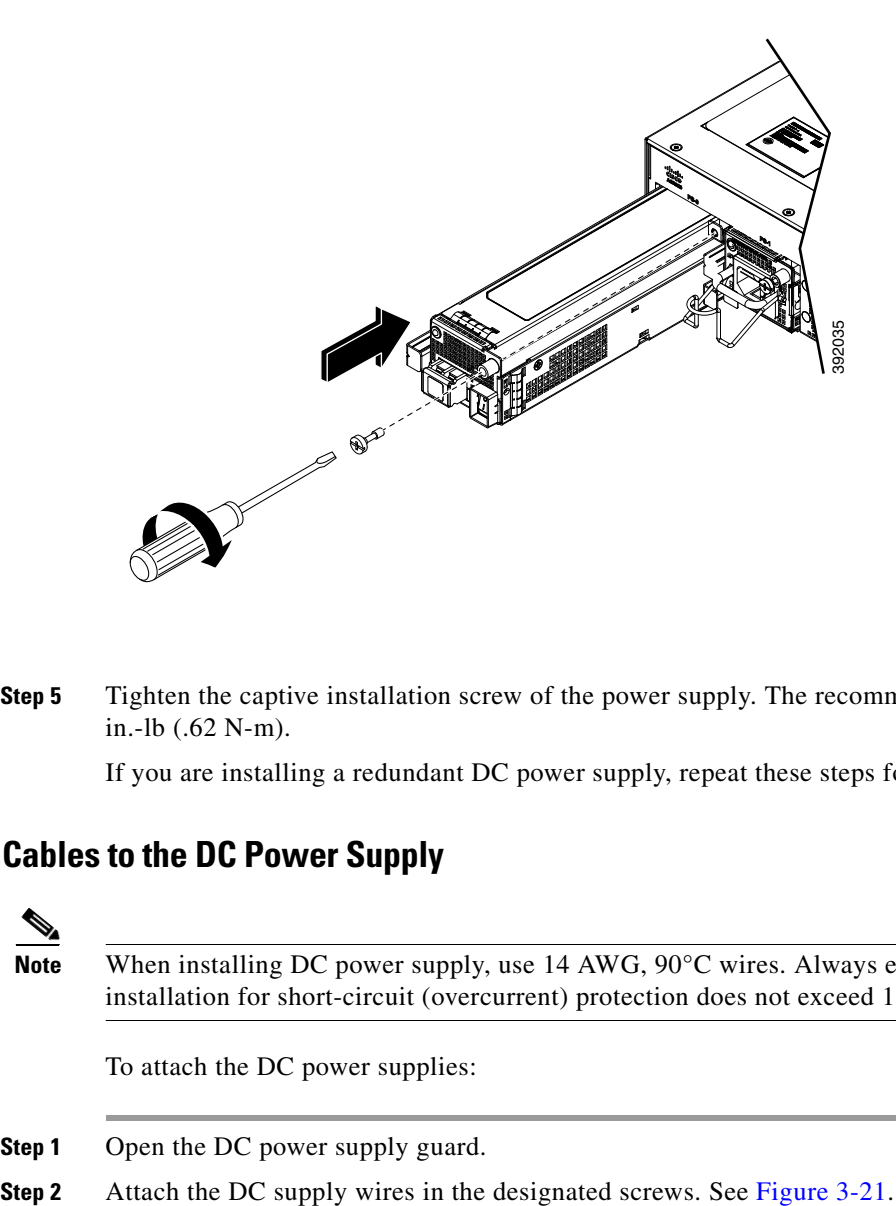

**Step 5** Tighten the captive installation screw of the power supply. The recommended maximum torque is 5.5 in.-lb (.62 N-m).

If you are installing a redundant DC power supply, repeat these steps for the second power source too.

### <span id="page-81-1"></span>**Attaching Cables to the DC Power Supply**

**Note** When installing DC power supply, use 14 AWG, 90°C wires. Always ensure that the building's installation for short-circuit (overcurrent) protection does not exceed 15A.

To attach the DC power supplies:

- **Step 1** Open the DC power supply guard.
- 

<span id="page-82-0"></span>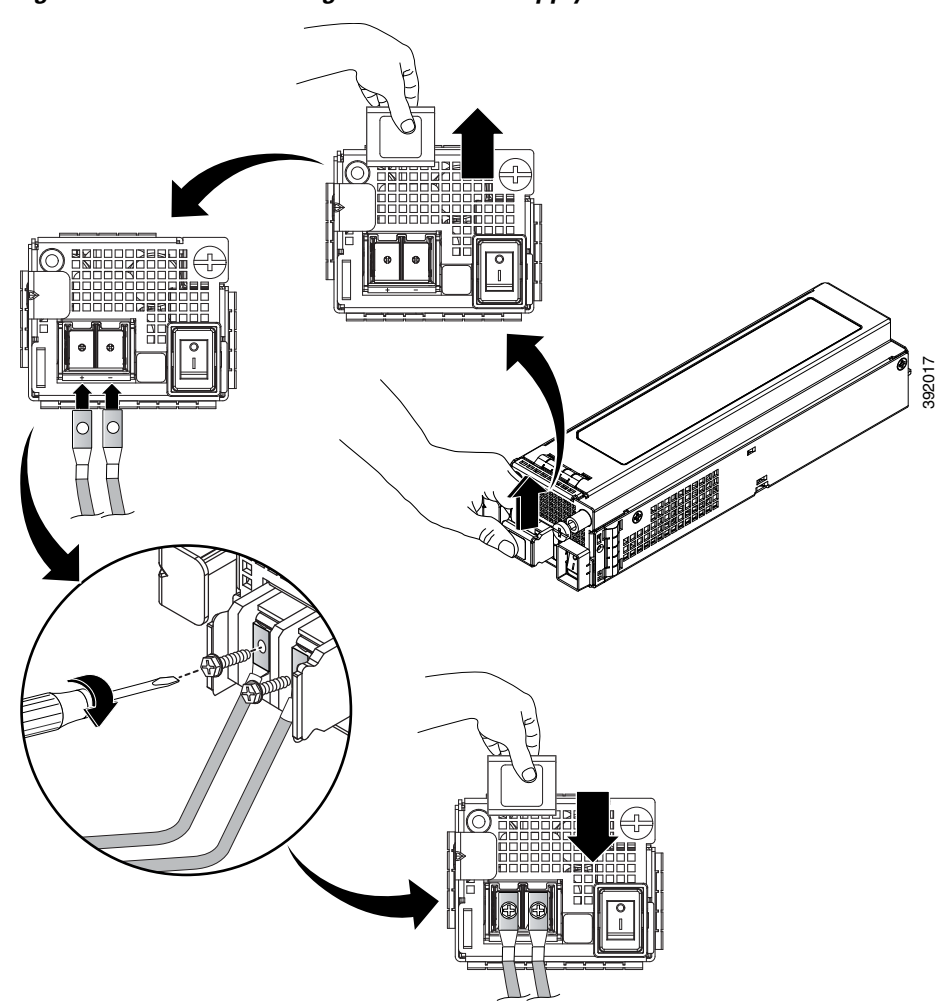

*Figure 3-21 Connecting the DC Power Supply Wires*

**Step 3** Close the DC power supply guard.

### **Powering On the Router**

 $\overline{\phantom{a}}$ 

After the router is either rack mounted or mounted on the wall, perform these tasks to complete the installation:

**Step 1** Power on the router. See [Figure 3-22](#page-83-1)

<span id="page-83-1"></span>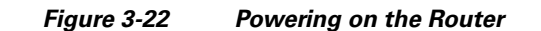

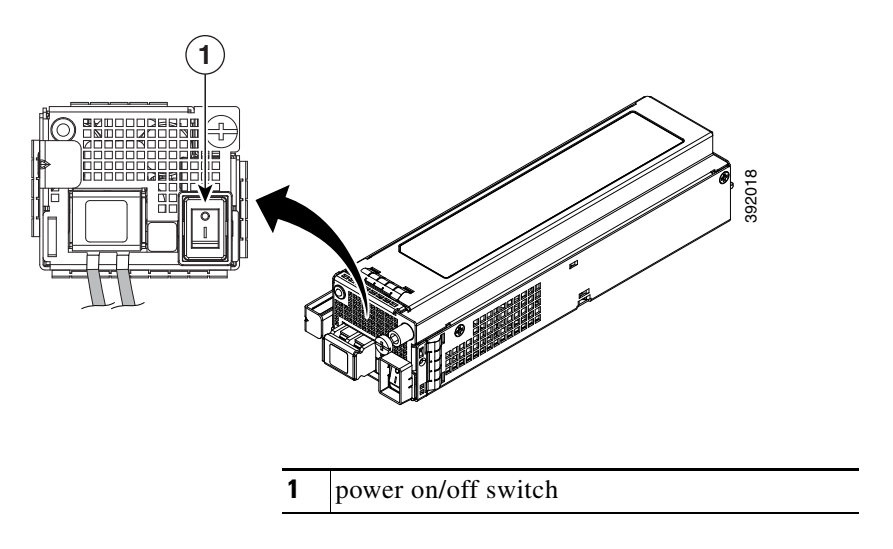

**Step 2** Connect the front-panel ports. See the [Connecting to SFP Modules, page 3-43](#page-94-0) to complete the installation.

# <span id="page-83-0"></span>**Removing and Replacing a DC Power Supply**

This section provides information about removing and replacing a DC power supply in the Cisco ASR 920-24SZ-IM, ASR-920-24SZ-M, ASR-920-24TZ-M Router.

**Note** The Cisco ASR 920-24SZ-IM, ASR-920-24SZ-M, ASR-920-24TZ-M Router power supplies are hot-swappable. If you have installed redundant power supplies, you can replace a single power supply without interrupting power to the router.

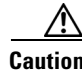

**Caution** To avoid erroneous failure messages, allow at least 2 minutes for the system to reinitialize after a power supply has been removed or replaced.

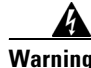

**Warning When installing or replacing the unit, the ground connection must always be made first and disconnected last.** Statement 1046

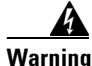

**Warning Before performing any of the following procedures, ensure that power is removed from the DC circuit.**  Statement 1003

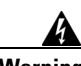

**Warning Only trained and qualified personnel should be allowed to install, replace, or service this equipment.**  Statement 1030

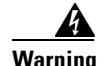

#### **Warning Installation of the equipment must comply with local and national electrical codes.** Statement 1074

Follow these steps to remove and replace the DC power supply on the Cisco ASR 920-24SZ-IM, ASR-920-24SZ-M, ASR-920-24TZ-M Router:

- **Step 1** Before servicing the power supply, switch off the circuit breaker in your equipment area. As an additional precaution, tape the circuit-breaker switch in the Off position.
- **Step 2** Slip on the ESD-preventive wrist strap that was included in the accessory kit.
- **Step 3** Switch the power supply circuit-breaker switch to the Off (O) position.
- **Step 4** Pull the terminal block plug connector out of the terminal block head in the power supply.
- **Step 5** Loosen the captive screw on the DC power supply. See [Figure 3-23.](#page-84-0)

<span id="page-84-0"></span>*Figure 3-23 Removing a DC Power Supply*

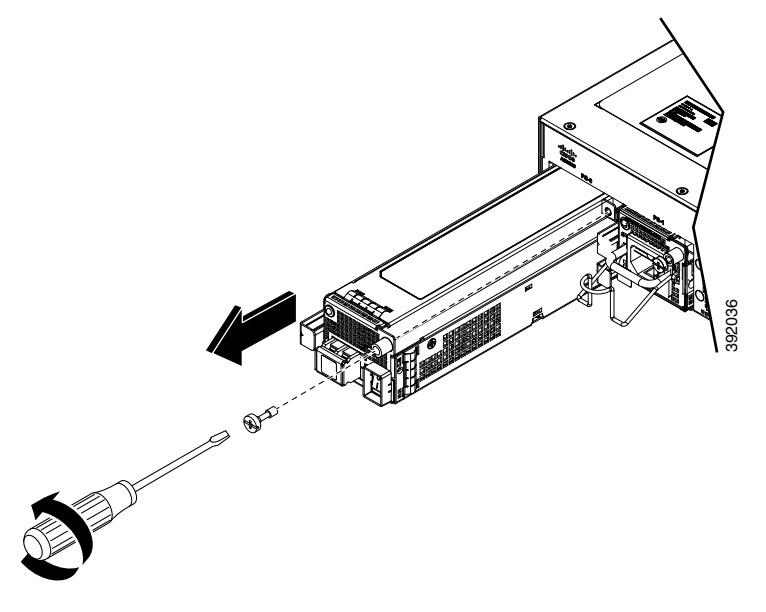

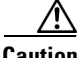

 $\mathbf I$ 

**Caution** Do not use the captive installation screw to pull out the power supply.

- **Step 6** Grasping the power supply handle with one hand, pull the power supply out from the chassis while supporting it with the other hand.
- **Step 7** Replace the DC power supply within 5 minutes. See [Figure 3-20](#page-81-0). If the power supply bay is to remain empty, install a blank filler plate (Cisco part number 800-39165-01) over the opening, and secure it with captive installation screws.

# <span id="page-85-0"></span>**Installing an AC power Supply**

The following sections describe how to install an AC power supply in the Cisco ASR 920-24SZ-IM, ASR-920-24SZ-M, ASR-920-24TZ-M Router:

- **•** ["Installing an AC Power Supply Module" section on page 3-34](#page-85-1)
- **•** ["Activating an AC Power Supply" section on page 3-48](#page-99-0)
- **•** ["Removing and Replacing an AC Power Supply" section on page 3-36](#page-87-0)

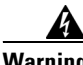

**Warning This product requires short-circuit (over current) protection, to be provided as part of the building installation. Install only in accordance with national and local wiring regulations.** Statement 1045

#### <span id="page-85-1"></span>**Installing an AC Power Supply Module**

Follow these steps to install an AC power supply module:

- **Step 1** Ensure that the system (earth) ground connection has been made. For ground connection installation instructions, see the ["Installing the Chassis Ground Connection" section on page 3-44.](#page-95-0)
- **Step 2** If necessary, remove the blank power supply filler plate from the chassis power supply bay opening, by loosening the captive installation screws.
- **Step 3** Grasp the power supply handle with one hand. Place your other hand underneath the power supply, as shown in [Figure 3-24](#page-85-2). Slide the power supply into the power supply bay. Make sure that the power supply is fully seated in the bay.

#### <span id="page-85-2"></span>*Figure 3-24 Installing the AC Power Supply*

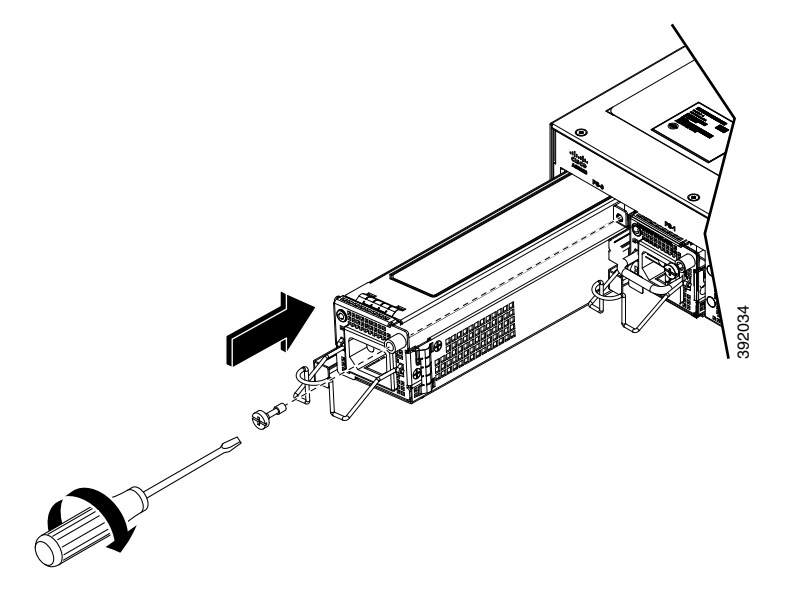

**Step 4** Tighten the captive installation screw of the power supply. The recommended maximum torque is 5.5 in.-lb (.62 N-m).

 $\overline{\phantom{a}}$ 

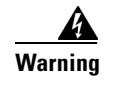

**Warning Power supply captive installation screws must be tight to ensure protective grounding continuity.**  Statement 289

### **Activating an AC Power Supply**

Follow these steps to activate an AC power supply:

**Step 1** Attach the AC power retainer cord as shown in the figure below.

*Figure 3-25 Attaching the AC Power Retainer Cord*

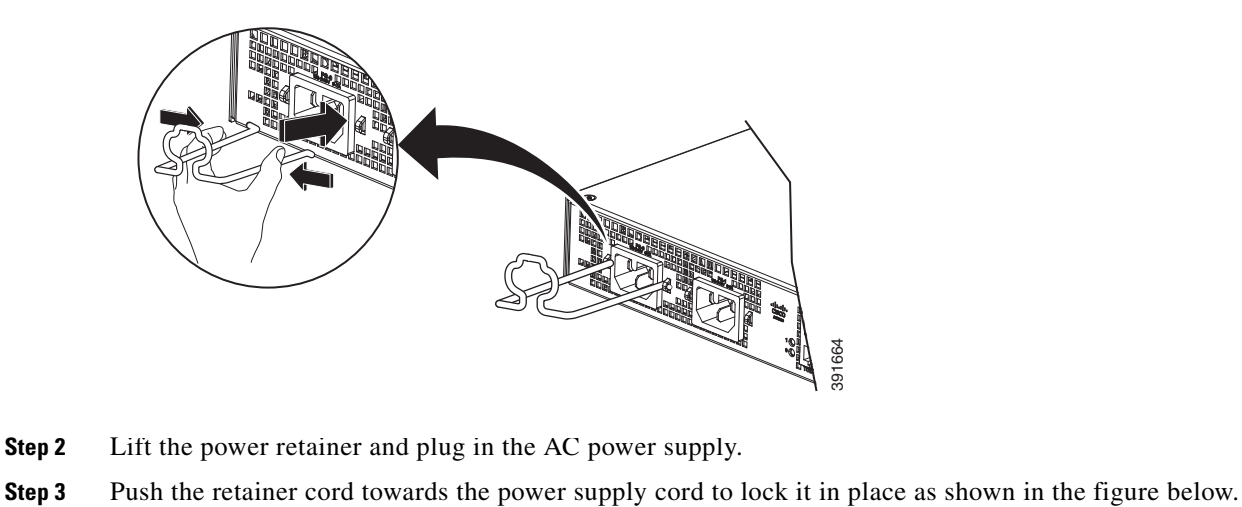

- **Step 2** Lift the power retainer and plug in the AC power supply.
- 

ן

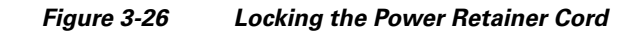

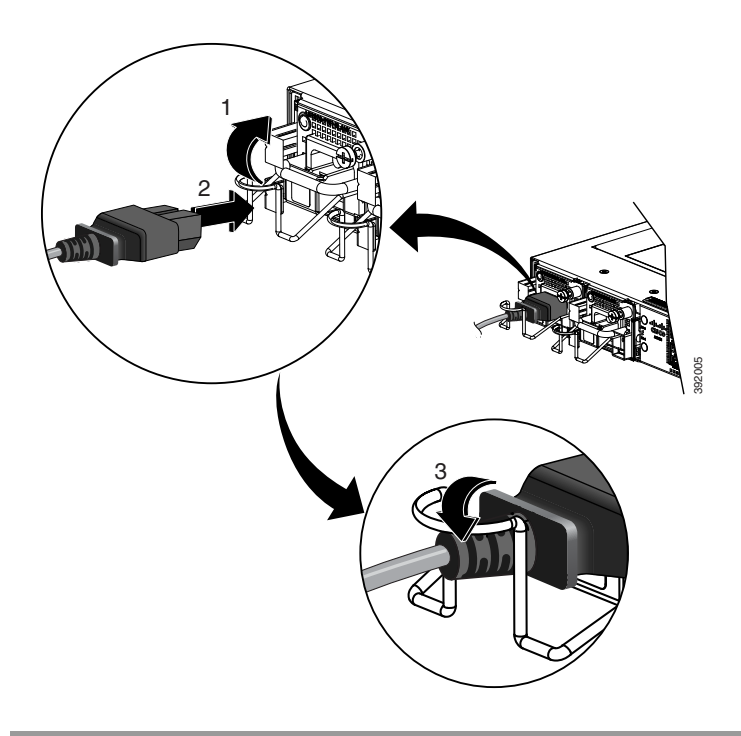

- **Step 4** Connect the other end of the power cord to an AC-input power source.
- **Step 5** Verify power supply operation by checking that the power supply LED is green.
- **Step 6** If the LEDs indicate a power problem, see ["LED Indicators" section on page 1-13](#page-24-0) for troubleshooting information.
- **Step 7** If you are installing a redundant power supply, repeat these steps for the second power source.

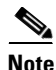

**Note** If you are installing a redundant AC power supply, ensure that each power supply is connected to a separate power source in order to prevent power loss in the event of a power failure.

### <span id="page-87-0"></span>**Removing and Replacing an AC Power Supply**

This section describes how to remove and replace an AC power supply.

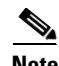

**Note** The Cisco ASR 920-24SZ-IM, ASR-920-24SZ-M, ASR-920-24TZ-M Router power supplies are hot-swappable. If you have installed redundant power supplies, you can replace a single power supply without interrupting power to the router.

 $\mathbf{I}$ 

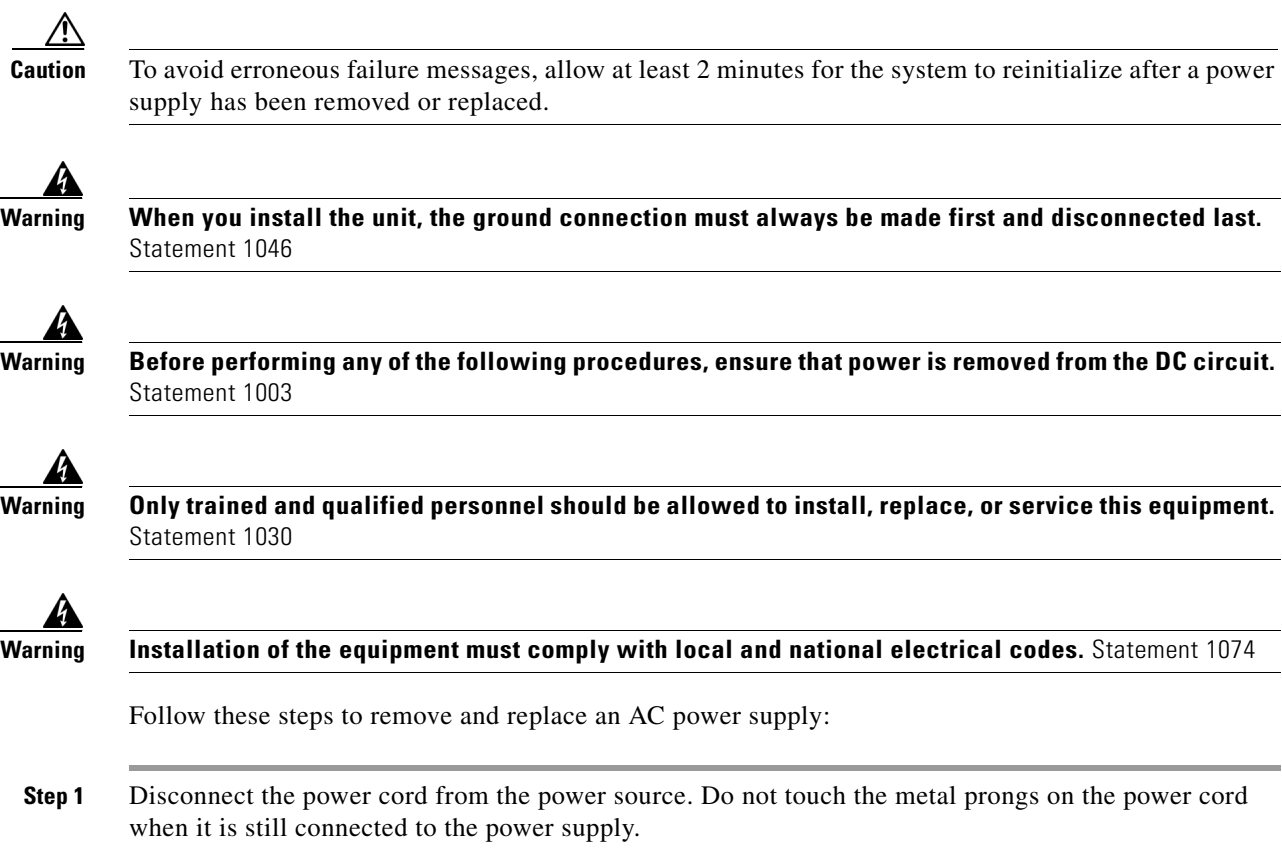

- **Step 2** Remove the power cord from the power connection on the power supply. Do not touch the metal prongs embedded in the power supply.
- **Step 3** Loosen the captive installation screw as shown in the figure below.

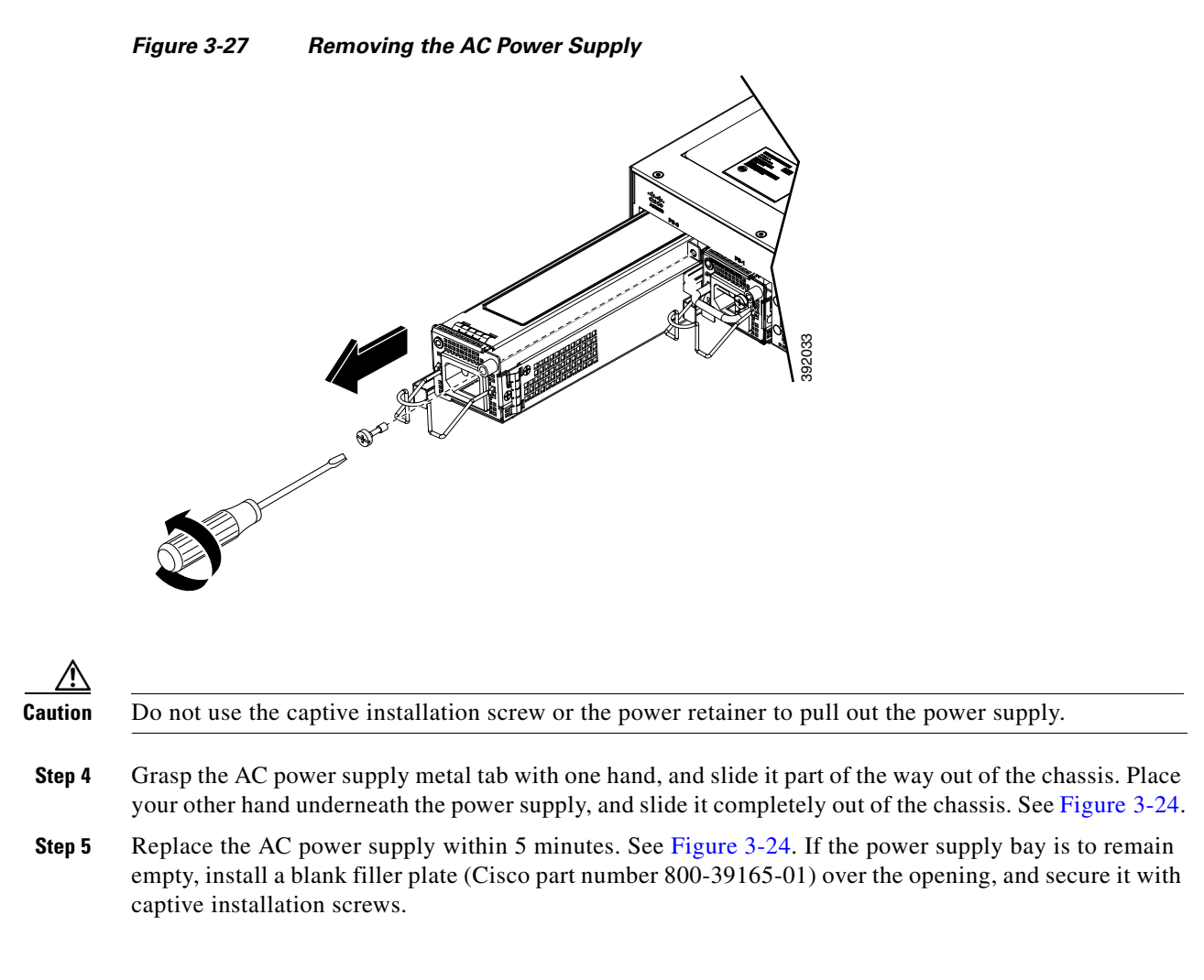

# <span id="page-89-0"></span>**Installing and Removing SFP Modules**

These sections describe how to install and remove SFP modules. The modules are inserted into the SFP module slots as depicted in [Figure 3-30](#page-91-0). These field-replaceable modules provide interfaces.

See the [Supported PIDs](#page-130-0) for the list of SFP modules that the router supports. Each port must match the wavelength specifications on the other end of the cable. For reliable communications, the cable must not exceed the stipulated cable length.

Use only Cisco SFP modules on the Cisco router. Each SFP module has an internal serial EEPROM that is encoded with security information. This encoding provides a way for Cisco to identify and validate that the SFP module meets the requirements for the router.

For detailed instructions on installing, removing, and cabling the SFP module, see the SFP module documentation.

# **Installing SFP Modules**

[Figure 3-28](#page-90-0) shows an SFP module that has a bale-clasp latch.

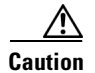

**Caution** We strongly recommend that you do not install or remove fiber-optic SFP modules with cables attached because of the potential damage to the cables, the cable connector, or the optical interfaces in the SFP module. Disconnect all cables before removing or installing an SFP module.

Removing and installing an SFP module can shorten its useful life. Do not remove and insert SFP modules more often than is absolutely necessary.

#### <span id="page-90-0"></span>*Figure 3-28 SFP Module with a Bale-Clasp Latch*

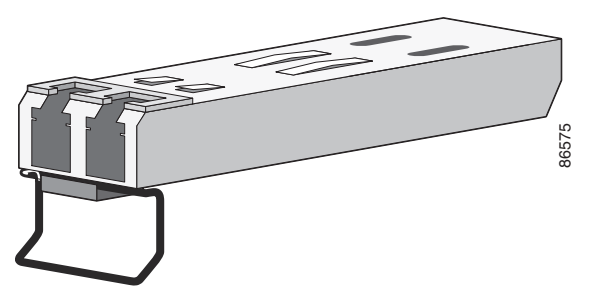

To insert an SFP module into the module slot, follow these steps:

**Step 1** Attach an ESD-preventive wrist strap to your wrist and to a bare metal surface on the chassis.

Some SFP modules identify the top side of the module with send (TX) and receive (RX) markings or arrows that show the direction of the connection.

- **Step 2** If the SFP module that you are using has the markings, use them to identify the top side of the module.
- **Step 3** Align the SFP module in front of the slot opening.
- **Step 4** Insert the SFP module into the slot until you feel the connector on the module snap into place in the rear of the slot. See [Figure 3-29](#page-90-1) for installing SFP Module with a Bale-Clasp Latch and [Figure 3-30](#page-91-0) for installing SFP Module without a Bale-Clasp Latch.

<span id="page-90-1"></span>*Figure 3-29 Installing an SFP Module with a Bale-Clasp Latch into an SFP Module Slot on Cisco ASR 920-24SZ-IM, ASR-920-24SZ-M, ASR-920-24TZ-M Router* 

ן

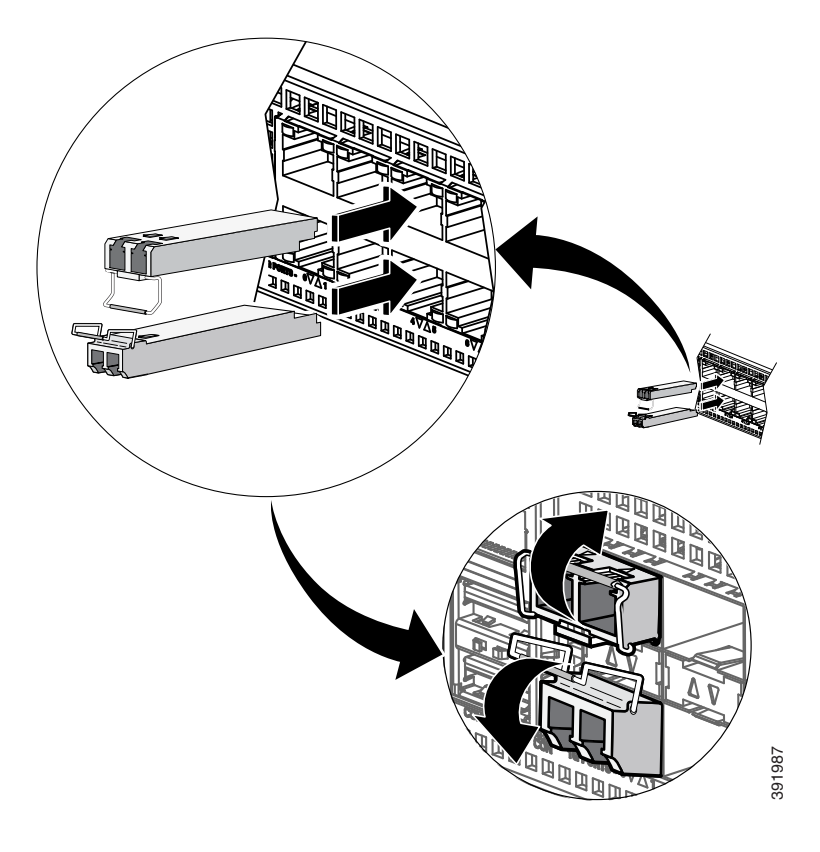

*Figure 3-30 Installing an SFP Module without a Bale-Clasp Latch into an SFP Module Slot on Cisco ASR 920-24SZ-IM, ASR-920-24SZ-M, ASR-920-24TZ-M Router*

<span id="page-91-0"></span>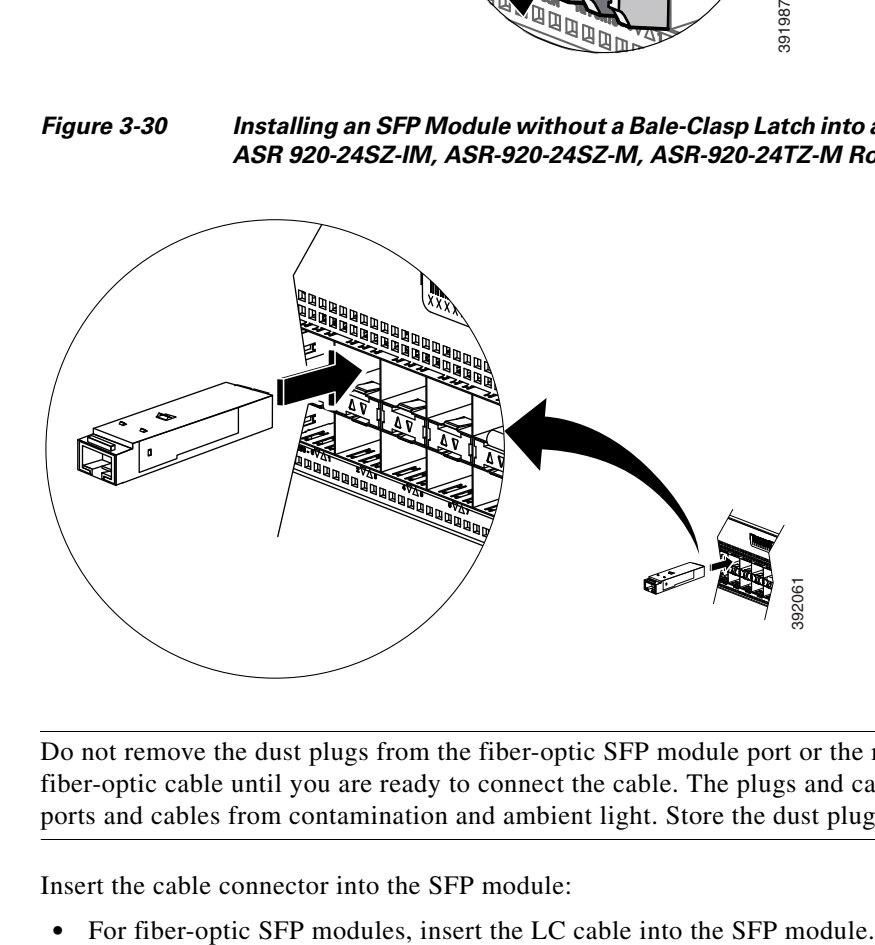

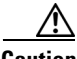

**Caution** Do not remove the dust plugs from the fiber-optic SFP module port or the rubber caps from the fiber-optic cable until you are ready to connect the cable. The plugs and caps protect the SFP module ports and cables from contamination and ambient light. Store the dust plugs for later use.

**Step 5** Insert the cable connector into the SFP module:

• For copper 1000BASE-T SFP modules, insert the RJ-45 cable connector into the SFP module.

# **Removing SFP Modules**

To remove an SFP module from a module receptacle, follow these steps:

**Step 1** Attach an ESD-preventive wrist strap to your wrist and to a bare metal surface on the chassis.

**Step 2** Disconnect the cable from the SFP module, and insert a dust plug into the cable end.

 $\mathcal{L}$ 

 $\mathbf I$ 

**Tip** For reattachment, note which cable connector plug is send (TX) and which is receive (RX).

**Step 3 SFP module with Bale-Clasp Latch**—Pull the bale out and down to eject the module as shown in [Figure 3-31](#page-93-0). If the bale-clasp latch is obstructed and you cannot use your index finger to open it, use a small, flat-blade screwdriver or other long, narrow instrument to open the bale-clasp latch.

**SFP module without Bale-Clasp Latch**—Use the extraction tool to remove the SFP by inserting the tool into the side of the SFP module and pulling it out of the module as shown in [Figure 3-32.](#page-93-1)

 $\mathbf I$ 

#### <span id="page-93-0"></span>*Figure 3-31 Removing a SFP Module with Bale-Clasp Latch From Cisco ASR 920-24SZ-IM, ASR-920-24SZ-M, ASR-920-24TZ-M Router*

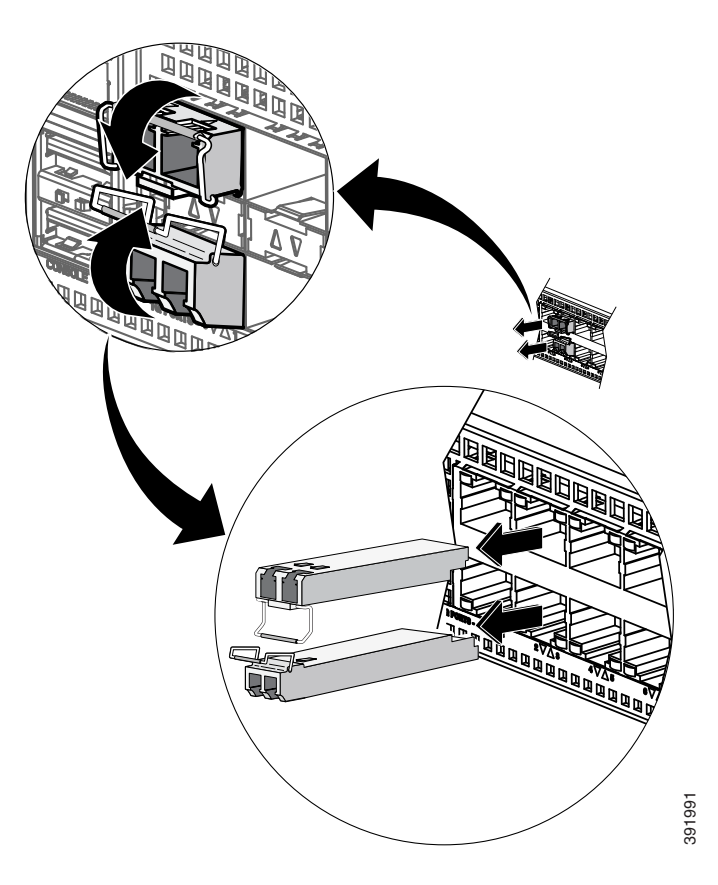

<span id="page-93-1"></span>*Figure 3-32 Removing a SFP Module without Bale-Clasp Latch From Cisco ASR 920-24SZ-IM, ASR-920-24SZ-M, ASR-920-24TZ-M Router*

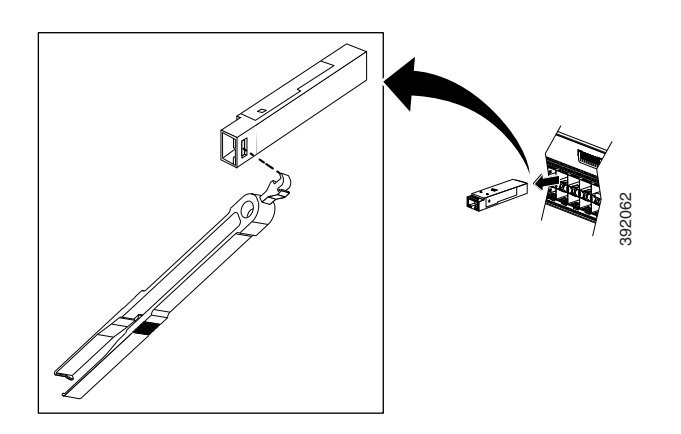

**Step 4** Grasp the SFP module between your thumb and index finger, and carefully remove it from the module slot.

- **Step 5** For fiber-optic SFP modules, insert a dust plug into the optical ports of the SFP module to keep the optical interfaces clean.
- **Step 6** Place the removed SFP module in an antistatic bag or other protective environment.

# **Connecting to the 10/100/1000 Ports**

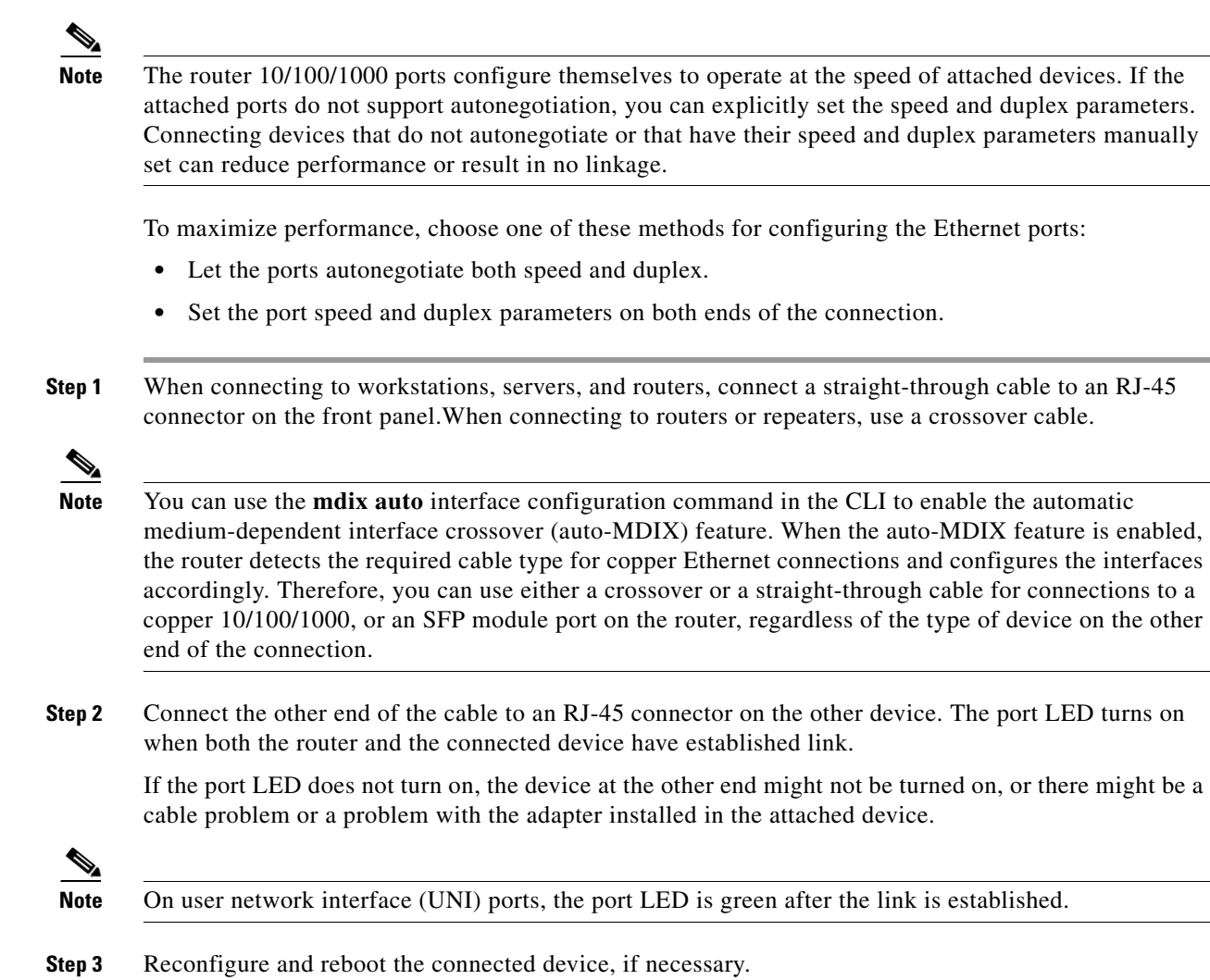

**Step 4** Repeat Steps 1 through 3 to connect each device.

# <span id="page-94-0"></span>**Connecting to SFP Modules**

 $\Gamma$ 

This section describes how to connect to SFP modules. For instructions on how to connect to fiber-optic SFP modules, see the [Connecting to Fiber-Optic SFP Modules, page 3-44](#page-95-1).

For instructions about how to install or remove an SFP module, see the [Installing and Removing SFP](#page-89-0)  [Modules, page 3-38](#page-89-0).

### <span id="page-95-1"></span>**Connecting to Fiber-Optic SFP Modules**

Follow these steps to connect a fiber-optic cable to an SFP module:

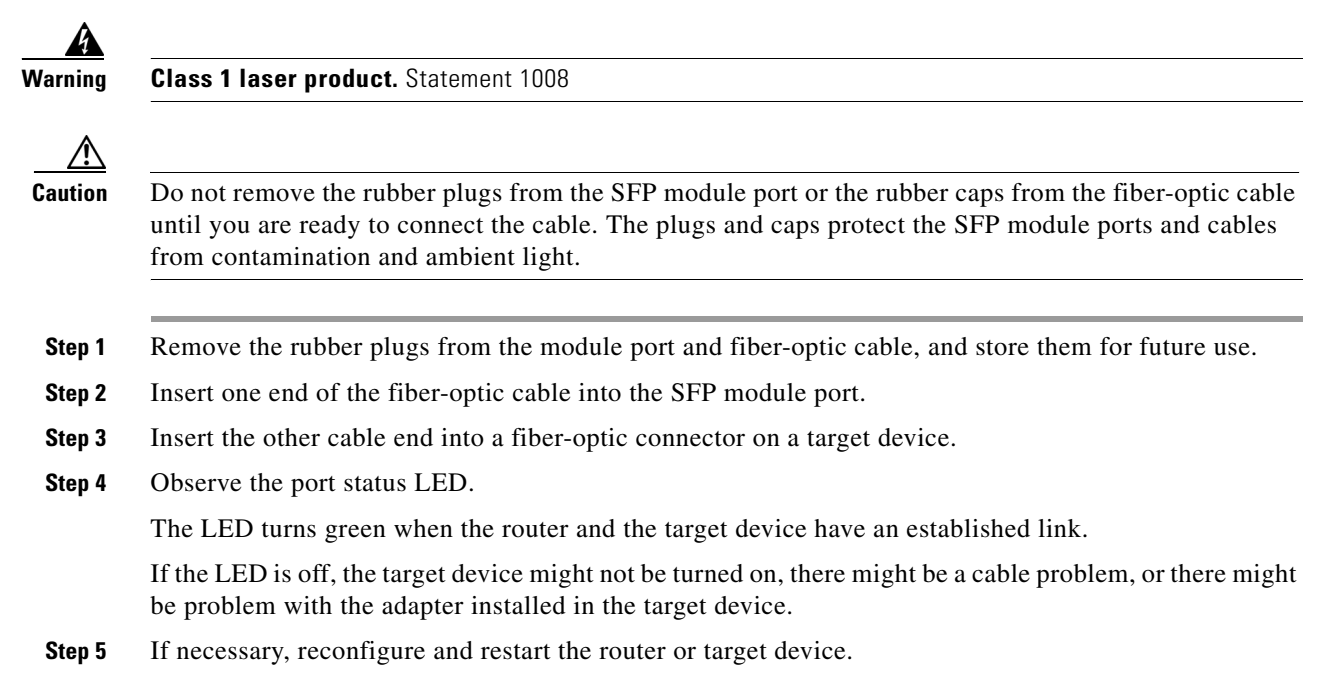

# <span id="page-95-0"></span>**Installing the Chassis Ground Connection**

Before you connect the power or turn on the power to the Cisco ASR-920-24SZ-IM Router, you must provide an adequate chassis ground (earth) connection to your router.

This section describes how to ground the Cisco ASR-920-24SZ-IM Router chassis. The grounding lug location is on the back panel of the router.

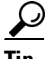

**Tip** Ensure that the grounding lug wire does not cover the fan opening.

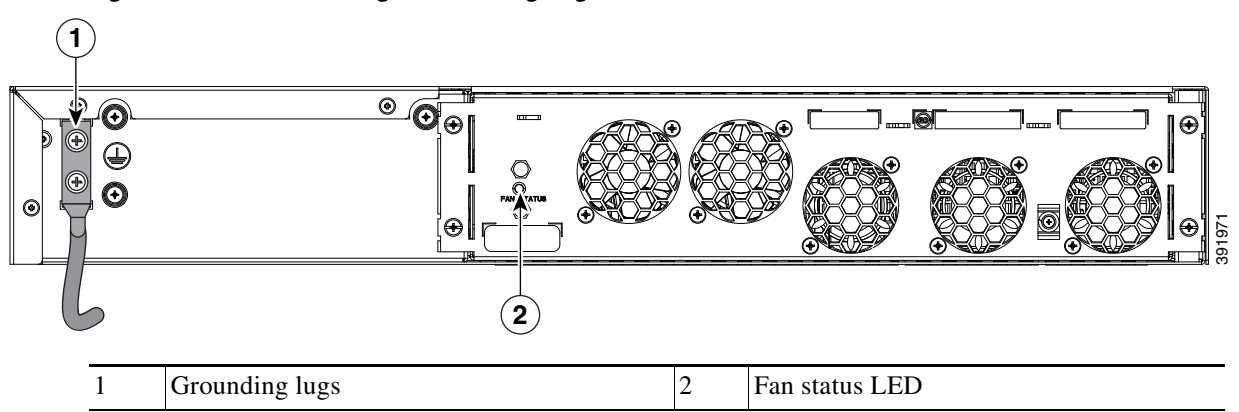

*Figure 3-33 Attaching a Grounding Lug to the Rear of the Cisco ASR-920-24SZ-IM Router*

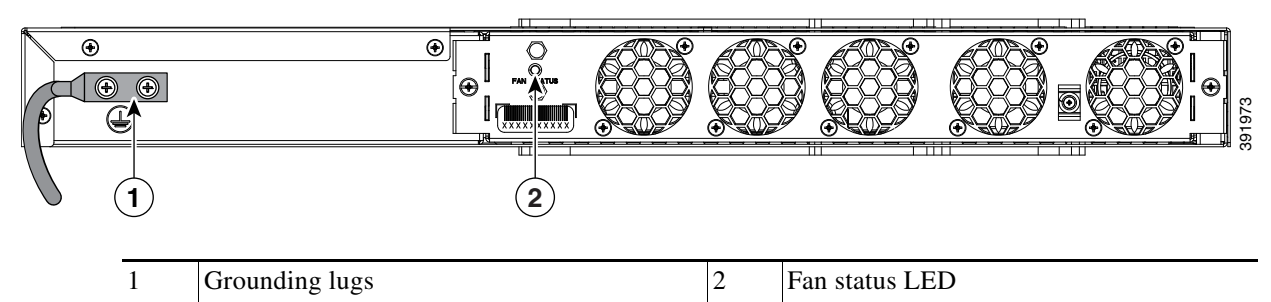

*Figure 3-34 Attaching a Grounding Lug to the Rear of the Cisco ASR-920-24SZ-M, ASR-920-24TZ-M Router*

To ensure that the chassis ground connection that you provide is adequate, you need the following parts and tools:

- Ratcheting torque screwdriver with Phillips head that exerts up to 15 in.-lb (1.69 N-m) of torque for attaching the ground wire to the router
- **•** Crimping tool as specified by the ground lug manufacturer
- **•** 6-AWG or larger copper wire for the ground wire
- **•** Wire-stripping tools appropriate to the wire you are using

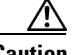

**Caution** Before making connections to the Cisco ASR 920-24SZ-IM, ASR-920-24SZ-M, ASR-920-24TZ-M Router, ensure that you disconnect the power at the circuit breaker. Otherwise, severe injury to you or damage to the router may occur.

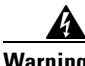

**Warning This equipment must be grounded. Never defeat the ground conductor or operate the equipment in the absence of a suitably installed ground conductor. Contact the appropriate electrical inspection authority or an electrician if you are uncertain that suitable grounding is available.** Statement 1024

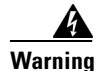

**Warning Use copper conductors only.** Statement 1025

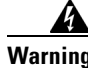

**Warning When installing or replacing the unit, the ground connection must always be made first and disconnected last.** Statement 1046

> This unit is to be installed in a restrictive access location and must be permanently grounded to a minimum 6-AWG copper ground wire.

Perform the following procedure to ground the Cisco ASR 920-24SZ-IM, ASR-920-24SZ-M, ASR-920-24TZ-M Router using a 2-hole lug and the corresponding mounting point. Most carriers require a minimum 6-AWG ground connection. Verify your carrier's requirements for the ground connection.

**Step 1** If your ground wire is insulated, use a wire-stripping tool to strip the ground wire to  $0.5$  inch  $\pm 0.02$  inch  $(12.7 \text{ mm } \pm 0.5 \text{ mm})$  [\(Figure 3-35\)](#page-97-0).

<span id="page-97-0"></span>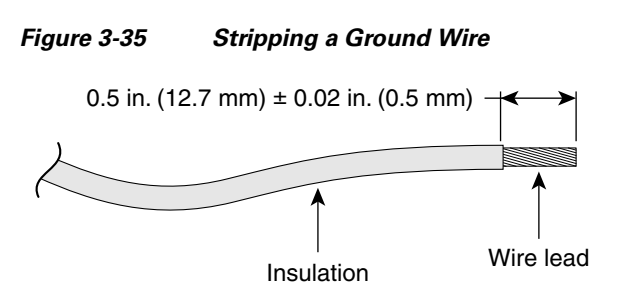

- **Step 2** Slide the open end of your 2-hole ground lug over the exposed area of the ground wire.
- **Step 3** Using a crimping tool (as specified by the ground lug manufacturer), crimp the ground lug to the ground wire as shown in [Figure 3-36](#page-97-1).

60528

<span id="page-97-1"></span>*Figure 3-36 Crimping a Ground Lug on to the Ground Wire*

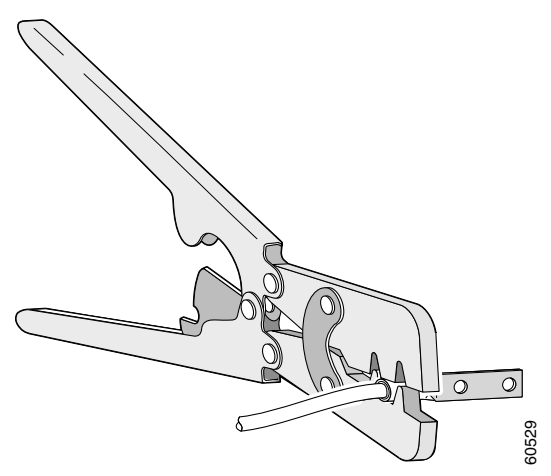

- **Step 4** Use a Phillips head screwdriver to attach the 2-hole ground lug and wire assembly to the router with the 2 pan-head Phillips head screws.
- **Step 5** Connect the other end of the ground wire to a suitable grounding point at your site.

# **Power Connection Guidelines**

This section provides guidelines for connecting the Cisco ASR 920 Series Aggregation Services Router power supplies to the site power source.

- [Preventing Power Loss, page 3-47](#page-98-0)
- **•** [Activating a DC Power Supply, page 3-48](#page-99-1)
- **•** [Activating an AC Power Supply, page 3-48](#page-99-0)

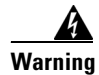

**Warning This equipment is intended to be grounded to comply with emission and immunity requirements. Ensure that the switch functional ground lug is connected to earth ground during normal use.**  Statement 1064

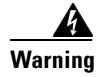

**Warning The plug-socket combination must be accessible at all times because it serves as the main disconnecting device.** Statement 1019

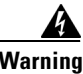

**Warning This product requires short-circuit (overcurrent) protection, to be provided as part of the building installation. Install only in accordance with national and local wiring regulations.** Statement 1045

#### **Guidelines for DC-Powered Systems**

Basic guidelines for DC-powered systems include the following:

- Each chassis power supply should have its own dedicated input power source. The source must comply with the safety extra-low voltage (SELV) requirements in the UL 60950, CSA 60950, EN 60950, and IEC 60950 standards.
- The circuit must be protected by a dedicated two-pole circuit breaker. The circuit breaker should be sized according to the power supply input rating and local or national code requirements.
- **•** The circuit breaker is considered the disconnect device and should be easily accessible.
- **•** The system ground is the power supply and chassis ground.
- **•** Do not connect the DC return wire to the system frame or to the system-grounding equipment.
- **•** Use the grounding lug to attach a wrist strap for ESD protection during servicing.
- Ensure the DC return is grounded at the source side.

#### **Guidelines for AC-Powered Systems**

Basic guidelines for AC-powered systems include the following:

- Each chassis power supply should have its own dedicated branch circuit.
- **•** The circuit breaker should be sized according to the power supply input rating and local or national code requirements.
- The AC power receptacles used to plug in the chassis must be the grounding type. The grounding conductors that connect to the receptacles should connect to protective earth ground at the service equipment.

#### <span id="page-98-0"></span>**Preventing Power Loss**

Use the following guidelines to prevent power loss to the router:

- **•** To prevent loss of input power, ensure that the total maximum load on each circuit supplying the power supplies is within the current ratings of the wiring and breakers.
- **•** In some systems, you can use an UPS to protect against power failures at your site. Avoid UPS types that use ferroresonant technology. These UPS types can become unstable with systems such as the Cisco ASR 920 Series Router, which can have substantial current-draw fluctuations due to bursty data traffic patterns.

Use the information in the [Table 1-3](#page-20-0) to estimate the power requirements and heat dissipation of a Cisco ASR 920 Series Router based on a given configuration of the router. Determining power requirements is useful for planning the power distribution system needed to support the router.

#### <span id="page-99-1"></span>**Activating a DC Power Supply**

Perform the following procedure to activate a DC power supply:

- **Step 1** Remove the tape from the circuit-breaker router handle, and restore power by moving the circuit-breaker router handle to the On (I) position.
- **Step 2** Verify power supply operation by checking if the respective power supply front panel LED (PS0 or PS1) is green.
- **Step 3** If the LEDs indicate a power problem, see [Chapter 5, "Troubleshooting."](#page-122-0)
- **Step 4** If you are connecting a redundant DC power supply, repeat these steps for the second power source.

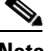

**Note** If you are connecting a redundant DC power supply, ensure that each power supply is connected to a separate power source in order to prevent power loss in the event of a power failure.

#### <span id="page-99-0"></span>**Activating an AC Power Supply**

Perform the following procedure to activate an AC power supply:

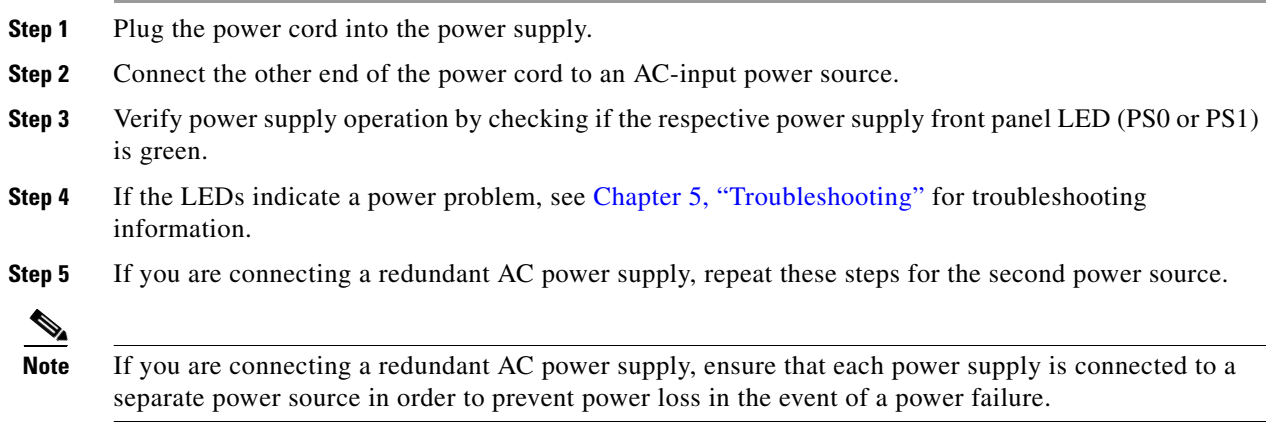

# **Connecting a Router to the Network**

The following sections describe how to connect a Cisco ASR 920-24SZ-IM, ASR-920-24SZ-M, ASR-920-24TZ-M Router to the network:

- **•** [Connecting Console Cables, page 3-49](#page-100-0)
- **•** [Connecting a Management Ethernet Cable, page 3-53](#page-104-0)
- **•** [Installing and Removing SFP and SFP+ Modules, page 3-54](#page-105-1)
- **•** [Connecting a USB Flash Device, page 3-54](#page-105-0)
- **•** [Connecting Timing Cables, page 3-55](#page-106-0)
- **•** [Connecting Ethernet Cables, page 3-57](#page-108-0)
- **•** [Connecting Cables to SFP Modules, page 3-58](#page-109-0)
- **•** [Connector and Cable Specifications, page 3-58](#page-109-1)

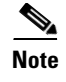

**Note** Connect only SELV services to all the Cisco ASR 920-24SZ-IM, ASR-920-24SZ-M, ASR-920-24TZ-M Router ports.

### <span id="page-100-0"></span>**Connecting Console Cables**

The following sections describe how to connect to the Cisco ASR 920-24SZ-IM, ASR-920-24SZ-M, ASR-920-24TZ-M Router using console cables:

- **•** ["Connecting to the USB Serial Port Using Microsoft Windows" section on page 3-49](#page-100-1)
- **•** ["Connecting to the Console Port Using Mac OS X" section on page 3-50](#page-101-1)
- ["Connecting to the Console Port Using Linux" section on page 3-50](#page-101-2)
- ["Installing the Cisco USB Device Driver" section on page 3-51](#page-102-0)
- ["Uninstalling the Cisco USB Device Driver" section on page 3-52](#page-103-1)
- **•** ["Connecting to the EIA Console Port" section on page 3-52](#page-103-0)

#### <span id="page-100-1"></span>**Connecting to the USB Serial Port Using Microsoft Windows**

This procedure shows how to connect to the USB serial port using Microsoft Windows.

**Note** Install the USB device driver before establishing a physical connection between the router and the PC, by using the USB console cable plugged into the USB serial port. Otherwise, the connection will fail. For more information, see the ["Installing the Cisco USB Device Driver" section on page 3-51](#page-102-0).

- **Step 1** Connect a USB Type A-to-Type A cable to the USB console port, as shown in [Figure 3-37.](#page-101-0) If you are using the USB serial port for the first time on a Windows-based PC, install the USB driver now according to the instructions in the following sections:
	- **•** [Installing the Cisco USB Device Driver, page 3-51](#page-102-0)
	- **•** [Uninstalling the Cisco USB Device Driver, page 3-52](#page-103-1)

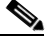

**Note** You cannot use the USB port and the EIA port concurrently. When the USB port is used, it takes priority over the EIA port.

- **Step 2** Connect the USB Type A cable to the PC.
- **Step 3** To communicate with the router, start a terminal emulator application, such as Microsoft Windows HyperTerminal. This software should be configured with the following parameters:
	- **•** 9600 baud
	- **•** 8 data bits
	- **•** no parity
	- **•** 1 stop-bit
	- **•** no flow control

<span id="page-101-0"></span>*Figure 3-37 Connecting the USB Console Cable to the Cisco ASR 920-24SZ-IM, ASR-920-24SZ-M, ASR-920-24TZ-M Router*

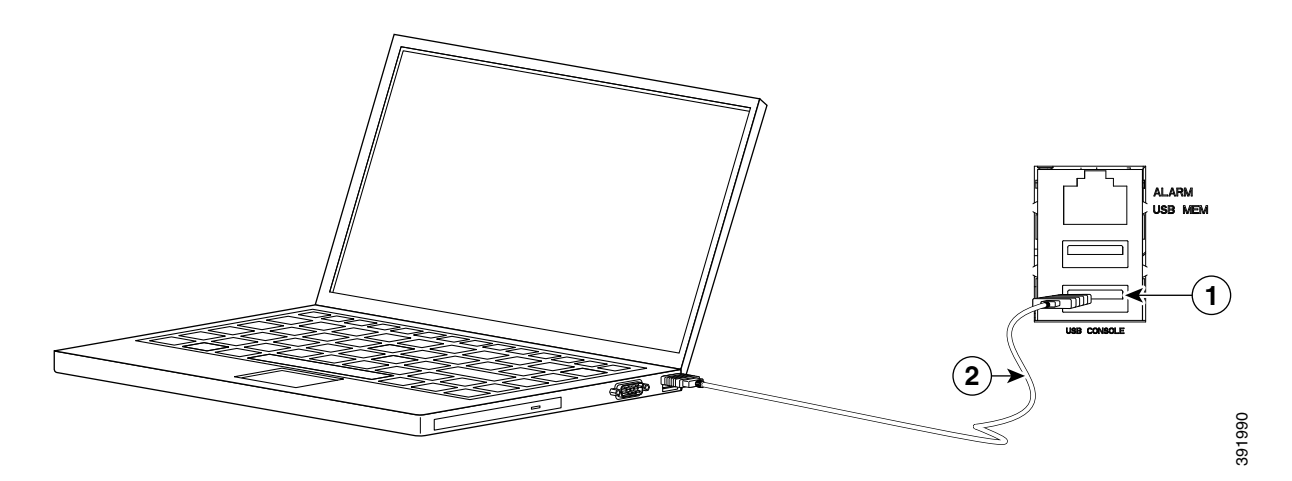

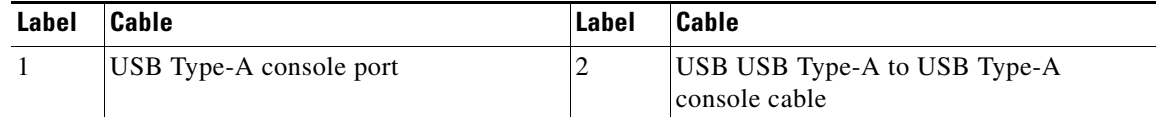

#### <span id="page-101-1"></span>**Connecting to the Console Port Using Mac OS X**

This procedure describes how to connect a Mac OS X system USB port to the console using the built-in OS X terminal utility.

- **Step 1** Use the Finder to choose **Applications** > **Utilities** > **Terminal**.
- **Step 2** Connect the OS X USB port to the router.
- **Step 3** Enter the following commands to find the OS X USB port number:

```
macbook:user$ cd /dev
macbook:user$ ls -ltr /dev/*usb*
crw-rw-rw- 1 root wheel 19, 6 Dec 9 16:25 /dev/tty.usbmodem1411
crw-rw-rw- 1 root wheel 19, 7 Dec 9 16:25 /dev/cu.usbmodem1411
DT-macbook:dev user$
```
**Step 4** Connect to the USB port with the following command followed by the router USB port speed: macbook:user\$ **screen /dev/tty.usbmodem1411 9600**

To disconnect the OS X USB console from the terminal window, enter **Ctrl-a** followed by **Ctrl-\**

#### <span id="page-101-2"></span>**Connecting to the Console Port Using Linux**

This procedure shows how to connect a Linux system USB port to the console using the built-in Linux terminal utility.

**Step 1** Open the Linux terminal window.

- **Step 2** Connect the Linux USB port to the router.
- **Step 3** Enter the following commands to find the Linux USB port number:

root@usb-suse# **cd /dev** root@usb-suse **/dev# ls -ltr \*ACM\*** crw-r--r-- 1 root root 188, 0 Jan 14 18:02 ttyACM0 root@usb-suse **/dev#**

**Step 4** Connect to the USB port with the following command, followed by the router USB port speed:

root@usb-suse /dev# **screen /dev/ttyACM0 9600**

To disconnect the Linux USB console from the terminal window, enter **Ctrl-a** followed by **:** then **quit**

#### <span id="page-102-0"></span>**Installing the Cisco USB Device Driver**

A USB device driver must be installed the first time a Microsoft Windows-based PC is connected to the USB serial port on the router.

This procedure describes how to install the Microsoft Windows USB device driver in Microsoft Windows XP / Windows Vista / Windows 2000 / Windows 7 / Windows 8. Download the driver for your router model from the Tools and Resources Download Software site, USB Console Software category, at:

[https://software.cisco.com/download/release.html?mdfid=286037604&flowid=71056&softwareid=282](https://software.cisco.com/download/release.html?mdfid=286037604&flowid=71056&softwareid=282855122&release=3.13&relind=AVAILABLE&rellifecycle=&reltype=latest) 855122&release=3.13&relind=AVAILABLE&rellifecycle=&reltype=latest

 $\mathbf I$ 

**Note** To Download the driver, you must have a valid service contract associated to your Cisco.com profile.

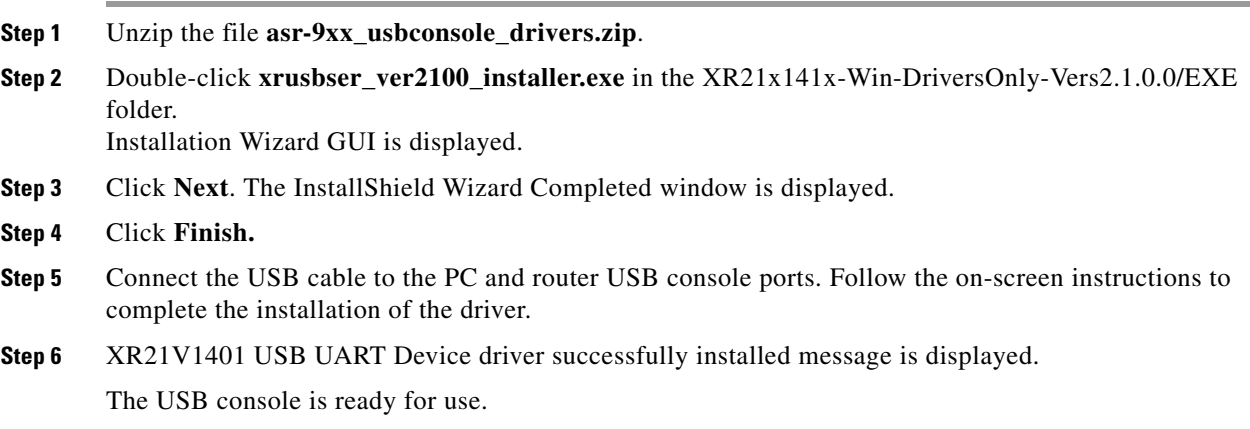

ן

#### <span id="page-103-1"></span>**Uninstalling the Cisco USB Device Driver**

This procedure describes how to uninstall the Microsoft Windows USB device driver in Microsoft Windows XP / Windows Vista / Windows 2000 / Windows 7 / Windows 8.

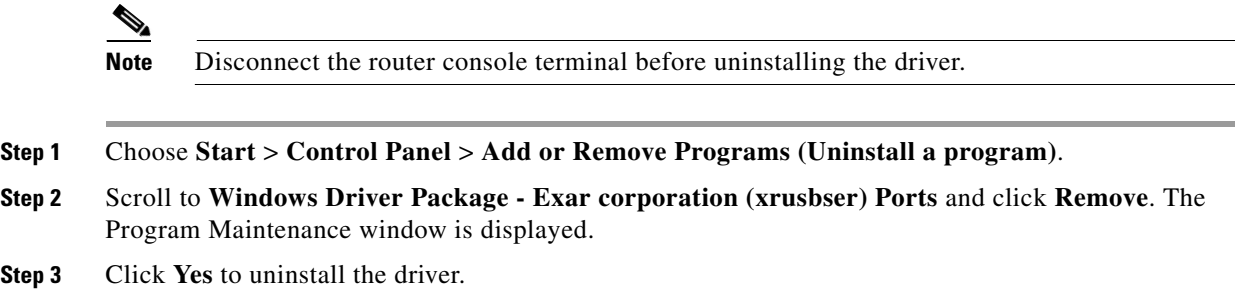

# <span id="page-103-0"></span>**Connecting to the EIA Console Port**

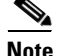

**Note** The US-to-RJ45 adapter cable and the DB9 console cable are not included with the Cisco ASR 920-24SZ-IM, ASR-920-24SZ-M, ASR-920-24TZ-M Router; they can be ordered separately from Cisco.

**Note** The serial console cable kit is not included with the Cisco ASR 920-24SZ-IM, ASR-920-24SZ-M, ASR-920-24TZ-M Router; it is ordered separately.

To connect a terminal to the EIA Console port on the router, follow these steps:

**Step 1** Connect the USB end of the USB-to RJ-45 cable to the EIA Console port.

**Step 2** Connect the RJ-45 end of the DB-9 adapter cable to the USB-to RJ-45 cable, as shown in [Figure 3-38.](#page-104-1)

#### <span id="page-104-1"></span>*Figure 3-38 Connecting a Modem to the Cisco ASR 920-24SZ-IM, ASR-920-24SZ-M, ASR-920-24TZ-M Router*

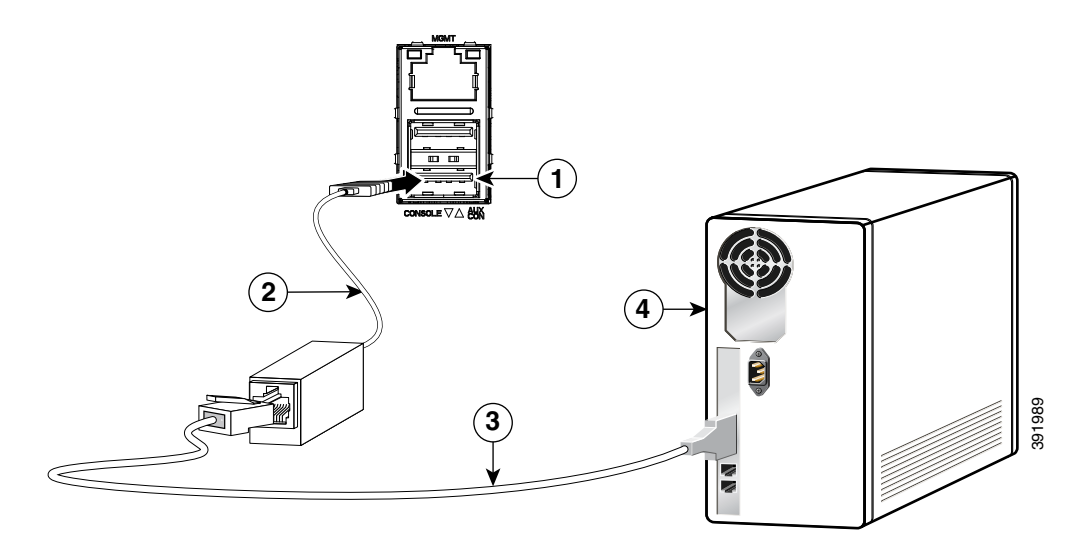

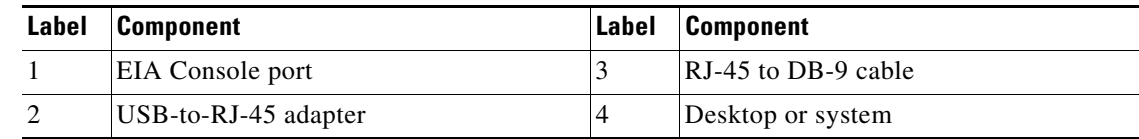

- **Step 3** Connect the DB-9 end of the console cable to the DB-9 end of the terminal.
- **Step 4** To communicate with the router, start a terminal emulator application, such as Microsoft Windows HyperTerminal. This software should be configured with the following parameters:
	- **•** 9600 baud
	- **•** 8 data bits
	- **•** no parity
	- **•** 1 stop-bit

 $\mathbf I$ 

**•** no flow control

# <span id="page-104-0"></span>**Connecting a Management Ethernet Cable**

When using the Ethernet Management port in the default mode (speed-auto and duplex-auto) the port operates in the auto-MDI/MDI-X mode. The port automatically provides the correct signal connectivity through the Auto-MDI/MDI-X feature. The port automatically senses a crossover or straight-through cable and adapts to it.

However, when the Ethernet Management port is configured to a fixed speed (10, 100, or 1000 Mbps) through command-line interface (CLI) commands, the port is forced to the MDI mode.

When in a fixed-speed configuration and MDI mode:

- **•** Use a crossover cable to connect to an MDI port
- **•** Use a straight-through cable to connect to an MDI-X port

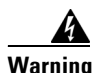

**Warning To comply with the Telcordia GR-1089 NEBS standard for electromagnetic compatibility and safety, connect the Management Ethernet ports only to intra-building or unexposed wiring or cable. The intrabuilding cable must be shielded and the shield must be grounded at both ends. The intra-building port(s) of the equipment or subassembly must not be metallically connected to interfaces that connect to the OSP or its wiring. These interfaces are designed for use as intra-building interfaces only (Type 2 or Type 4 ports as described in GR-1089-CORE) and require isolation from the exposed OSP cabling. The addition of Primary Protectors is not sufficient protection in order to connect these interfaces metallically to OSP wiring.** Statement

# <span id="page-105-1"></span>**Installing and Removing SFP and SFP+ Modules**

The Cisco ASR 920-24SZ-IM, ASR-920-24SZ-M, ASR-920-24TZ-M Router supports a variety of SFP and SFP+ modules, including optical and Ethernet modules. For information on how to install and remove SFP and SFP+ modules, see the documentation for the SFP or SFP+ module at:

[http://www.cisco.com/en/US/partner/products/hw/modules/ps5455/prod\\_installation\\_guides\\_list.html](http://www.cisco.com/en/US/partner/products/hw/modules/ps5455/prod_installation_guides_list.html)

[For information about inspecting and cleaning fiber-optic connections, see:](http://www.cisco.com/en/US/partner/tech/tk482/tk876/technologies_white_paper09186a0080254eba.shtml)  http://www.cisco.com/en/US/partner/tech/tk482/tk876/technologies white paper09186a0080254eba.s html

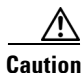

**Caution** We recommend that you wait for 30 seconds between the removal and insertion of an SFP on an interface module. We recommend this to allow the transceiver software to initialize and synchronize with the Cisco ASR 920-24SZ-IM, ASR-920-24SZ-M, ASR-920-24TZ-M Router. Changing an SFP quicker could result in transceiver initialization issues that disable the SFP.

# <span id="page-105-0"></span>**Connecting a USB Flash Device**

To connect a USB flash device to the Cisco ASR 920-24SZ-IM, ASR-920-24SZ-M, ASR-920-24TZ-M Router, insert the memory stick in the USB port labeled USB MEM. The Flash memory module can be inserted only one way, and can be inserted or removed regardless of whether the router is powered up or not.

[Figure 3-39](#page-105-2) shows the USB port connector on the Cisco ASR 920-24SZ-IM, ASR-920-24SZ-M, ASR-920-24TZ-M Router.

#### <span id="page-105-2"></span>*Figure 3-39 Cisco ASR 920-24SZ-IM, ASR-920-24SZ-M, ASR-920-24TZ-M Router Flash Token Memory Stick*

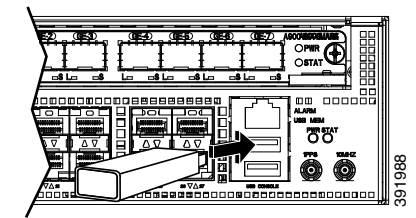

#### **Removing a USB Flash Device**

To remove and replace a USB flash token memory stick from and into a Cisco ASR 920-24SZ-IM, ASR-920-24SZ-M, ASR-920-24TZ-M Router, follow these steps:

- **Step 1** Pull the memory stick from the USB port.
- **Step 2** To replace the Cisco USB Flash memory stick, simply insert the module into the USB port labeled USB MEM, as shown in [Figure 3-39](#page-105-2) . The Flash memory module can be inserted only one way, and can be inserted or removed regardless of whether the router is powered up or not.

This completes the USB Flash memory installation procedure.

# <span id="page-106-0"></span>**Connecting Timing Cables**

The following sections describe how to connect timing cables to the Cisco ASR 920-24SZ-IM, ASR-920-24SZ-M, ASR-920-24TZ-M Router:

- [Connecting a Cable to the BITS Interface, page 3-55](#page-106-2)
- [Connecting Cables to the GPS Interface, page 3-55](#page-106-1)

#### <span id="page-106-2"></span>**Connecting a Cable to the BITS Interface**

The following steps describe how to connect a cable to the router's BITS port:

- **Step 1** Confirm that the router is powered off.
- **Step 2** Connect one end of the cable to the BITS port using a straight-through, shielded RJ48C-to-RJ48C cable.
- **Step 3** Connect the other end to the BTS patch or demarcation panel at your site.
- **Step 4** Turn on the power to the router.

For information about the BITS port pinouts, see [Chapter 5, "Troubleshooting."](#page-122-0)

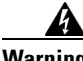

**Warning To comply with the Telcordia GR-1089 NEBS standard for electromagnetic compatibility and safety, connect the BITS ports only to intra-building or unexposed wiring or cable. The intrabuilding cable must be shielded and the shield must be grounded at both ends. The intra-building port(s) of the equipment or subassembly must not be metallically connected to interfaces that connect to the OSP or its wiring. These interfaces are designed for use as intra-building interfaces only (Type 2 or Type 4 ports as described in GR-1089-CORE) and require isolation from the exposed OSP cabling. The addition of Primary Protectors is not sufficient protection in order to connect these interfaces metallically to OSP wiring.** Statement

#### <span id="page-106-1"></span>**Connecting Cables to the GPS Interface**

The following sections describe how to connect cables from the Cisco ASR-920-24SZ-IM Router to a GPS unit for input or output timing of frequency:

- **•** [Connecting a Cable to the Input 10-Mhz or 1-PPS Interface, page 3-56](#page-107-0)
- **•** [Connecting a Cable to the Output 10-Mhz or 1-PPS Interface, page 3-57](#page-108-1)

 $\mathbf I$ 

**•** [Connecting a Cable to the ToD Interface, page 3-57](#page-108-2)

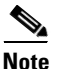

**Note** When installing the cables to the RSP, we recommend that you leave a service loop of extra cable to enable fan tray removal.

#### <span id="page-107-0"></span>**Connecting a Cable to the Input 10-Mhz or 1-PPS Interface**

- **Step 1** Connect one end of a shielded mini-coax cable to the GPS unit.
- **Step 2** Connect the other end of the shielded mini-coax cable to the 10-Mhz or 1-PPS port on the RSP of the Cisco ASR-920-24SZ-IM Router.
#### **Connecting a Cable to the Output 10-Mhz or 1-PPS Interface**

- **Step 1** Connect one end of a shielded mini-coax cable to the Slave unit.
- **Step 2** Connect the other end of the shielded mini-coax cable to the 10-Mhz or 1-PPS port on the RSP of the Cisco ASR-920-24SZ-IM Router.

#### **Connecting a Cable to the ToD Interface**

- **Step 1** Connect one end of a straight-through Ethernet cable to the GPS unit.
- **Step 2** Connect the other end of the straight-through Ethernet cable to the ToD or 1-PPS port on the RSP of the Cisco ASR-920-24SZ-IM Router.

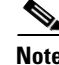

**Note** For instructions on how to configure clocking, see the *Cisco ASR 920 Series Aggregation Services Routers Configuration Guide*.

**Warning To comply with the Telcordia GR-1089 NEBS standard for electromagnetic compatibility and safety, connect the ToD ports only to intra-building or unexposed wiring or cable. The intrabuilding cable must be shielded and the shield must be grounded at both ends. The intra-building port(s) of the equipment or subassembly must not be metallically connected to interfaces that connect to the OSP or its wiring. These interfaces are designed for use as intra-building interfaces only (Type 2 or Type 4 ports as described in GR-1089-CORE) and require isolation from the exposed OSP cabling. The addition of Primary Protectors is not sufficient protection in order to connect these interfaces metallically to OSP wiring.**

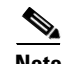

**Note** For more information about GPS-port pinouts, see [Chapter 5, "Troubleshooting."](#page-122-0)

## **Connecting Ethernet Cables**

The Cisco ASR 920-24SZ-IM, ASR-920-24SZ-M, ASR-920-24TZ-M Router interface modules support RJ-45 and Ethernet SFP ports. For instructions on how to connect cables to Ethernet SFP ports, see the [Connecting Cables to SFP Modules, page 3-58](#page-109-0).

The RJ-45 port supports standard straight-through and crossover Category 5 unshielded twisted-pair (UTP) cables. Cisco does not supply Category 5 UTP cables; these cables are available commercially.

**Warning To comply with the Telcordia GR-1089 NEBS standard for electromagnetic compatibility and safety, connect the Gigabit Ethernet ports only to intra-building or unexposed wiring or cable. The intrabuilding cable must be shielded and the shield must be grounded at both ends. The intra-building port(s) of the equipment or subassembly must not be metallically connected to interfaces that connect to the OSP or its wiring. These interfaces are designed for use as intra-building interfaces only (Type 2 or Type 4 ports as described in GR-1089-CORE) and require isolation from the exposed OSP cabling. The addition of Primary Protectors is not sufficient protection in order to connect these interfaces metallically to OSP wiring.**

Follow these steps to connect a cable to a copper Gigabit Ethernet port:

ן

**Step 1** Confirm that the router is powered off. **Step 2** Connect one end of the cable to the Gigabit Ethernet port on the router. **Step 3** Connect the other end to the BTS patch or demarcation panel at your site.

## <span id="page-109-0"></span>**Connecting Cables to SFP Modules**

For information on connecting cables to Cisco optical and Ethernet SFP interfaces, see: [http://www.cisco.com/en/US/partner/products/hw/modules/ps5455/prod\\_installation\\_guides\\_list.html.](http://www.cisco.com/en/US/partner/products/hw/modules/ps5455/prod_installation_guides_list.html)

## **Connector and Cable Specifications**

For more information on cable specifications and pinouts, see [Chapter 5, "Troubleshooting"](#page-122-0).

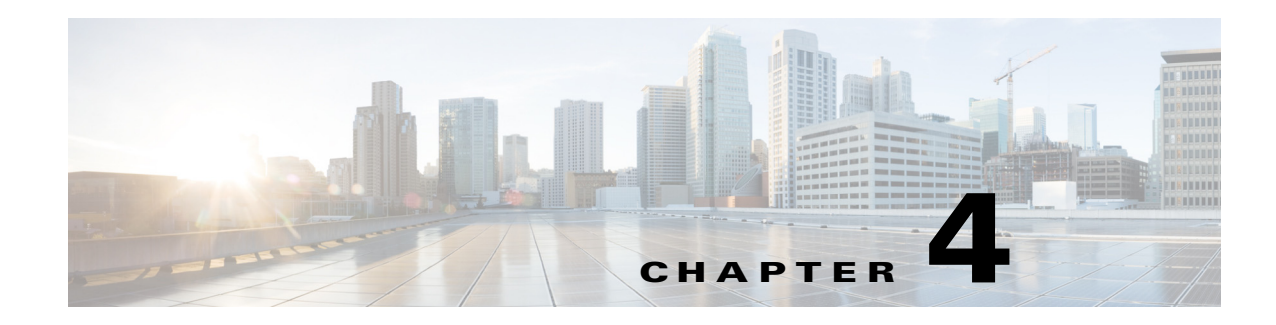

# **Initial Configuration**

This chapter guides you through a basic router configuration, which is sufficient for you to access your network. Complex configuration procedures are beyond the scope of this publication and can be found in the modular configuration and modular command reference publications in the Cisco IOS software configuration documentation set that corresponds to the software release installed on your Cisco hardware.

To configure a Cisco ASR 920-24SZ-IM, ASR-920-24SZ-M, ASR-920-24TZ-M Router from a console, connect a terminal to the router console port.

This chapter contains the following sections:

- **•** [Checking Conditions Prior to System Startup, page 4-1](#page-110-0)
- [Powering Up the Router, page 4-2](#page-111-0)
- **•** [Configuring the Router at Startup, page 4-8](#page-117-0)
- **•** [Safely Powering Off the Router, page 4-10](#page-119-0)

# <span id="page-110-0"></span>**Checking Conditions Prior to System Startup**

Ensure that the following conditions are addressed before starting up the router:

- **•** The optional Gigabit Ethernet Management port cable is installed.
- The chassis is securely mounted and grounded.
- The power and interface cables are connected.
- Your PC with terminal emulation program (HyperTerminal or equivalent) is connected to the console port and powered up.
- Your PC terminal emulation program is configured for 9600 baud, 8 data bits, 1 stop-bit, no parity, and no flow control is set to none.
- **•** You have selected passwords for access control.
- **•** Captive installation screws are tight on all the removable components.
- **•** The console terminal is turned on.

 $\mathbf I$ 

**•** You have determined the IP addresses for the Ethernet and serial interfaces.

Τ

# <span id="page-111-0"></span>**Powering Up the Router**

After installing your Cisco ASR 920-24SZ-IM, ASR-920-24SZ-M, ASR-920-24TZ-M Router and connecting cables, start the router and follow these steps:

Step 1 Switch on the power supply.

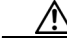

- **Caution** Do not press any keys on the keyboard until the messages stop and the PWR LED is solid green. Any keys pressed during this time are interpreted as the first command typed when the messages stop, which might cause the router to power off and start over. It takes a few minutes for the messages to stop.
- Step 2 Observe the initialization process. When the system boot is complete (the process can take a few minutes), the Cisco ASR 920-24SZ-IM, ASR-920-24SZ-M, ASR-920-24TZ-M Router begins to initialize. (Example 4-1)

#### <span id="page-111-1"></span>**Example 4-1 Loading the Default System Boot Image**

```
System Bootstrap, Version 15.4(3r) S4, RELEASE SOFTWARE (fc1)
Technical Support: http://www.cisco.com/techsupport
Copyright (c) 2014 by cisco Systems, Inc.
Compiled Fri 20-Jun-14 17:24 by alnguyen
Boot ROM1
Last reset cause: PowerOn
UEA platform with 3670016 Kbytes of main memory
Located asr920-universalk9_npe.BLD_V155_1_S_XE314_THROTTLE_LATEST_20140909_040038-std.bin
Image size 266103444 inode num 13, bks cnt 64967 blk size 8*512
```
 $\mathsf I$ 

Boot image size = 266103444 (0xfdc6a94) bytes Package header rev 0 structure detected Calculating SHA-1 hash...done validate package: SHA-1 hash: calculated c1ecf015:d2973516:c7f1f486:d12c6c55:af781feb expected c1ecf015:d2973516:c7f1f486:d12c6c55:af781feb Image validated Passing control to the main image.. %IOSXEBOOT-4-DEBUG\_CONF: (rp/0): File /bootflash/debug.conf is absent, ignoring %IOSXEBOOT-4-WATCHDOG\_DISABLED: (rp/0): Hardware watchdog timer disabled: disabled by BOOT\_PARAM

Restricted Rights Legend

Use, duplication, or disclosure by the Government is subject to restrictions as set forth in subparagraph (c) of the Commercial Computer Software - Restricted Rights clause at FAR sec. 52.227-19 and subparagraph (c) (1) (ii) of the Rights in Technical Data and Computer Software clause at DFARS sec. 252.227-7013.

> cisco Systems, Inc. 170 West Tasman Drive San Jose, California 95134-1706

Cisco IOS Software, ASR920 Software (PPC\_LINUX\_IOSD-UNIVERSALK9\_NPE-M), Experimental Version 15.5(20140909:060433) [v155\_1\_s\_xe314\_throttle-BLD-BLD\_V155\_1\_S\_XE314\_THROTTLE\_LATEST\_20140909\_040038-ios 183] Copyright (c) 1986-2014 by Cisco Systems, Inc. Compiled Tue 09-Sep-14 04:01 by mcpre

Cisco IOS-XE software, Copyright (c) 2005-2014 by cisco Systems, Inc. All rights reserved. Certain components of Cisco IOS-XE software are licensed under the GNU General Public License ("GPL") Version 2.0. The software code licensed under GPL Version 2.0 is free software that comes with ABSOLUTELY NO WARRANTY. You can redistribute and/or modify such GPL code under the terms of GPL Version 2.0. For more details, see the documentation or "License Notice" file accompanying the IOS-XE software, or the applicable URL provided on the flyer accompanying the IOS-XE software.

% failed to initialize nvram % attempting to recover from backup % failed to initialize backup nvram Tmpdisk creation successful, status = 0 flashfs[17]: 0 files, 1 directories flashfs[17]: 0 orphaned files, 0 orphaned directories flashfs[17]: Total bytes: 1935360 flashfs[17]: Bytes used: 1024 flashfs[17]: Bytes available: 1934336 This product contains cryptographic features and is subject to United States and local country laws governing import, export, transfer and use. Delivery of Cisco cryptographic products does not imply third-party authority to import, export, distribute or use encryption. Importers, exporters, distributors and users are responsible for compliance with U.S. and local country laws. By using this product you agree to comply with applicable laws and regulations. If you are unable

Ι

to comply with U.S. and local laws, return this product immediately.

A summary of U.S. laws governing Cisco cryptographic products may be found at: http://www.cisco.com/wwl/export/crypto/tool/stqrg.html

If you require further assistance please contact us by sending email to export@cisco.com.

cisco ASR1000 (Freescale P2020) processor (revision 1.2 GHz) with 916936K/6147K bytes of memory. Processor board ID CAT1814V0H6 24 Gigabit Ethernet interfaces 4 Ten Gigabit Ethernet interfaces 32768K bytes of non-volatile configuration memory. 3670016K bytes of physical memory. 1328927K bytes of SD flash at bootflash:. 3932032K bytes of USB flash at usb0:.

--- System Configuration Dialog ---

Would you like to enter the initial configuration dialog? [yes/no]: no

Press RETURN to get started!

\*Sep 25 23:30:01.541: TRACE - Smart Agent successfully registered as a RF client \*Sep 25 23:30:01.541: TRACE - Smart Agent registered as a CF client succeeded \*Sep 25 23:30:01.541: TRACE - Smart Agent set CF bundle mode succeeded \*Sep 25 23:30:03.678: %IOS\_LICENSE\_IMAGE\_APPLICATION-6-LICENSE\_LEVEL: Module name = ASR-920-24TZ-M Next reboot level = metroaccess and License = No valid license found \*Sep 25 23:30:09.212: %IOSXE\_RP\_NV-3-NV\_ACCESS\_FAIL: Initial read of NVRAM contents failed \*Sep 25 23:30:12.458: %IOSXE\_RP\_NV-3-BACKUP\_NV\_ACCESS\_FAIL: Initial read of backup NVRAM contents failed \*Sep 25 23:30:13.941: TRACE - Smart Agent receives a RF status event 408 \*Sep 25 23:30:13.941: TRACE - RF status event: unsupported status event: 408 \*Sep 25 23:30:16.911: TRACE - Smart Agent receives a RF progression state event 100 0 \*Sep 25 23:30:16.911: TRACE - RF progression state: state prog initialization \*Sep 25 23:30:16.921: TRACE - Smart Agent receives a RF progression state event 200 0 \*Sep 25 23:30:16.921: TRACE - RF progression state: Active starts progression \*Sep 25 23:30:16.922: TRACE - Registry smart\_agent\_pf\_get\_sys\_data Not used \*Sep 25 23:30:16.922: TRACE - Get Sys Data from PI The requested operation is not supported \*Sep 25 23:30:16.922: TRACE - UDI Retrieval returned Success \*Sep 25 23:30:16.922: %SMART\_LIC-6-AGENT\_READY: Smart Agent for Licensing is initialized \*Sep 25 23:30:16.923: %SMART\_LIC-6-HA\_ROLE\_CHANGED: Smart Agent HA role changed to Active. \*Sep 25 23:30:16.928: TRACE - Smart Agent receives a RF progression state event 201 0 \*Sep 25 23:30:16.928: TRACE - RF progression state: Active drain \*Sep 25 23:30:16.931: TRACE - Smart Agent receives a RF progression state event 202 0 \*Sep 25 23:30:16.931: TRACE - RF progression state: Active preconfig \*Sep 25 23:30:16.936: TRACE - Smart Agent receives a RF progression state event 203 0 \*Sep 25 23:30:16.936: TRACE - RF progression state: Active postconfig \*Sep 25 23:30:16.939: TRACE - Smart Agent receives a RF progression state event 204 0 \*Sep 25 23:30:16.939: TRACE - RF progression state: Agent is now fully Active 0 \*Sep 25 23:30:17.662: pak\_debug\_init: Successfully initialized pak debug trace buffer \*Sep 25 23:30:17.789: \*\*\*\*\*\*\*\*\*\*\*\*\*\*\*\*\*\*\*\* Box changed from Router mode to Router mode \*Sep 25 23:30:18.114: %SPANTREE-5-EXTENDED\_SYSID: Extended SysId enabled for type vlanCannot Get the number of ports in MAC notification

\*Sep 25 23:30:20.314: %LINK-3-UPDOWN: Interface Lsmpi0, changed state to up \*Sep 25 23:30:20.314: %LINK-3-UPDOWN: Interface EOBC0, changed state to up \*Sep 25 23:30:20.314: %LINK-5-CHANGED: Interface GigabitEthernet0, changed state to administratively down

 $\mathbf I$ 

\*Sep 25 23:30:20.315: %LINK-3-UPDOWN: Interface LIIN0, changed state to up \*Sep 25 23:30:20.503: \*\*\*\*\*\*\*\*\*\*\*\*\*\*\*\* About to start Config Read \*Sep 25 23:30:07.035: %CMRP-3-PFU\_MISSING:cmand: The platform does not detect a power supply in slot 1 \*Sep 25 23:30:20.305: %SERVICES-3-NORESOLVE\_ACTIVE:linux\_iosd-image: Error resolving active FRU: BINOS\_FRU\_RP \*Sep 25 23:30:21.030: %LINEPROTO-5-UPDOWN: Line protocol on Interface Lsmpi0, changed state to up \*Sep 25 23:30:21.030: %LINEPROTO-5-UPDOWN: Line protocol on Interface EOBC0, changed state to up \*Sep 25 23:30:21.030: %LINEPROTO-5-UPDOWN: Line protocol on Interface GigabitEthernet0, changed state to down \*Sep 25 23:30:21.030: %LINEPROTO-5-UPDOWN: Line protocol on Interface LIIN0, changed state to up \*Sep 25 23:30:48.537: %EMD-3-IDPROM\_ACCESS:emd: Failed access or process an IDPROM because Invalid argument -Traceback= 1#8e437c5ca404c03d7153d48baa94e0a1 errmsg:EF59000+2230 :10000000+7868 :10000000+9B74 :10000000+9CE4 :10000000+AD88 :10000000+B2F0 evlib:F334000+E438 evlib:F334000+105E4 :10000000+8FE0 c:E682000+1E938 c:E682000+1EAE0 \*Sep 25 23:32:15.098: %CMRP-3-IDPROM\_ACCESS:cmand: Failed to access or process IDPROM 'power supply': Invalid argument -Traceback= 1#fa970c1e29e154de1ad81d144390dd96 errmsg:E26F000+2230 :10000000+39D6C :10000000+72744 :10000000+4E7D4 :10000000+6EDDC evlib:E64A000+E438 evlib:E64A000+105E4 :10000000+652F8 c:D9C3000+1E938 c:D9C3000+1EAE0 \*Sep 25 23:32:30.069: %LINK-3-UPDOWN: Interface GigabitEthernet0, changed state to down \*Sep 25 23:32:30.744: %LINEPROTO-5-UPDOWN: Line protocol on Interface GigabitEthernet0/0/0, changed state to down \*Sep 25 23:32:30.745: %LINEPROTO-5-UPDOWN: Line protocol on Interface GigabitEthernet0/0/1, changed state to down \*Sep 25 23:32:30.745: %LINEPROTO-5-UPDOWN: Line protocol on Interface GigabitEthernet0/0/2, changed state to down \*Sep 25 23:32:30.750: %LINEPROTO-5-UPDOWN: Line protocol on Interface GigabitEthernet0/0/3, changed state to down \*Sep 25 23:32:30.751: %LINEPROTO-5-UPDOWN: Line protocol on Interface GigabitEthernet0/0/4, changed state to down \*Sep 25 23:32:30.751: %LINEPROTO-5-UPDOWN: Line protocol on Interface GigabitEthernet0/0/5, changed state to down \*Sep 25 23:32:30.751: %LINEPROTO-5-UPDOWN: Line protocol on Interface GigabitEthernet0/0/6, changed state to down \*Sep 25 23:32:30.752: %LINEPROTO-5-UPDOWN: Line protocol on Interface GigabitEthernet0/0/7, changed state to down \*Sep 25 23:32:30.752: %LINEPROTO-5-UPDOWN: Line protocol on Interface GigabitEthernet0/0/8, changed state to down \*Sep 25 23:32:30.753: %LINEPROTO-5-UPDOWN: Line protocol on Interface GigabitEthernet0/0/9, changed state to down \*Sep 25 23:32:31.574: \*\*\*\*\*\*\*\*\*\*\*\*\*\*\*\*\* System Flag Notify SYSFLAG\_CONFIGURED 1 \*Sep 25 23:32:31.763: %IOSXE\_OIR-6-INSSPA: SPA inserted in subslot 0/0 \*Sep 25 23:32:32.004: \*\*\*\*\*\*\*\*\*\*\*\*\*\*\*\*\* System Flag Notify SYSFLAG\_INIT 1 \*Sep 25 23:32:32.004: %SYS-5-RESTART: System restarted -- Cisco IOS Software, ASR920 Software (PPC\_LINUX\_IOSD-UNIVERSALK9\_NPE-M), Experimental Version 15.5(20140909:060433) [v155\_1\_s\_xe314\_throttle-BLD-BLD\_V155\_1\_S\_XE314\_THROTTLE\_LATEST\_20140909\_040038-ios 183] Copyright (c) 1986-2014 by Cisco Systems, Inc. Compiled Tue 09-Sep-14 04:01 by mcpre \*Sep 25 23:32:39.345: %LINK-3-UPDOWN: Interface LIIN0, changed state to up \*Sep 25 23:32:42.971: %SYS-6-BOOTTIME: Time taken to reboot after reload = 670 seconds Translating "devicehelper.cisco.com"...domain server (255.255.255.255) Authentication passed

\*Sep 25 23:33:38.709: Error: Lic request failed for bundle count 1, Return code :Request failed due to no license

\*Sep 25 23:33:38.711: %SPA\_OIR-6-ONLINECARD: SPA (24xGE-4x10GE-FIXED-C) online in subslot  $0/0$ 

\*Sep 25 23:33:38.712: %LICENSE-1-REQUEST\_FAILED: License request for feature 1GEupgradelicense 1.0 failed. UDI=ASR-920-24TZ-M:CAT1814V0H6 \*Sep 25 23:33:40.081: %LINK-3-UPDOWN: Interface GigabitEthernet0/0/0, changed state to down \*Sep 25 23:33:40.281: %LINK-3-UPDOWN: Interface GigabitEthernet0/0/1, changed state to down \*Sep 25 23:33:40.329: %LINK-3-UPDOWN: Interface GigabitEthernet0/0/2, changed state to down \*Sep 25 23:33:40.329: %LINK-3-UPDOWN: Interface GigabitEthernet0/0/3, changed state to down \*Sep 25 23:33:40.329: %LINK-3-UPDOWN: Interface GigabitEthernet0/0/4, changed state to down \*Sep 25 23:33:40.425: %LINK-3-UPDOWN: Interface GigabitEthernet0/0/7, changed state to down \*Sep 25 23:33:40.473: %LINK-3-UPDOWN: Interface GigabitEthernet0/0/8, changed state to down \*Sep 25 23:33:40.521: %LINK-3-UPDOWN: Interface GigabitEthernet0/0/9, changed state to down \*Sep 25 23:33:40.569: %LINK-3-UPDOWN: Interface GigabitEthernet0/0/10, changed state to down \*Sep 25 23:33:40.569: %LINK-3-UPDOWN: Interface GigabitEthernet0/0/11, changed state to down \*Sep 25 23:33:40.569: %LINK-3-UPDOWN: Interface GigabitEthernet0/0/12, changed state to down \*Sep 25 23:33:40.569: %LINK-3-UPDOWN: Interface GigabitEthernet0/0/13, changed state to down \*Sep 25 23:33:40.569: %LINK-3-UPDOWN: Interface GigabitEthernet0/0/14, changed state to down \*Sep 25 23:33:40.569: %LINK-3-UPDOWN: Interface GigabitEthernet0/0/15, changed state to down \*Sep 25 23:33:40.617: %LINK-3-UPDOWN: Interface GigabitEthernet0/0/16, changed state to down \*Sep 25 23:33:40.617: %LINK-3-UPDOWN: Interface GigabitEthernet0/0/17, changed state to down \*Sep 25 23:33:40.617: %LINK-3-UPDOWN: Interface GigabitEthernet0/0/18, changed state to down \*Sep 25 23:33:40.617: %LINK-3-UPDOWN: Interface GigabitEthernet0/0/19, changed state to down \*Sep 25 23:33:40.618: %LINK-3-UPDOWN: Interface GigabitEthernet0/0/20, changed state to down \*Sep 25 23:33:40.618: %LINK-3-UPDOWN: Interface GigabitEthernet0/0/21, changed state to down \*Sep 25 23:33:40.618: %LINK-3-UPDOWN: Interface GigabitEthernet0/0/22, changed state to down \*Sep 25 23:33:40.665: %LINK-3-UPDOWN: Interface GigabitEthernet0/0/23, changed state to down \*Sep 25 23:33:40.665: %LINK-3-UPDOWN: Interface TenGigabitEthernet0/0/24, changed state to down \*Sep 25 23:33:40.665: %LINK-3-UPDOWN: Interface TenGigabitEthernet0/0/25, changed state to down \*Sep 25 23:33:40.713: %LINK-3-UPDOWN: Interface TenGigabitEthernet0/0/26, changed state to down \*Sep 25 23:33:40.714: %LINK-3-UPDOWN: Interface TenGigabitEthernet0/0/27, changed state to down \*Sep 25 23:33:40.809: %LINK-3-UPDOWN: Interface GigabitEthernet0/0/5, changed state to down \*Sep 25 23:33:40.857: %LINK-3-UPDOWN: Interface GigabitEthernet0/0/6, changed state to down \*Sep 25 23:33:42.265: GigabitEthernet0/0/18: Port License not activated, activate license to use port.

\*Sep 25 23:33:42.361: GigabitEthernet0/0/19: Port License not activated, activate license to use port.

\*Sep 25 23:33:42.457: GigabitEthernet0/0/20: Port License not activated, activate license to use port. \*Sep 25 23:33:42.553: GigabitEthernet0/0/21: Port License not activated, activate license to use port. \*Sep 25 23:33:42.649: GigabitEthernet0/0/22: Port License not activated, activate license to use port. \*Sep 25 23:33:42.745: GigabitEthernet0/0/23: Port License not activated, activate license to use port. \*Sep 25 23:33:42.841: TenGigabitEthernet0/0/24: Port License not activated, activate license to use port. \*Sep 25 23:33:42.937: TenGigabitEthernet0/0/25: Port License not activated, activate license to use port. \*Sep 25 23:33:42.985: TenGigabitEthernet0/0/26: Port License not activated, activate license to use port. \*Sep 25 23:33:43.128: TenGigabitEthernet0/0/27: Port License not activated, activate license to use port. \*Sep 25 23:33:47.106: %LINK-3-UPDOWN: Interface GigabitEthernet0/0/0, changed state to up \*Sep 25 23:33:47.829: %LINEPROTO-5-UPDOWN: Line protocol on Interface GigabitEthernet0/0/0, changed state to up Router>

During the boot process, observe the system LEDs. After the router has booted, the green STAT LED comes on and stays on.

## **Verifying the Front Panel LEDs**

The front-panel indicator LEDs provide power, activity, and status information useful during bootup. For more detailed information about the LEDs, see the [LED Indicators, page 1-13](#page-24-0) section.

### **Verifying the Hardware Configuration**

To display and verify the hardware features, enter the following commands:

- **show version—Displays the system hardware version, the installed software version, the names and** sources of configuration files, the boot images, and the amount of installed DRAM, NVRAM, and flash memory.
- **• show diag slot**—Displays the IDPROM information for the assemblies in the chassis.

## **Checking Hardware and Software Compatibility**

To check the minimum software requirements of Cisco IOS-XE software with the hardware installed on your Cisco ASR 920-24SZ-IM, ASR-920-24SZ-M, ASR-920-24TZ-M Router, Cisco maintains the **Software Research** tool on Cisco.com. The tool provides the minimum Cisco IOS-XE requirements for individual hardware modules and components.

Ι

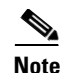

Note To access this tool, you must have a Cisco.com login account.

To access the **Software Research** tool:

- **1.** Go to [http://software.cisco.com/selection/research.html.](http://software.cisco.com/selection/research.html)
- **2.** In the **Search by Product** tab, type *Cisco ASR 920 Router*.
- **3.** The Cisco Suggested Release(s) are displayed.

## <span id="page-117-0"></span>**Configuring the Router at Startup**

This section explains how to create a basic running configuration for your Cisco ASR 920-24SZ-IM, ASR-920-24SZ-M, ASR-920-24TZ-M Router.

**Note** You must acquire the correct network addresses from your system administrator or consult your network plan to determine the correct addresses before you can complete the router configuration.

Before continuing the configuration process, check the current state of the router by entering the **show version** command. This command displays the release of Cisco IOS software that is available on the router.

For information on modifying the configuration after you create it, see the Cisco IOS configuration and *[Cisco IOS Master Command List, All Releases](http://www.cisco.com/c/en/us/td/docs/ios-xml/ios/mcl/allreleasemcl/all-book.html)* guides.

To configure a Cisco ASR 920-24SZ-IM, ASR-920-24SZ-M, ASR-920-24TZ-M Router from the console, you must connect a terminal or terminal server to the console port on the Cisco ASR 920-24SZ-IM, ASR-920-24SZ-M, ASR-920-24TZ-M Router. To configure the Cisco ASR 920-24SZ-IM, ASR-920-24SZ-M, ASR-920-24TZ-M Router using the management Ethernet port, you must have the router's IP address.

### **Accessing the CLI Using the Console**

To access the command line interface using the console, follow these steps:

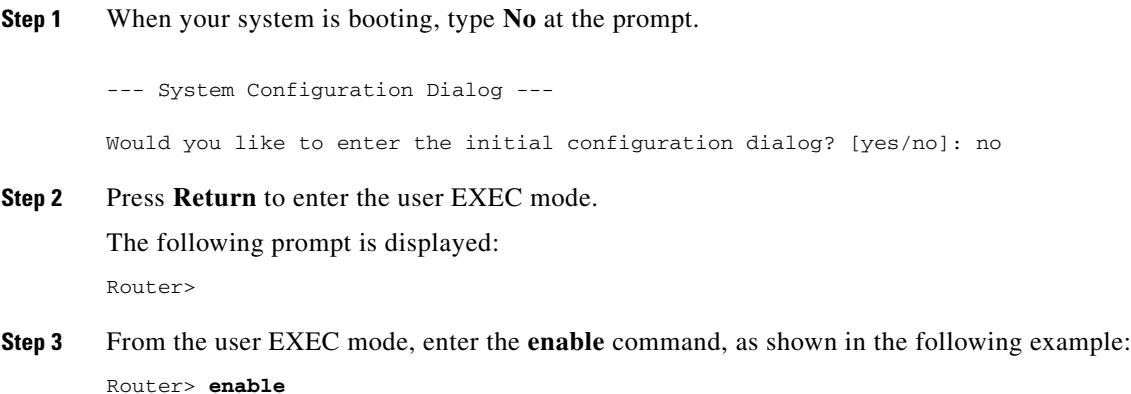

**Step 4** At the password prompt, enter your system password, as shown in the following example. If an enable password has not been set on your system, you can skip this step.

Password: enablepass

When your password is accepted, the privileged EXEC mode prompt is displayed:

Router#

You now have access to the CLI in the privileged EXEC mode. You can enter the necessary commands to complete the required tasks.

**Step 5** To exit the console session, enter the **quit** command, as shown in the following example:

```
Router# quit
```
## **Configuring Global Parameters**

When you first start the setup program, configure the global parameters. These parameters are used for controlling system-wide settings. Perform the following steps to enter the global parameters:

**Step 1** Connect a console terminal to the console port, and then boot the router. For more information on connecting a console terminal, see Connecting Console Cables section.

**Note** The following is only an example of the output display; prompts may vary.

When you see this information, it means that you have successfully booted your router:

Restricted Rights Legend

Use, duplication, or disclosure by the Government is subject to restrictions as set forth in subparagraph (c) of the Commercial Computer Software - Restricted Rights clause at FAR sec. 52.227-19 and subparagraph (c) (1) (ii) of the Rights in Technical Data and Computer Software clause at DFARS sec. 252.227-7013. cisco Systems, Inc. 170 West Tasman Drive San Jose, California 95134-1706 . . . --- System Configuration Dialog --- Would you like to enter the initial configuration dialog? [yes/no]: yes Press RETURN to get started!

**Step 2** The first sections of the configuration script appear only at an initial system startup. On subsequent uses of the setup facility, the script begins with a System Configuration Dialog as shown below: When you are prompted about whether you want to enter the initial configuration dialog, enter **yes**.

Would you like to enter the initial configuration dialog? [yes/no] **yes**

Ι

At any point you may enter a question mark '?' for help. Use ctrl-c to abort configuration dialog at any prompt. Default settings are in square brackets '[]'. Basic management setup configures only enough connectivity for management of the system, extended setup will ask you to configure each interface on the system.

Basic management setup configures enough connectivity for managing the system; extended setup will ask you to configure each interface on the system.

## **Checking the Running Configuration Settings**

To check the value of the settings you have entered, enter the **show running-config** command at the Router# prompt:

Router# **show running-config**

To review the changes you have made to the configuration use the **show startup-config** command in the user EXEC mode to see the changes and copy run-start stored in the NVRAM.

### **Saving the Running Configuration to NVRAM**

To store the configuration or changes to your startup configuration in NVRAM, enter the **copy running-config startup-config** command at the prompt:

Router# copy running-config startup-config

Using this command saves the configuration settings that you created in the router using the configuration mode and the setup facility. If you fail to do this, your configuration will be lost, and will not be available when you reload the router next.

## <span id="page-119-0"></span>**Safely Powering Off the Router**

This section explains how to shut down the Cisco ASR 920-24SZ-IM, ASR-920-24SZ-M, ASR-920-24TZ-M Router. We recommend that before turning off all power to the chassis, you issue the **reload** command. This ensures that the operating system cleans up all the file systems. After the reload operation is complete, the Cisco ASR 920-24SZ-IM, ASR-920-24SZ-M, ASR-920-24TZ-M Router can be powered off safely.

To power off the Cisco ASR 920-24SZ-IM, ASR-920-24SZ-M, ASR-920-24TZ-M Router safely,:

- **Step 1** Slip on the ESD-preventive wrist strap included in the accessory kit.
- **Step 2** Enter the **reload** command.
- **Step 3** Confirm the **reload** command.

```
Rmcp-6ru-1#reload
Proceed with reload? [confirm]
Aug 17 00:06:47.051 R0/0: %PMAN-5-EXITACTION: Process manager is exiting: prs exit with 
reload chassis code
```
**Step 4** After confirming the **reload** command, wait until the system bootstrap message is displayed before powering off the system:

System Bootstrap, Version 15.4(3)S1, RELEASE SOFTWARE (fc1) Technical Support: http://www.cisco.com/techsupport Copyright (c) 2012 by cisco Systems, Inc.

Current image running: Boot ROM0 Last reset cause: RSP-Board UEA platform with 2097152 Kbytes of main memory

- **Step 5** Remove power cables, if any, from the Cisco ASR 920-24SZ-IM, ASR-920-24SZ-M, ASR-920-24TZ-M Router:
	- For power supplies with a circuit breaker switch, position the switch to the Off (O) position.
	- For power supplies with a standby switch, place the standby switch in the Standby position.

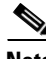

**Note** After powering off the router, wait for a minimum of 30 seconds before powering it on again.

# **Automatic Shutdown of the Router**

This section lists the scenarios in which the Cisco ASR 920-24SZ-IM, ASR-920-24SZ-M, ASR-920-24TZ-M Router shutdown is automatically initiated by software:

- **1.** After removal, fan tray is not re-inserted back within stipulated time period. For more information on shutdown time, see [Table 1-14.](#page-29-0)
- **2.** The on-board or the PSU temperature sensors detect the shutdown limit.
- **3.** Multiple fan failures (two or more than two) fans fail.

After the router shutdown, the PSU LED turns red to indicate that the PSU is switched off.

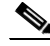

 $\mathbf I$ 

**Note** To restart the router, you must power cycle AC/DC input. Before powering on the PSU, switch off the PSU input for 30 seconds.

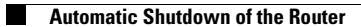

 $\mathsf I$ 

П

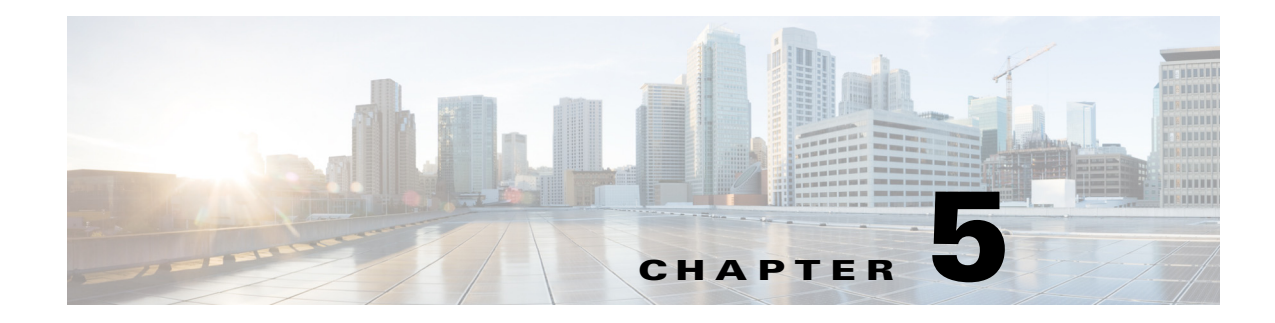

# <span id="page-122-0"></span>**Troubleshooting**

This chapter provides information about troubleshooting issues, if any, on the Cisco ASR 920-24SZ-IM, ASR-920-24SZ-M, ASR-920-24TZ-M Router:

**•** [Pinouts, page 5-1](#page-122-3)

# <span id="page-122-3"></span>**Pinouts**

The following sections describe the pinouts for the Cisco ASR 920-24SZ-IM, ASR-920-24SZ-M, ASR-920-24TZ-M Router interfaces:

- **•** [BITS Port Pinouts, page 5-1](#page-122-1)
- **•** [GPS Port Pinout, page 5-2](#page-123-0)
- **•** [GPS Port Pinout, page 5-2](#page-123-0)
- [Alarm Port Pinouts, page 5-3](#page-124-0)
- **•** [Management Ethernet Port Pinouts, page 5-3](#page-124-1)
- **•** [USB Console Port Pinouts, page 5-4](#page-125-0)
- **•** [RJ45C Port Pinouts, page 5-5](#page-126-0)

## <span id="page-122-1"></span>**BITS Port Pinouts**

 $\Gamma$ 

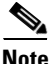

<span id="page-122-2"></span>**Note** BITS port is supported only on Cisco ASR-920-24SZ-IM Router.

[Table 5-1](#page-122-2) summarizes the BITS port pinouts.

#### *Table 5-1 BITS Port Pinouts*

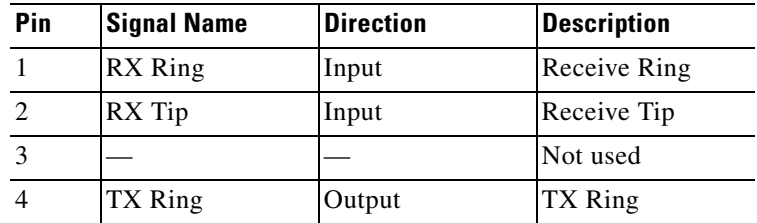

 $\mathbf I$ 

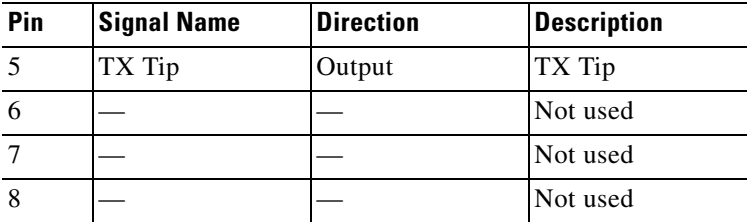

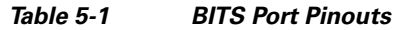

## <span id="page-123-0"></span>**GPS Port Pinout**

[Table 5-2](#page-123-1) summarizes the GPS port pinouts.

 $\mathscr{P}$ 

**Note** GPS port is supported only on Cisco ASR-920-24SZ-IM Router.

<span id="page-123-1"></span>**Note** [The 10 Mhz and 1 PPS interfaces can be configured as input or output using Cisco IOS CLI commands.](http://www.cisco.com/c/en/us/td/docs/routers/asr920/hardware/chassis/guide/ASR920-Chassis-SW.html)  [For more information, see the](http://www.cisco.com/c/en/us/td/docs/routers/asr920/hardware/chassis/guide/ASR920-Chassis-SW.html) *Cisco ASR 920 Series Aggregation Services Router Configuration Guide.*

|             | 10 Mhz (input and output)                                     | <b>1PPS</b> (input and output)                  |
|-------------|---------------------------------------------------------------|-------------------------------------------------|
| Waveform    | Input—Sine wave                                               | Input—Pulse shape                               |
|             | Output—Square wave                                            | Output—Pulse shape                              |
| Amplitude   | Input— $> 1.7$ volt p-p<br>$(+8 \text{ to } +10 \text{ dBm})$ | $Input \rightarrow 2.4$ volts TTL<br>compatible |
|             | Output— $> 2.4$ volts TTL<br>compatible                       | Output— $> 2.4$ volts TTL<br>compatible         |
| Impedance   | $50 \text{ ohms}$                                             | $50 \text{ ohms}$                               |
| Pulse Width | 50% duty cycle                                                | 26 microseconds                                 |
| Rise Time   | Input—AC coupled                                              | 40 nanoseconds                                  |
|             | Output—5 nanoseconds                                          |                                                 |

*Table 5-2 GPS Port Pinout*

## **Time-of-Day Port Pinouts**

[Table 5-3](#page-124-2) summarizes the ToD/1-PPS port pinouts.

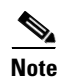

**Note** ToD port is supported only on Cisco ASR-920-24SZ-IM Router.

| <b>Pin</b>                  | <b>Signal Name</b> | <b>Direction</b> | <b>Description</b>       |
|-----------------------------|--------------------|------------------|--------------------------|
| 1                           | <b>RESERVED</b>    | Output           | Do Not Connect           |
| $\mathcal{D}_{\mathcal{L}}$ | <b>RESERVED</b>    | Input            | Do Not Connect           |
| 3                           | 1PPS_N             | Output or Input  | 1PPS RS422<br>signal     |
| 4                           | <b>GND</b>         |                  |                          |
| 5                           | <b>GND</b>         |                  |                          |
| 6                           | 1PPS_P             | Output or Input  | 1PPS RS422<br>signal     |
|                             | TOD_N              | Output or Input  | Time-of-Day<br>character |
| 8                           | TOD P              | Output or Input  | Time-of-Day<br>character |

<span id="page-124-2"></span>*Table 5-3 RJ-45 1PPS/ToD Port Pinouts*

## <span id="page-124-4"></span><span id="page-124-0"></span>**Alarm Port Pinouts**

 $\overline{\phantom{a}}$ 

[Table 5-4](#page-124-4) summarizes the external alarm input pinouts.

*Table 5-4 External Alarm Input Pinouts*

| Pin            | <b>Signal Name</b> | <b>Description</b> |
|----------------|--------------------|--------------------|
| 1              | ALARM0 IN          | Alarm input 0      |
| $\mathfrak{D}$ | ALARM1 IN          | Alarm input 1      |
| $\overline{3}$ |                    | No connect         |
| $\overline{4}$ | ALARM2 IN          | Alarm input 2      |
| 5              | ALARM3 IN          | Alarm input 3      |
| 6              |                    | No connect         |
| 7              |                    | No connect         |
| 8              | <b>COMMON</b>      | Alarm common       |

## <span id="page-124-3"></span><span id="page-124-1"></span>**Management Ethernet Port Pinouts**

[Table 5-5](#page-124-3) summarizes the Management Ethernet port pinouts.

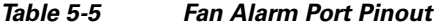

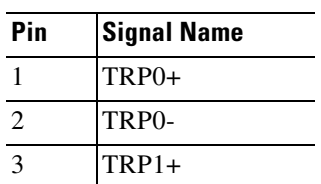

 $\mathbf I$ 

| Pin | <b>Signal Name</b> |
|-----|--------------------|
| 4   | $TRP2+$            |
| 5   | <b>TRP2-</b>       |
| 6   | TRP1-              |
|     | $TRP3+$            |
| Ջ   | TRP3-              |

*Table 5-5 Fan Alarm Port Pinout*

## <span id="page-125-2"></span><span id="page-125-0"></span>**USB Console Port Pinouts**

[Table 5-6](#page-125-2) summarizes the USB console port pinouts.

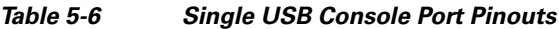

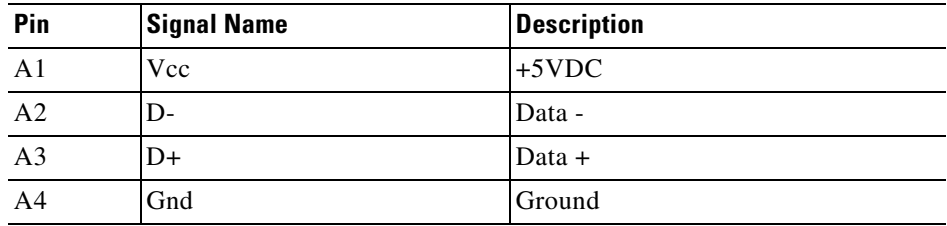

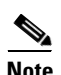

**Note** The USB console port +5VDC is input, and operates as an USB peripheral device.

## <span id="page-125-1"></span>**USB Flash or MEM Port Pinouts**

[Table 5-7](#page-125-1) summarizes the USB flash or MEM port pinouts.

*Table 5-7 Single USB Flash or MEM Port Pinouts*

| Pin            | <b>Signal Name</b> | <b>Description</b> |
|----------------|--------------------|--------------------|
| A <sub>1</sub> | Vcc                | $+5VDC(500mA)$     |
| A <sub>2</sub> | D-                 | Data -             |
| A <sub>3</sub> | D+                 | Data $+$           |
| A <sub>4</sub> | Gnd                | Ground             |

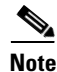

**Note** USB TYPE-A receptacle is used.

**Note** The USB flash or MEM port +5VDC is output. Cisco ASR 920-24SZ-IM, ASR-920-24SZ-M, ASR-920-24TZ-M Router provides power for USB flash or MEM port. This port operates as a USB host device.

## <span id="page-126-0"></span>**RJ45C Port Pinouts**

[Table 5-6](#page-125-2) summarizes the RJ45C port pinouts on the 8 Port T1/E1 Interface Module.

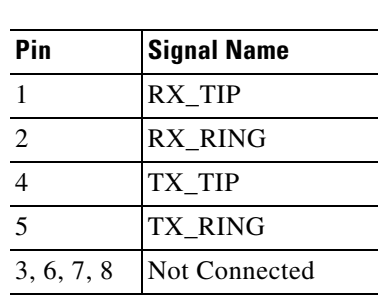

*Table 5-8 RJ45C Port Pinouts*

## **Optical Fiber Specifications**

The specification for optical fiber transmission defines two types of fiber: single mode and multimode. Within the single-mode category, three transmission types are defined: short reach, intermediate reach, and long reach. Within the multimode category, only short reach is available. For information about optical SFP modules, see the documentation for the SFP module at:

[http://www.cisco.com/en/US/partner/products/hw/modules/ps5455/prod\\_installation\\_guides\\_list.html.](http://www.cisco.com/en/US/partner/products/hw/modules/ps5455/prod_installation_guides_list.html)

## <span id="page-126-1"></span>**Alarm Conditions**

 $\mathbf I$ 

[Table 5-9](#page-126-1) summarizes the meaning of the alarm conditions on the Cisco ASR 920-24SZ-IM, ASR-920-24SZ-M, ASR-920-24TZ-M Router.

| <b>Alarm Type</b> | <b>Alarm Meaning</b>                                                             |  |
|-------------------|----------------------------------------------------------------------------------|--|
| Critical          | Port in down state.                                                              |  |
|                   | Environmental sensor threshold exceeded critical level (voltage,<br>temperature) |  |
| Major             | Environmental sensor threshold exceeded major level (voltage,<br>temperature)    |  |
| Info              | Port administratively shut down.                                                 |  |

*Table 5-9 Alarm Condition Summary*

**Pinouts**

 $\mathsf I$ 

П

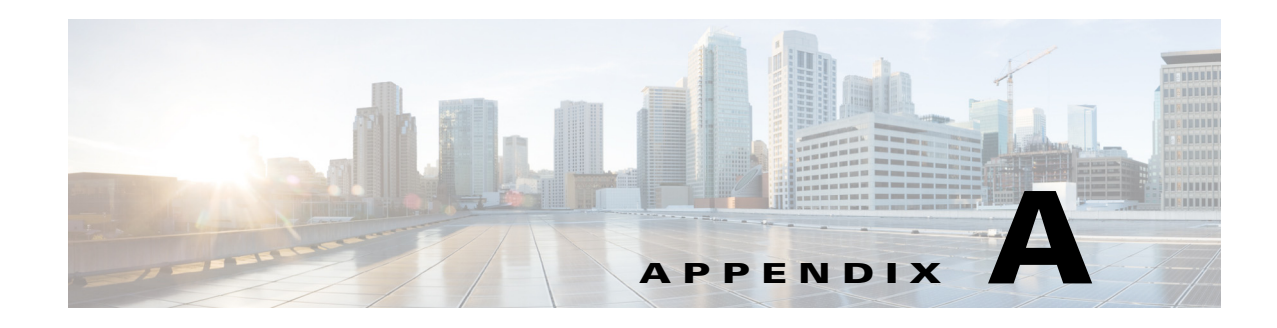

# **Site Log**

Use the Site Log to provide a record of actions related to installing and maintaining the router. Keep it in an accessible place near the chassis so that those who perform tasks have access to it. Use the Installation Checklist (see the ["Site Planning" section on page 8\)](#page-37-0) to verify the steps in the installation and maintenance of your router. Site Log entries can include the following:

- **•** Installation progress—Make a copy of the Cisco ASR 920-24SZ-IM, ASR-920-24SZ-M, ASR-920-24TZ-M Router Installation Checklist, and insert it into the Site Log. Make entries as you complete each task.
- **•** Upgrade, removal, and maintenance procedures—Use the Site Log as a record of ongoing router maintenance and expansion history. Each time a task is performed on the Cisco ASR 920-24SZ-IM, ASR-920-24SZ-M, ASR-920-24TZ-M Router, update the Site Log to reflect the following:
	- **–** Removal or replacement of interface modules
	- **–** Configuration changes
	- **–** Maintenance schedules and requirements
	- **–** Maintenance procedures performed
	- **–** Intermittent problems
	- **–** Comments and notes

 $\mathbf I$ 

 $\mathsf I$ 

[Table A-1](#page-129-0) shows a sample site log. Make copies of the sample, or design your own site log to meet the requirements of your site and equipment.

#### <span id="page-129-0"></span>*Table A-1 Site Log*

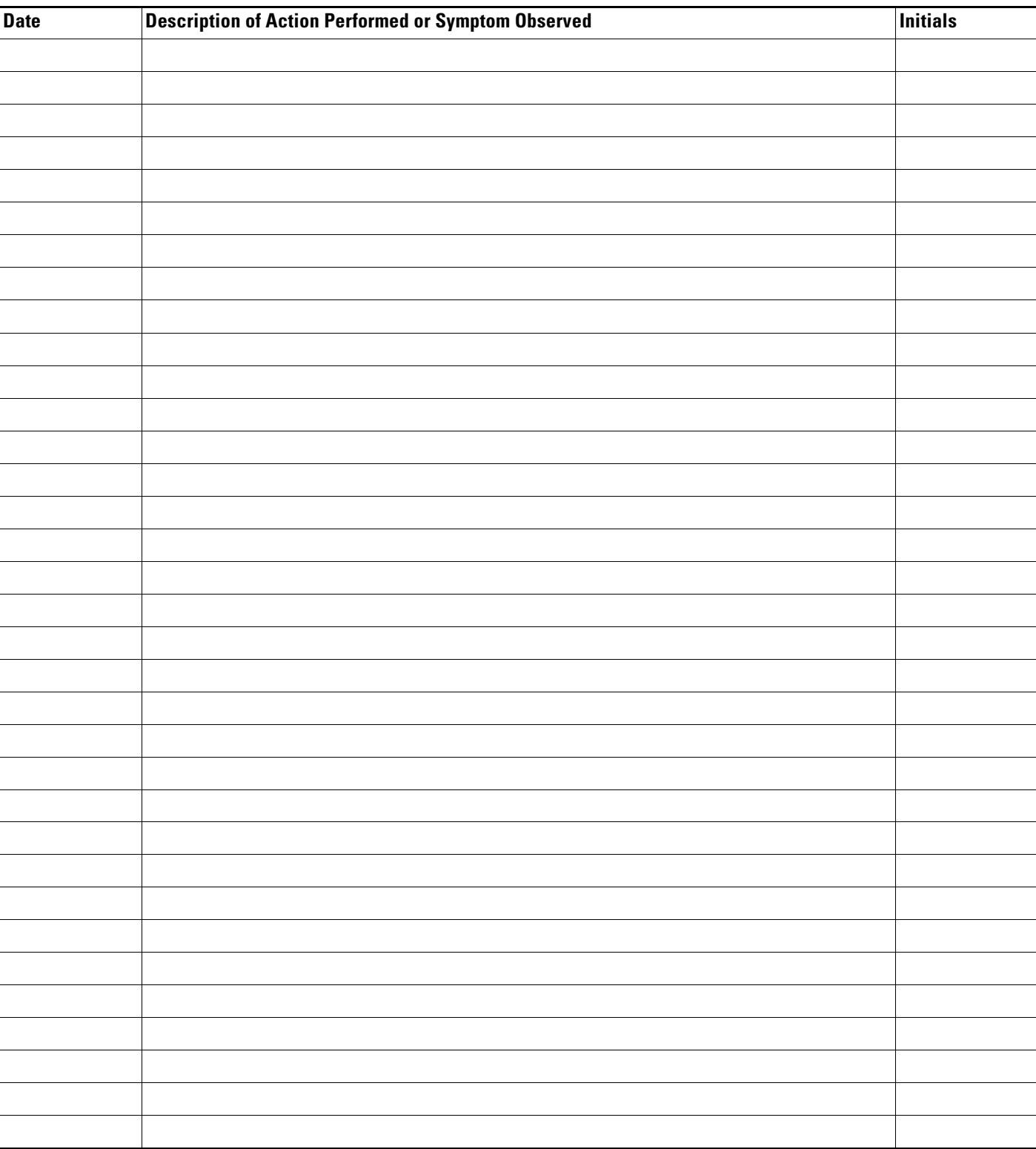

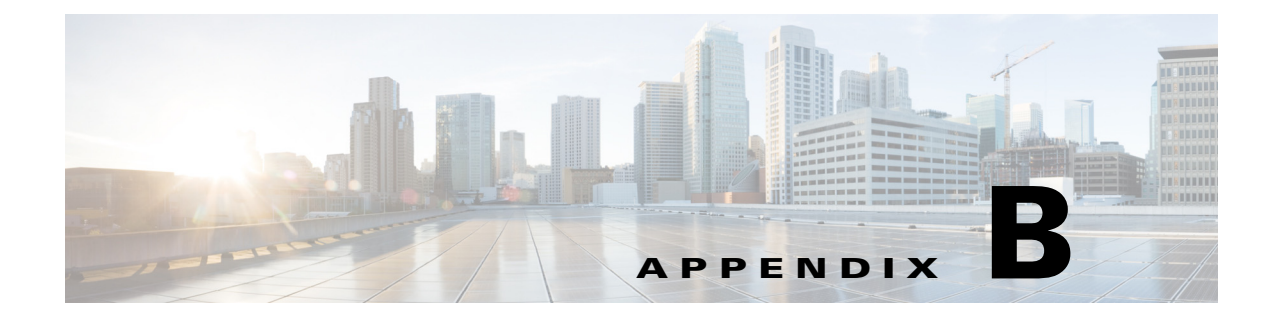

# **Supported PIDs**

 $\Gamma$ 

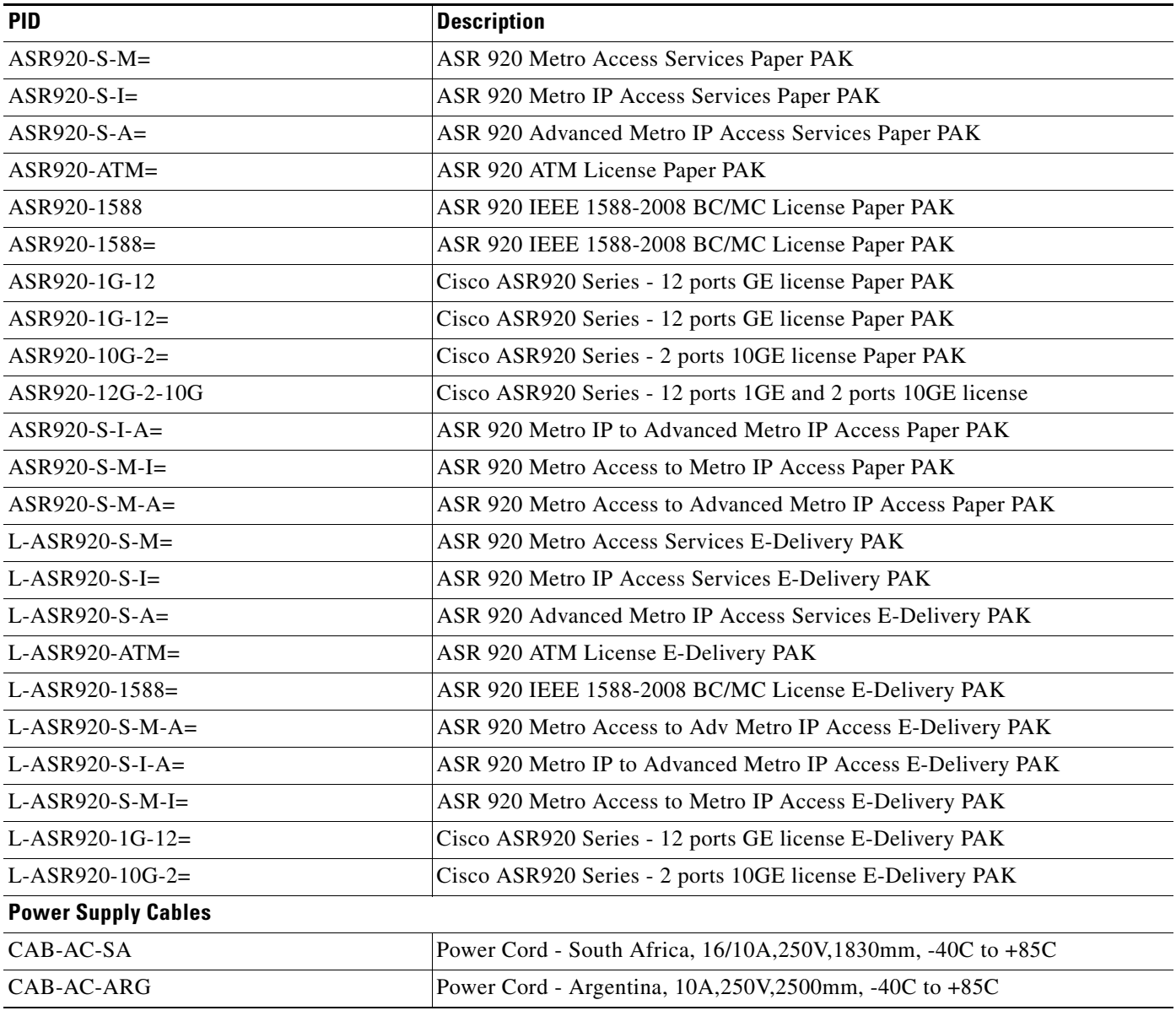

 $\mathsf I$ 

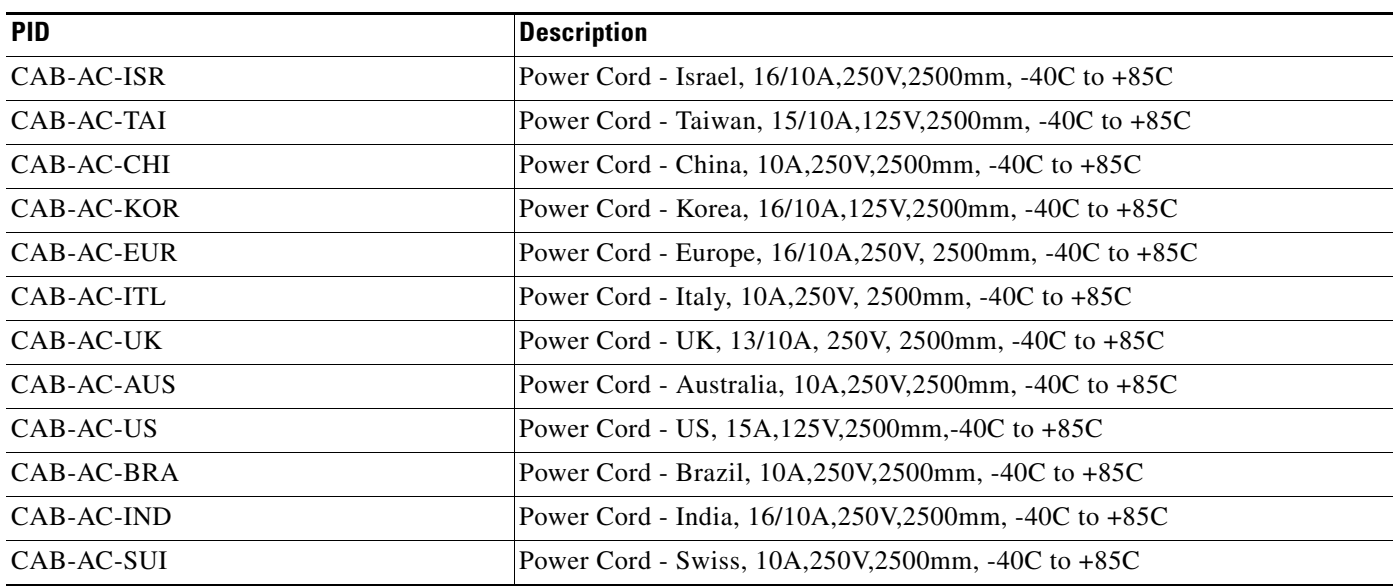

#### *Table B-1 Supported PIDs—Accessory Kit*

H

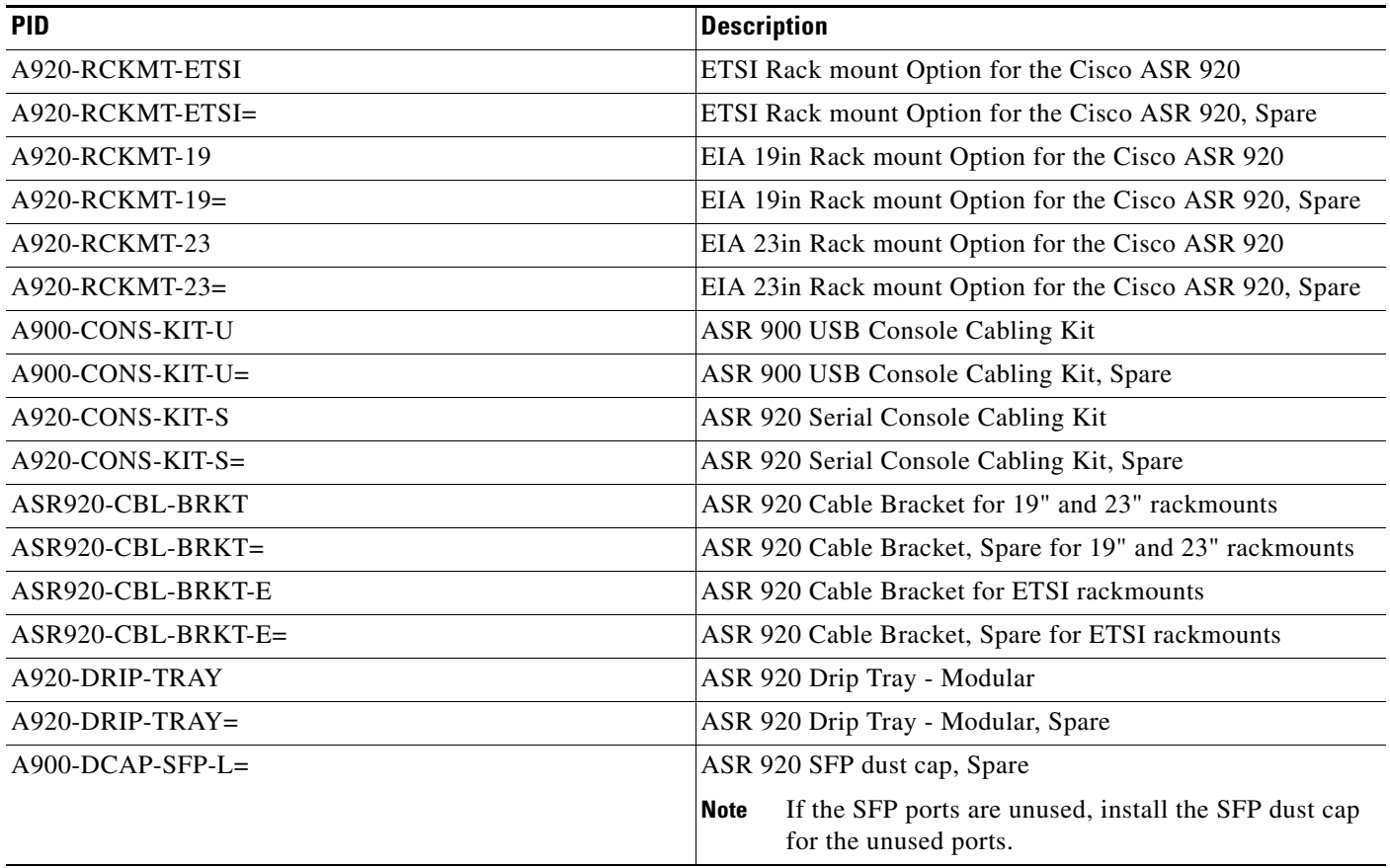

a s

 $\mathbf{I}$ 

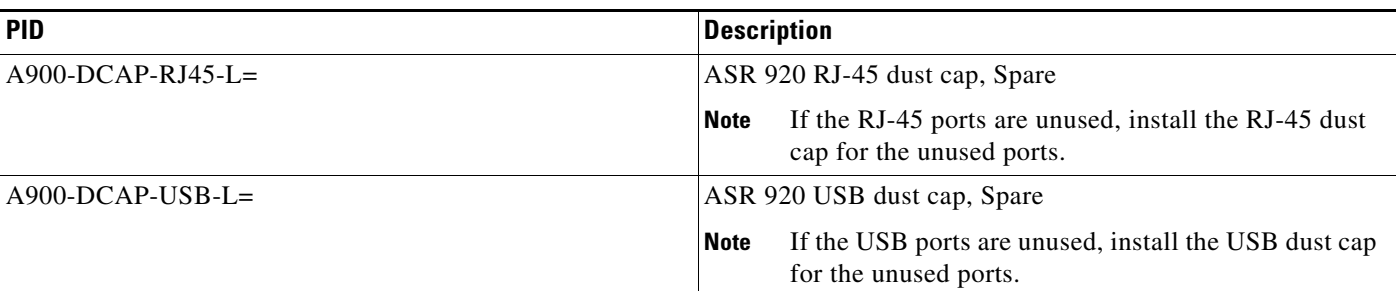

#### *Table B-1 Supported PIDs—Accessory Kit*

 $\mathsf I$ 

П

H